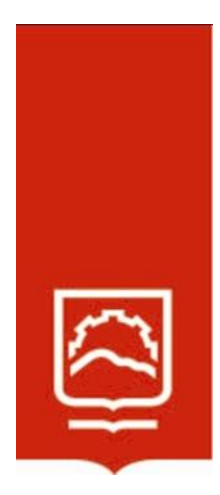

# **ESCUELA SUPERIOR POLITÉCNICA DE CHIMBORAZO**

# **Incorporación del software SYMBOLAB en el aprendizaje de ecuaciones lineales para el noveno año de educación general básica en la Unidad Educativa Oscar Efrén Reyes de la ciudad de Baños**

# **MARÍA ALEXANDRA ESCOBAR RIVERA**

Trabajo de Titulación modalidad Proyectos de Investigación y Desarrollo, presentado ante el Instituto de Posgrado y Educación Continua de la ESPOCH, como requisito parcial para la obtención del grado de:

MAGÍSTER EN MATEMÁTICA, MENCIÓN EN MODELACIÓN Y DOCENCIA

> RIOBAMBA – ECUADOR Octubre 2023

# **DECLARACIÓN DE AUTENTICIDAD Y CESIÓN DE DERECHOS DE AUTOR**

Yo, María Alexandra Escobar Rivera, declaro que el presente proyecto de investigación es de mi autoría y que los resultados de este son auténticos y originales. Los textos constantes en el documento que provienen de otras fuentes están debidamente citados y referenciados.

Como autora, asumo la responsabilidad legal y académica de los contenidos de este Trabajo de Titulación de Maestría.

MARÍA ALEXANDRA ESCOBAR RIVERA No. Cédula 160070736-6

# **©2023, María Alexandra Escobar Rivera**.

Se autoriza la reproducción total o parcial, con fines académicos, por cualquier medio o procedimiento, incluyendo la cita bibliográfica del documento, siempre y cuando se reconozca el Derecho de Autor.

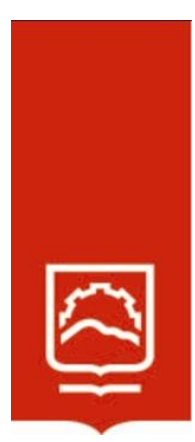

# **ESCUELA SUPERIOR POLITÉCNICA DE CHIMBORAZO**

# **EL TRIBUNAL DEL TRABAJO DE TITULACIÓN CERTIFICA QUE**:

El **Trabajo de Titulación Modalidad Proyectos de Investigación y Desarrollo**, denominado: Incorporación del software SYMBOLAB en el aprendizaje de ecuaciones lineales para el noveno año de educación general básica en la Unidad Educativa Oscar Efrén Reyes de la ciudad de Baños, de responsabilidad de la señorita María Alexandra Escobar Rivera, ha sido minuciosamente revisado por los Miembros de Tribunal del trabajo de Titulación; en tal virtud el Tribunal autoriza su presentación.

Dra. Lourdes del Carmen Zúñiga Lema Mgtr. **PRESIDENTA**

Dra. Sandra Elizabeth Tenelanda Cudco Mgtr. **DIRECTORA**

**STATE STATE** 

**MIEMBRO**

Dra. Angélica María Urquizo Alcívar Mgtr. **1988 - ANGELICA MARIA** 

**MIEMBRO**

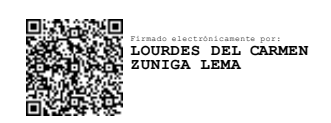

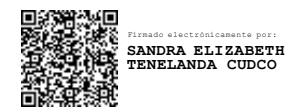

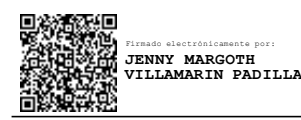

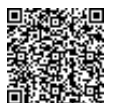

**URQUIZO ALCÍVAR**

Riobamba, octubre 2023

# **DEDICATORIA**

En primera instancia se la dedico a Dios y a la Santísima Virgen porque ellos me han ayudado a salir adelante día tras día a pesar de todas las dificultades que he tenido, y gracias a la sabiduría que Dios me ha dado he logrado culminar mis estudios con éxito, y tengo por seguro que será Dios mismo quien me permita llegar a mis más grandes metas y cumplir cada uno de mis objetivos tanto en mi vida personal como en mi vida profesional.

A mis Padres Luis Escobar y Rosario Rivera, a mis hermanos y hermanas quienes han estado a mi lado apoyándome en mis días de dificultad, ya que ellos han sido quienes me han dado ánimos para seguir luchando por mis objetivos y gracias a sus consejos y apoyo he podido culminar una meta más en mi vida, sin olvidar mencionar que este nuevo triunfo también se lo dedico a mis dos Angelitos **(+)** quienes siempre me han cuidado desde el cielo, ayudándome a llegar a mi meta propuesta.

*Alexandra*

## **AGRADECIMIENTO**

A Dios y a la Santísima Virgen de Baños porque han sido quienes me han cubierto con su Manto Sagrado y me han dado sabiduría e inteligencia para desarrollarme como profesional impregnando mis conocimientos en este proyecto de titulación, dándome así la fortaleza necesaria para no caer en mis más duras batallas que he tenido que vivir en el transcurso de estos días; a mis Padres: Luis Escobar y Rosario Rivera, a mis hermanos, hermanas, y a mis dos Angelitos **(+)** quienes han sido mi fortaleza en mis días de dificultad, ya que por ellos he luchado día a día hasta culminar mis grandes sueños y metas tanto en mi vida personal como profesional.

A la Escuela Superior Politécnica de Chimborazo, ya que he vivido una gran etapa de mi vida en las aulas de esta Institución en donde me he formado como persona y profesional, y sobre todo en donde he conocido amigos que han sido un apoyo sin interés alguno.

A la Dra. Sandra Tenelanda, quien supo guiarme con sus conocimientos y sus consejos, ayudándome a llegar hasta mi meta propuesta.

A la Dra. Angélica Urquizo, ya que con sus grandes conocimientos y experiencia profesional me apoyó y me colaboró en el desarrollo de mi proyecto de titulación sin objeción alguna.

A la Dra. Jenny Villamarín, quien me supo comprender, y con paciencia me supo guiar hacia el camino correcto.

*Alexandra* 

# **TABLA DE CONTENIDO**

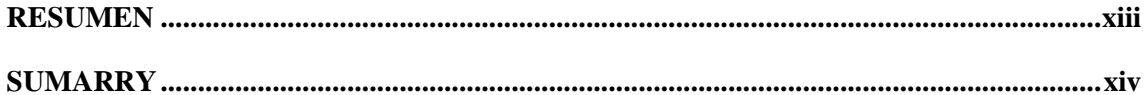

# **CAPÍTULO I**

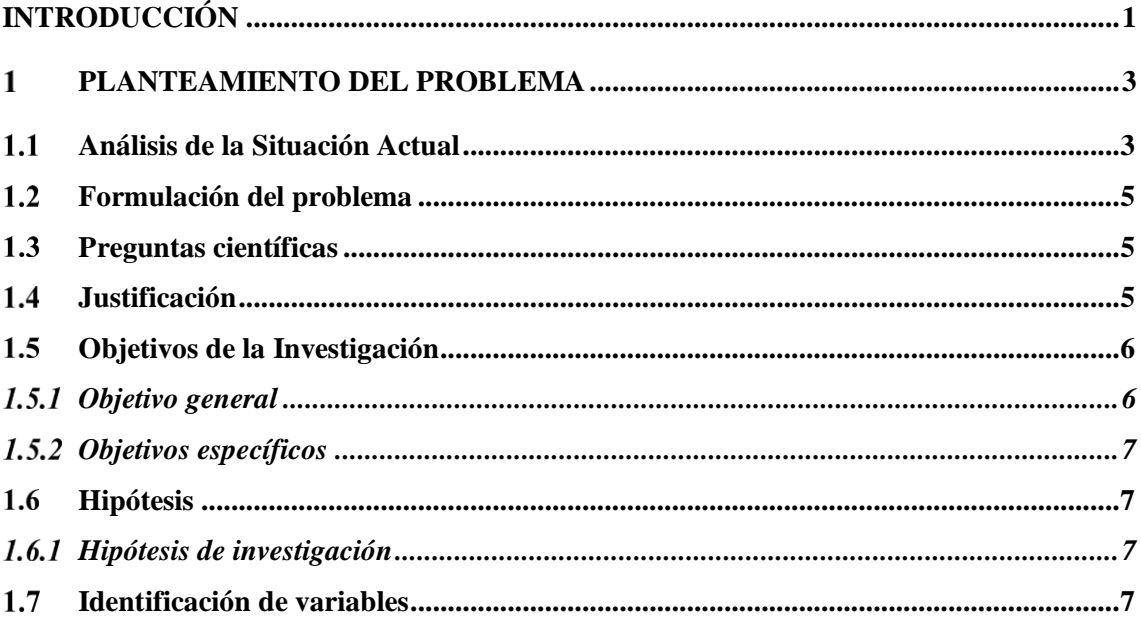

# **CAPÍTULO II**

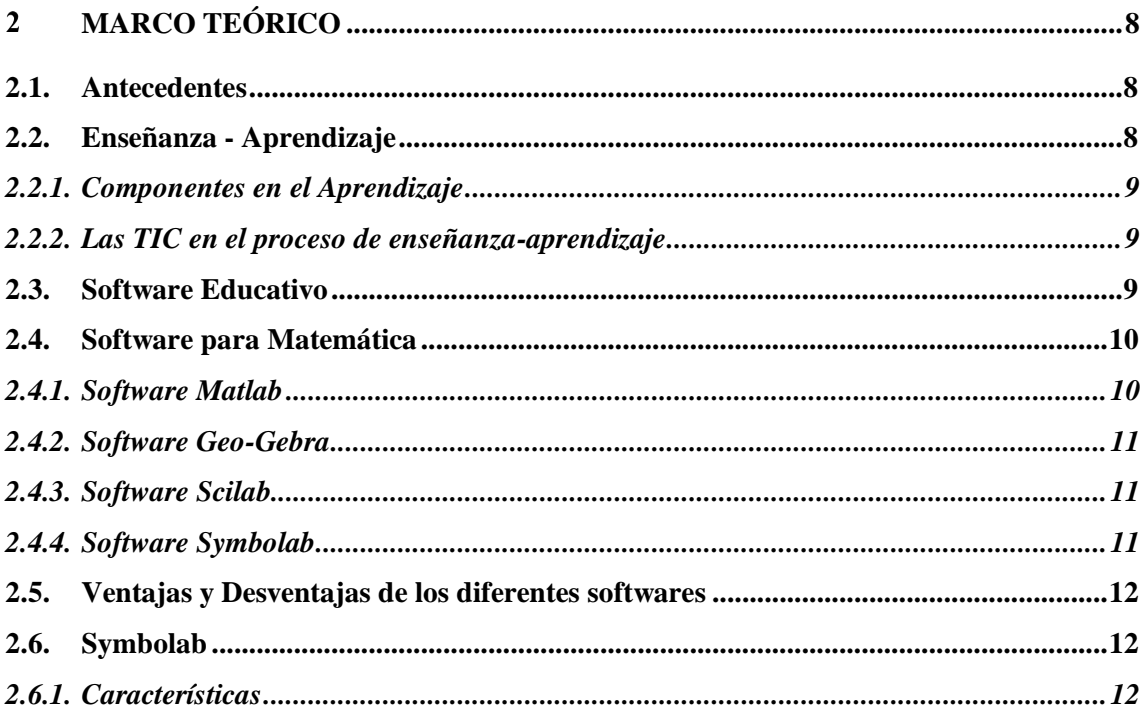

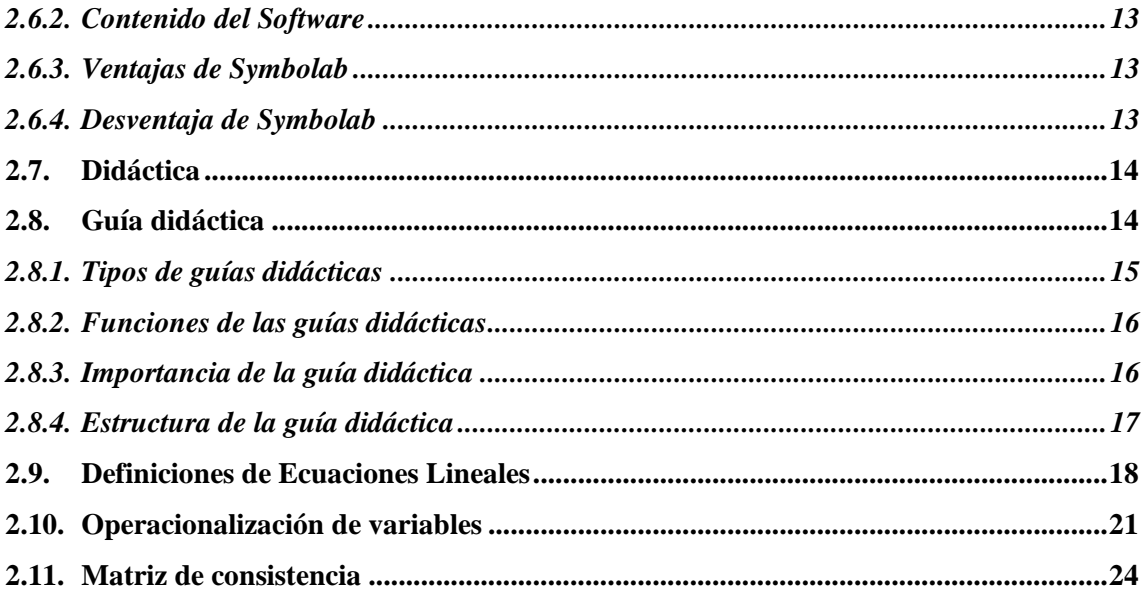

# **CAPÍTULO III**

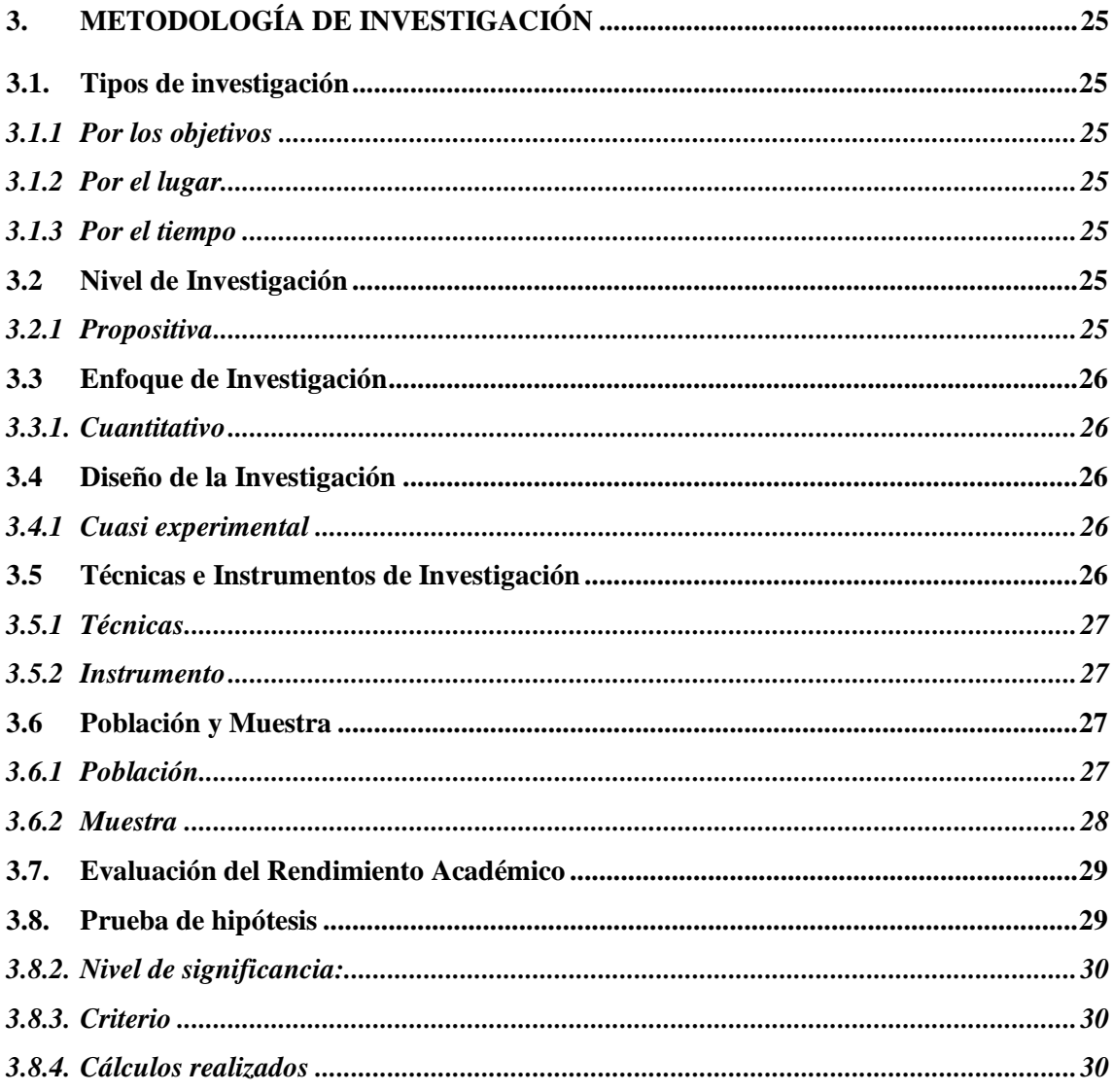

# **CAPÍTULO IV**

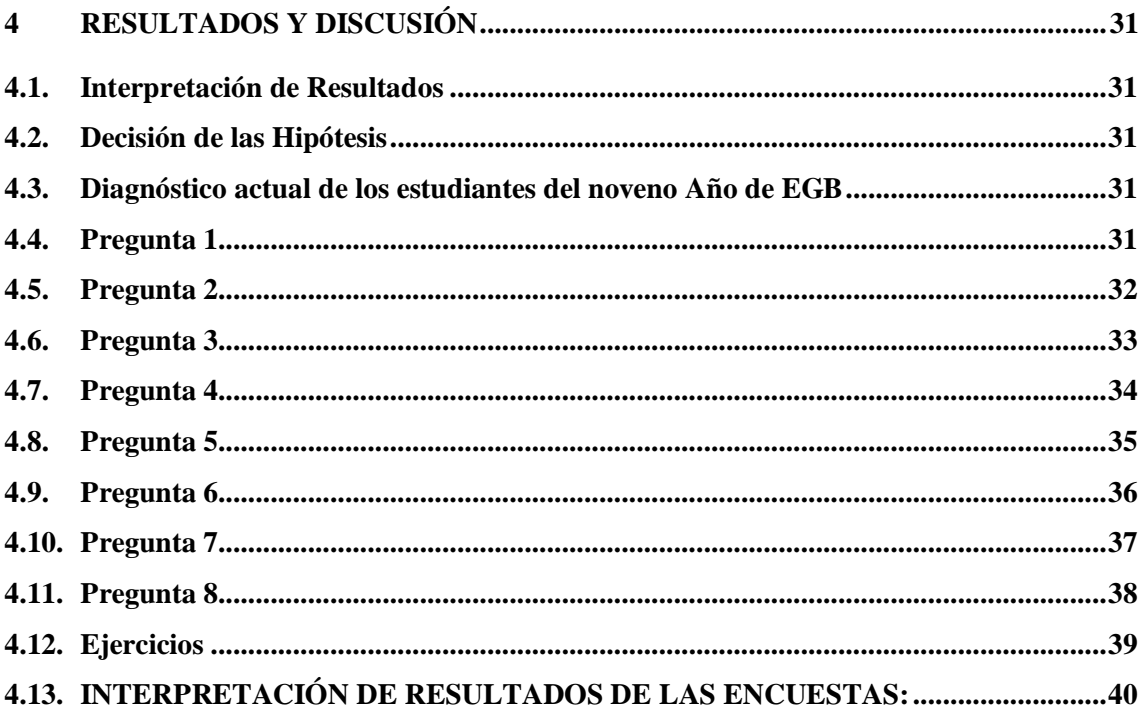

# **CAPÍTULO V**

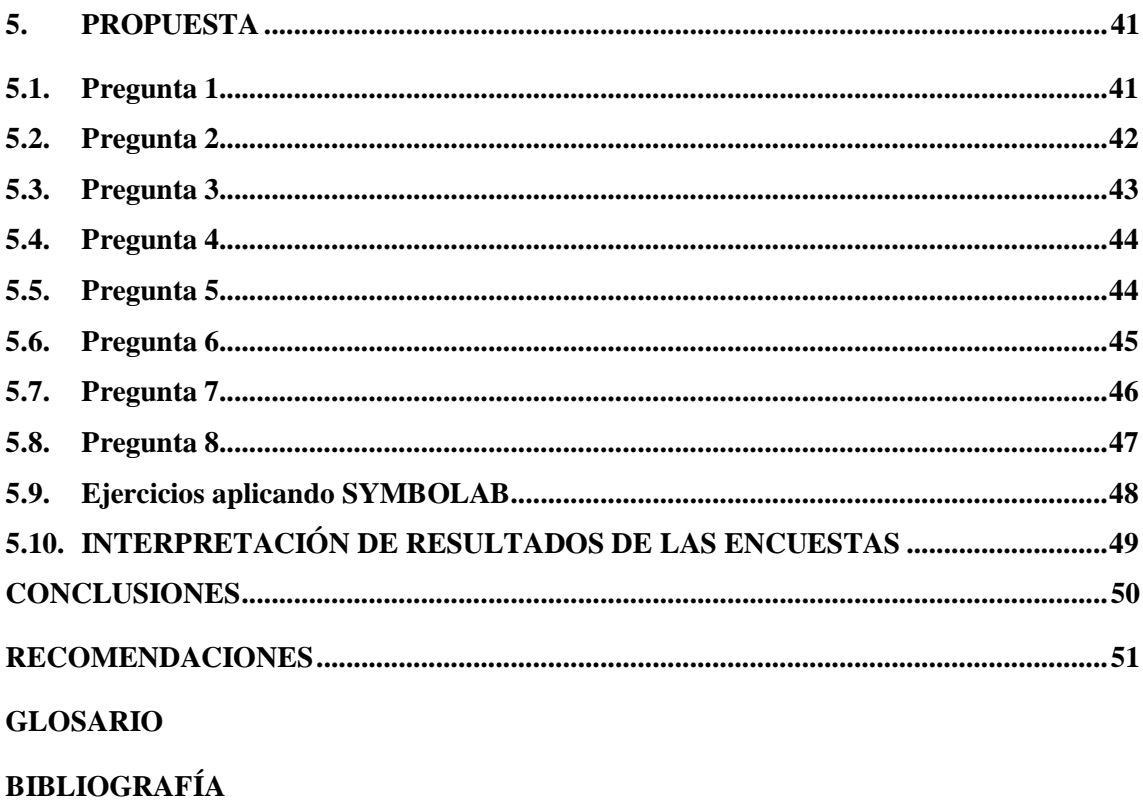

**ANEXOS** 

# **ÍNDICE DE TABLAS**

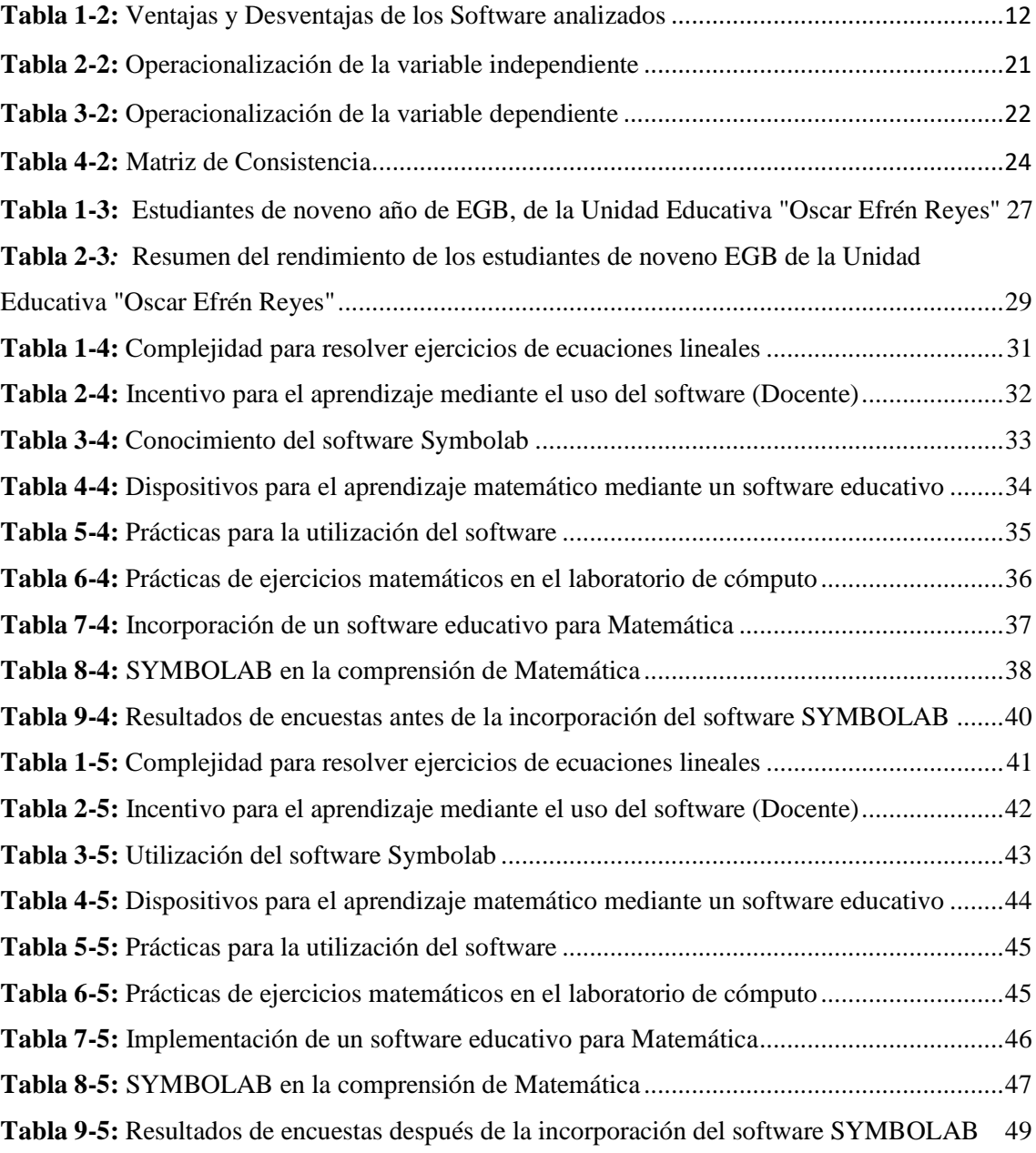

# **ÍNDICE DE FIGURAS**

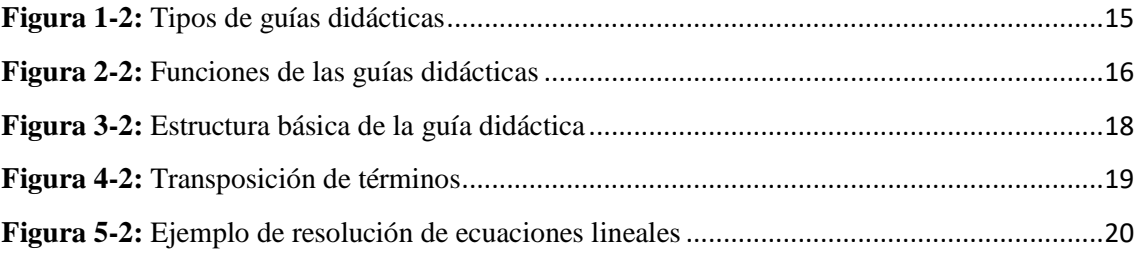

# **ÍNDICE DE GRÁFICOS**

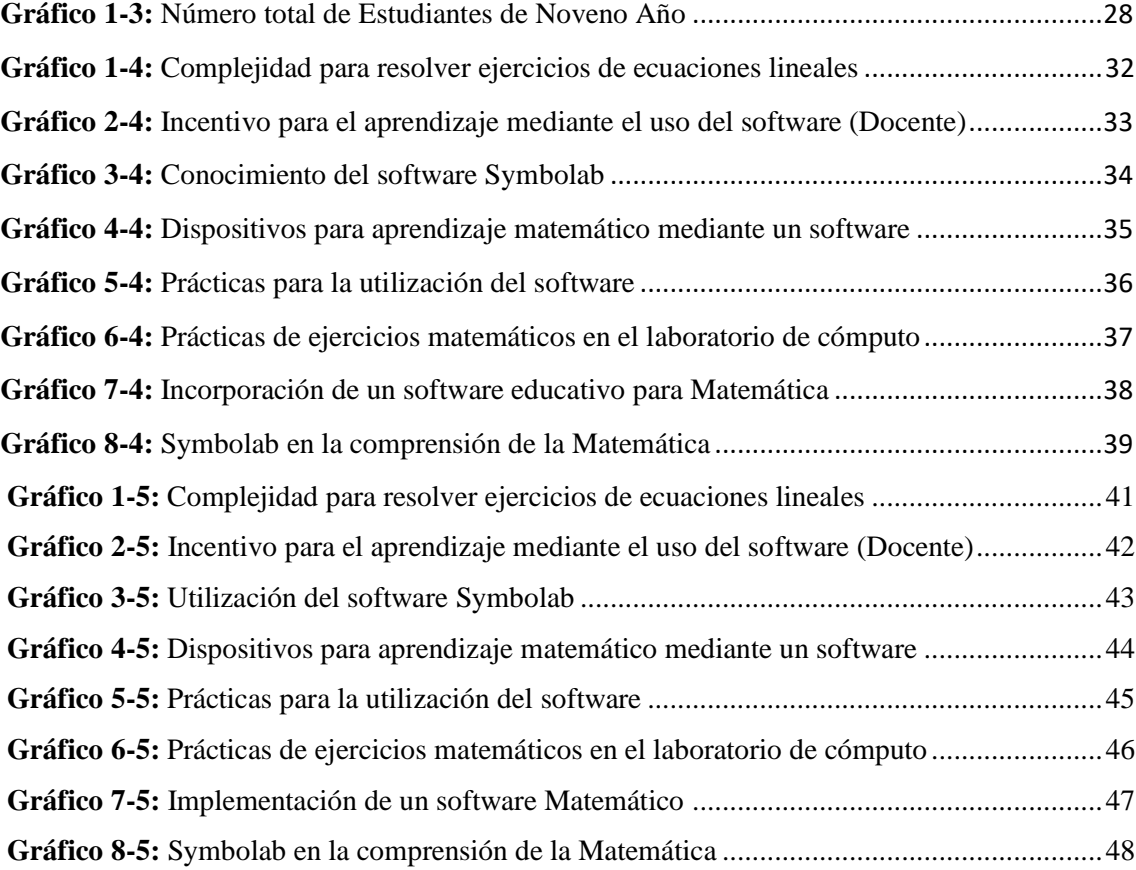

# **ÍNDICE DE ANEXOS**

**[ANEXO A.](#page-68-0)** FORMATO DE ENCUESTA ANTES DE LA INCORPORACIÓN DEL SOFTWARE SYMBOLAB.

**ANEXO B.** FORMATO DE ENCUESTA DESPUÉS DE LA INCORPORACIÓN DEL SOFTWARE SYMBOLAB.

**ANEXO C.** FOTOS DE LAS INSTALACIONES DE LA UNIDAD EDUCATIVA "OSCAR EFRÉN REYES"

**ANEXO D.** SOFTWARE MATHCRACKER PARA LA PRUEBA DE (Z) DE DOS PROPORCIONES

**ANEXO E.** EVIDENCIAS DE EJERCICIOS RESUELTOS DE LA FORMA TRADICIONAL. **ANEXO F.** EVIDENCIAS DE EJERCICIOS RESUELTOS APLICANDO EL SOFTWARE SYMBOLAB.

**ANEXO G.** GUÍA DIDÁCTICA.

### <span id="page-13-0"></span>**RESUMEN**

El objetivo de esta investigación fue incorporar el Software Symbolab para mejorar el aprendizaje de Ecuaciones Lineales en estudiantes de Noveno Año de Educación General Básica, en la Unidad Educativa Oscar Efrén Reyes, de la ciudad de Baños. Inicialmente se realizó un estudio de la situación actual de los estudiantes de noveno año para medir el grado de conocimientos en el área de matemática, obteniendo como resultado un bajo índice en el rendimiento académico en cuanto a la resolución de ecuaciones lineales teniendo como principal problema la falta de interés por parte de los estudiantes y la metodología impartida por parte de los docentes; el diseño de investigación fue de tipo cuasi-experimental, con un nivel de investigación de tipo propositiva y un enfoque cuantitativo, cabe recalcar que se trabajó con un grupo de control y un grupo cuasiexperimental. La hipótesis de investigación fue demostrada con el uso del programa MATHCRACKER, en el cual se aplicó la prueba Z de dos proporciones en el tratamiento de datos. La propuesta del presente trabajo se incorporó en el grupo cuasi-experimental del cual se obtuvo resultados positivos en cuanto a la resolución de ecuaciones lineales utilizando el Software Symbolab, siendo éste una herramienta tecnológica fácil de utilizar, logrando así hacer de las matemáticas una didáctica que vaya de la mano con el aprendizaje. La incorporación del Software Symbolab promovió e incentivó a los estudiantes a tener un mayor interés en cuanto a temas relacionados con las matemáticas, especialmente en la resolución de ecuaciones lineales obteniendo como resultado un mejor rendimiento académico. Finalmente se recomienda acoger y aplicar la propuesta de este trabajo de investigación esto es, utilizar el Software Symbolab como herramienta de aprendizaje en temas relacionados con las matemáticas.

**Palabras clave:** <MATEMÁTICAS>, <ECUACIONES LINEALES>, <APRENDIZAJE>, <GUÍA DIDÁCTICA>, < SYMBOLAB (SOFTWARE) >, <MATHCRACKER>

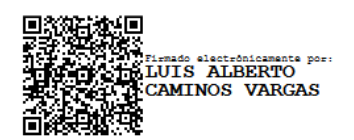

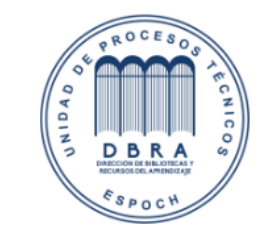

0115-DBRA-UPT-IPEC-2023

26-09-2023

### <span id="page-14-0"></span>**SUMARRY**

The aim of this research was to incorporate the Symbolab Software in order to improve the learning of Linear Equations in seventh grade of (Educaciòn General Básica) Basic General Education, at the Oscar Efrén Reyes high school, that is located in Baños. To start this investigation, a study was carried out on the current situation of ninth-year students to measure the degree of knowledge in the mathematics area, giving as a result a low rate of academic performance in terms of solving linear equations, with the main problem being lack of interest on the part of the students and the methodology used by the teachers; The research design was quasiexperimental, with a purposeful level of research and a quantitative approach. It should be noted that we worked with a control group and a quasi-experimental group. The research hypothesis was demonstrated with the use of the MATHCRACKER program, in which the Z test of two proportions was applied in data processing. The proposal of this work was incorporated into the quasi-experimental group from which positive results were obtained regarding the resolution of linear equations using the Symbolab Software, this being an easy-to-use technological tool, thus managing to make mathematics a didactic that go hand in hand with learning. The incorporation of the Symbolab Software promoted and encouraged students to caych students' attention and interest in topics related to mathematics, especially in solving linear equations, giving as a result a better academic performance. To sum up, it is recommended to accept and apply the proposal of this research work, that is, use the Symbolab Software as a learning tool on topics related to mathematics.

**Keywords:** <MATH>, <LINEAR EQUATIONS>, <LEARNING>, <DIDACTIC GUIDE>, <SYMBOLAB (SOFTWARE)>, <MATHCRACKER>

# <span id="page-15-0"></span>**CAPÍTULO I**

# <span id="page-15-1"></span>**INTRODUCCIÓN**

En la actualidad las herramientas tecnológicas son de vital importancia en el ámbito educativo, ya que los estudiantes receptan una mejor información de los temas en estudio cuando los docentes imparten sus clases utilizando algún software como herramienta de enseñanza, logrando así captar un mayor interés por parte de los estudiantes.

Cuando nos referimos a un software educativo, hablamos de programas informáticos empleados como herramientas de apoyo docente; dinamizan los procesos de enseñanza-aprendizaje y se caracterizan comúnmente por: ser didácticos, requerir el uso de la computadora, ser interactivos, individualizar el trabajo estudiantil y ser de fácil manejo. (Candelario, 2018)

La aplicación de algún software educativo en la enseñanza de la matemática desarrolla habilidades del pensamiento como: explorar, inferir, hacer conjeturas, justificar, argumentar y de esta forma construir su propio conocimiento. Además, las herramientas informáticas permiten introducir una metodología de trabajo más constructivista, promoviendo una participación activa y creativa del alumnado. (Culcas, Debel, Casadei, & Alvarez, 2017)

La presente investigación enfocada en la didáctica de la matemática aplicada al manejo y resolución de problemas analiza la incorporación del Software SYMBOLAB en el aprendizaje de Ecuaciones Lineales de los estudiantes del Noveno Año de Educación General Básica de la Unidad Educativa Oscar Efrén Reyes, de la Ciudad de Baños.

En el proceso de enseñanza de Matemáticas del noveno año de Educación General Básica de la Unidad Educativa Oscar Efrén Reyes no se ha implementado el uso de recursos didácticos como softwares educativos que propicien un aprendizaje significativo. Considerando que los estudiantes poseen un déficit de conocimiento en el tema de Ecuaciones Lineales y aprovechando la disponibilidad del laboratorio de informática de la Institución para la utilización del software SYMBOLAB se viabilizó la factibilidad de la presente investigación, la misma que está conformada por:

**CAPÍTULO I: INTRODUCCIÓN:** Contiene el planteamiento del problema, formulación del problema, preguntas científicas, justificación, los objetivos, hipótesis.

**CAPÍTULO II: MARCO TEÓRICO.** Base teórica que sustentan el trabajo, contenidos referentes a las variables que intervienen en el tema.

**CAPÍTULO III: METODOLOGÍA DE INVESTIGACIÓN.** El tipo y diseño de la investigación, la población y muestra, los métodos, las técnicas, el procedimiento para el análisis e interpretación de resultados.

**CAPÍTULO IV: RESULTADOS Y DISCUSIÓN.** Contiene preguntas relacionadas al aprendizaje de ecuaciones lineales con el método tradicional.

**CAPÍTULO V: PROPUESTA.** Contiene la guía didáctica para la utilización del Software SYMBOLAB.

Finalmente se presentan las Conclusiones y Recomendaciones, posteriores al análisis de estudio realizado en el trabajo de titulación, además de ello también describimos las fuentes bibliográficas utilizadas, y los Anexos que comprueban las investigaciones realizadas durante el proceso del trabajo de titulación.

#### <span id="page-17-0"></span> $\mathbf{1}$ **PLANTEAMIENTO DEL PROBLEMA**

#### <span id="page-17-1"></span>1.1 **Análisis de la Situación Actual**

A nivel mundial, tenemos una alta demanda de estudiantes con dificultades en cuanto al nivel de aprendizaje en el área de la Matemática; motivo por el cual el proceso de enseñanza - aprendizaje impartido por los docentes se ha convertido en una ardua tarea, lo cual les ha llevado a inmiscuirse en los modelos educativos más activos y colaborativos, los mismos que han dado lugar a innovaciones en las estrategias de enseñanza y aprendizaje. La tecnología ha incursionado en el campo de la educación mediante el uso de las TIC posibilitando la creación de espacios virtuales de enseñanza que facilitan la transmisión de información y conocimientos.

En Ecuador, se han realizado esfuerzos por parte de las Instituciones Educativas para integrar herramientas informáticas para mejorar los procesos de aprendizaje; las cuales con el apoyo de organismos gubernamentales y algunas empresas privadas se han provisto de equipos de cómputo y sistemas informáticos. La inserción adecuada de las TIC en las aulas de clase demanda la preparación, formación y conocimiento del docente en el manejo de herramientas tecnológicas y audiovisuales que apoyen los procesos de enseñanza-aprendizaje de los contenidos de cualquier asignatura, como es el caso de la Matemática.

En la Provincia de Tungurahua, los dirigentes educativos han podido evidenciar falencias que existen en algunos estudiantes al momento de resolver ejercicios matemáticos, motivo por el cual han determinado implementar herramientas tecnológicas para mejorar el método de enseñanzaaprendizaje, y con ello lograr mayor rendimiento de los estudiantes en cuanto al área de Matemática.

En la Ciudad de Baños de Agua Santa, contamos con varias Unidades Educativas, entre las cuales podemos mencionar: Unidad Educativa Baños, Unidad Educativa Oscar Efrén Reyes, Unidad Educativa Misael Acosta Solís, y la Unidad Educativa Sagrado Corazón, de las cuales nos hemos propuesto trabajar con la Unidad Educativa Oscar Efrén Reyes para realizar un estudio minucioso y determinar las dificultades de los estudiantes de noveno año de Educación General Básica en cuanto a la resolución de Ecuaciones Lineales.

La Unidad Educativa Oscar Efrén Reyes se encuentra ubicada en la Ciudad de Baños de Agua Santa, en la calle Ambato y 12 de noviembre, diagonal a la Basílica; la Unidad Educativa está conformada por 40 docentes, 876 estudiantes y 30 aulas, esta Institución oferta las especialidades de: Gastronomía, Ciencias Generales, Física, Química. Cabe recalcar que nuestro estudio está

completamente dirigido a los estudiantes de noveno año, ya que se ha podido comprobar que existe un bajo índice de rendimiento de los estudiantes de noveno año de Educación General Básica, en cuanto a la resolución de ecuaciones lineales, motivo por el cual se ha propuesto incorporar un Software para mejorar el aprendizaje de los estudiantes anteriormente mencionados.

La Unidad Educativa está dirigida por el Licenciado Carlos Cuadrado como Rector, la Licenciada Carolina Manzano como Vicerrectora, y el Licenciado Miguel Carrasco como Inspector General, la Institución cuenta con diferentes laboratorios para que los estudiantes realicen sus prácticas según las asignaturas o especialidades de los estudiantes, entre ellos podemos mencionar: laboratorio de Química, Biología, Gastronomía, Física y un laboratorio de cómputo con 45 equipos para utilización de los estudiantes de la Institución.

En el noveno año de Educación General Básica de la Unidad Educativa Oscar Efrén Reyes en la asignatura de Matemática, los estudiantes no han desarrollado apropiadamente la destreza M.4.1.38 del currículo nacional que establece: *"Resolver ecuaciones de primer grado con una incógnita en ℝ en la solución de problemas sencillos"*. Los estudiantes con respecto al tema tienen dificultades al trasponer términos en la adición, sustracción, multiplicación, división y al sumar expresiones algebraicas racionales, lo que evidencia dificultades al realizar tratamientos dentro del registro algebraico. Además, se determinó que el docente que imparte la asignatura no emplea estrategias que faciliten la comprensión del tema de ecuaciones lineales, como por ejemplo la aplicación de herramientas TIC que coadyuven a la construcción de un aprendizaje significativo.

Es indispensable garantizar la adquisición del conocimiento sobre ecuaciones lineales en los estudiantes del noveno año. Por lo tanto, el presente estudio propone la incorporación del software SYMBOLAB para la enseñanza de Ecuaciones Lineales como el recurso más idóneo para el logro de dicha destreza. La propuesta busca despertar el interés estudiantil por la asignatura, estimular su aprendizaje y reforzar el conocimiento en el hogar mediante la resolución de problemas, ya que estos serán admitidos y conceptualizados desde el software educativo y aplicado a otros ejercicios de repaso.

Según (Padilla & Conde, 2020) a menudo los docentes de matemáticas limitan el uso de las TIC únicamente como herramientas de información y comunicación. Además, las planificaciones curriculares no ofrecen actividades interactivas en las que se traslade el contenido matemático al plano tecnológico, incluyendo las TIC como elemento trascendente, significativo y flexible; es decir, que mejoren el proceso de aprendizaje de los alumnos a través del trabajo en grupo, el trabajo individual y el autoaprendizaje.

La Matemática es una de las materias con el mayor índice de fracaso escolar y requiere una innovación de su diseño curricular adaptándolo al uso de las TIC para lo cual es importante seleccionar los recursos apropiados al tema a desarrollar; la presente investigación contempla el uso del software educativo SYMBOLAB para la resolución de ecuaciones lineales. El caso de estudio se implementó en la Unidad Educativa Oscar Efrén Reyes de la Ciudad de Baños.

#### <span id="page-19-0"></span>1.2 **Formulación del problema**

¿Cómo la incorporación del Software SYMBOLAB contribuye a mejorar el aprendizaje de Ecuaciones Lineales en los estudiantes de noveno año de Educación General Básica de la Unidad Educativa Oscar Efrén Reyes, de la Ciudad de Baños?

#### <span id="page-19-1"></span>1.3 **Preguntas científicas**

- a) ¿Qué actividades son útiles para evaluar el aprendizaje de los estudiantes de noveno año de Educación General Básica en la resolución de Ecuaciones Lineales con los métodos tradicionales?
- b) ¿La guía didáctica contiene actividades que ayuden a la resolución de Ecuaciones Lineales mediante la aplicación del software SYMBOLAB?
- c) ¿La incorporación del software SYMBOLAB mejora el rendimiento académico de los estudiantes del noveno año de la Unidad Educativa Oscar Efrén Reyes?

#### <span id="page-19-2"></span> $14$ **Justificación**

La presente investigación fortalece el estudio de Ecuaciones Lineales mediante el uso del software educativo SYMBOLAB. Además, contribuye a la inserción de las TIC en la enseñanza de la Matemática facilitando el aprendizaje estudiantil y constituyéndose en un recurso didáctico innovador para los docentes.

Esta nueva alternativa de aprendizaje de la Matemática permite a los alumnos revisar paso a paso el proceso desarrollado por el software SYMBOLAB para la resolución de un problema de ecuaciones lineales con el fin de compararlo con el proceso desarrollado manualmente por el estudiante; permitiéndoles de esta manera realizar autocorrecciones en el proceso en caso de ser necesario. El software retroalimenta de forma inmediata el contenido de estudio, y sus resultados se ven mayormente reflejados en la medida o cantidad de ejercicios que desarrolle el estudiante.

El uso del software SYMBOLAB en la enseñanza de la Matemática despierta el interés y la motivación de los estudiantes por el tema a tratar; debido a lo novedoso y atractivo que resulta ser el uso de la tecnología, además se adapta al ritmo de trabajo de cada estudiante de acuerdo a sus posibilidades y necesidades de estudio.

La incorporación del software SYMBOLAB en el aprendizaje de Ecuaciones Lineales del Noveno Año de la Unidad Educativa Oscar Efrén Reyes, de la Ciudad de Baños; se convertirá en una herramienta TIC innovadora para el refuerzo académico que requieren los estudiantes con dificultades de aprendizaje en el tema de ecuaciones lineales; ya que interviene de forma inmediata al momento de surgir dudas sobre el proceso que se debe seguir para resolver este tipo de ejercicios matemáticos.

La importancia de la incorporación del software SYMBOLAB radica en la modernización de las herramientas educativas con el fin de mejorar el proceso enseñanza-aprendizaje. El software educativo pretende ser un espacio vivo y dinámico para el trabajo, la búsqueda de información, y la interacción continua.

La introducción del software de enseñanza-aprendizaje en el sector educativo específicamente en la Unidad Educativa Oscar Efrén Reyes viene enmarcada por una situación de cambios en los estudiantes, en los escenarios de aprendizaje, en los modelos de enseñanza. El uso del software educativo constituye facilitar el acceso, organización de los conocimientos adquiridos y sobretodo que responda a los intereses de los estudiantes.

Los beneficiarios directos de la ejecución del presente trabajo de titulación son los estudiantes del noveno año de la Unidad Educativa Oscar Efrén Reyes, de la Ciudad de Baños de Agua Santa. Los beneficiarios indirectos en general son todos los docentes y estudiantes que hagan uso de la presente investigación como una guía de aplicación de SYMBOLAB para la solución de ecuaciones lineales.

#### <span id="page-20-0"></span>1.5 **Objetivos de la Investigación**

# <span id="page-20-1"></span>*Objetivo general*

Incorporar el Software SYMBOLAB en el aprendizaje de Ecuaciones Lineales para el Noveno Año de Educación General Básica, en la Unidad Educativa Oscar Efrén Reyes, de la Ciudad de Baños.

#### <span id="page-21-0"></span>1.5.2 *Objetivos específicos*

- Diagnosticar el nivel de conocimiento sobre Ecuaciones Lineales de los estudiantes del Noveno Año de Educación General Básica de la Unidad Educativa Oscar Efrén Reyes.
- Diseñar una Guía (GUIDE) para la resolución de Ecuaciones Lineales aplicando el Software SYMBOLAB.
- Comparar el rendimiento académico entre el grupo que utilizó SYMBOLAB para el aprendizaje de ecuaciones lineales y el grupo de control.

#### <span id="page-21-1"></span>1.6 **Hipótesis**

#### <span id="page-21-2"></span>*Hipótesis de investigación*  1.6.1

Hi: La incorporación del Software SYMBOLAB mejora el aprendizaje de Ecuaciones Lineales en los estudiantes de Noveno Año de Educación General Básica en la Unidad Educativa Oscar Efrén Reyes, de la Ciudad de Baños.

#### <span id="page-21-3"></span>**Identificación de variables** 1.7

- **Variable independiente:** Incorporación del software SYMBOLAB
- **Variable dependiente:** Aprendizaje de ecuaciones lineales

# <span id="page-22-0"></span>**CAPÍTULO II**

#### <span id="page-22-1"></span>**MARCO TEÓRICO**  $\mathfrak{D}$

## <span id="page-22-2"></span>**2.1.Antecedentes**

A nivel mundial sabemos claramente que la resolución de problemas matemáticos es de alta dificultad para la mayoría de los estudiantes.

En Ecuador se ha podido evidenciar que se ha dificultado el aprendizaje de las matemáticas en los estudiantes, especialmente en tiempos de Pandemia por el COVID-19, ya que los estudiantes se han visto en la obligación de tomar sus clases por medio de plataformas virtuales las mismas que no han permitido que su aprendizaje sea de alta calidad, llegando así a obtener un bajo rendimiento en cuanto a conocimientos en sus estudios, especialmente en el área de matemática.

En la Provincia de Tungurahua, los docentes han tenido varias reuniones para hablar acerca de los temas y las posibles soluciones propuestas para lograr mejorar la enseñanza durante la Pandemia, llegando a dar como posible solución empleando ejercicios prácticos para que los estudiantes los resuelvan en sus hogares como tareas, y trabajos posteriores para su rendimiento final del curso.

En la Unidad Educativa "Oscar Efrén Reyes" de la Ciudad de Baños se ha realizado un estudio de los estudiantes de noveno año de Educación General Básica para tener conocimientos claros acerca de su rendimiento en las asignaturas, tomando como punto esencial a la asignatura de matemática, ya que todos sabemos que la mayoría de estudiantes tienen mayores dificultades en esa asignatura. Llegando así por medio del Distrital Dr. José Álvarez y el Licenciado Carlos Cuadrado Rector de la Unidad Educativa "Oscar Efrén Reyes", los mismos que, como autoridades nos han permitido acceder a la información requerida para realizar nuestro proyecto de titulación denominado: "Incorporación del Software SYMBOLAB en el aprendizaje de Ecuaciones Lineales para el Noveno Año de Educación General Básica, en la Unidad Educativa Oscar Efrén Reyes, de la Ciudad de Baños"

### <span id="page-22-3"></span>**2.2.Enseñanza - Aprendizaje**

Según Pinilla(2022) el aprendizaje de la matemática se presenta como un factor múltiple; debemos mencionar que ante los docentes el hecho que un aprendizaje se concluya con éxito, se lo considera como una combinación de aprendizaje específico y diferente. En matemática no basta solamente con construir un concepto, sino que es necesario saber utilizarlo para efectuar cálculos y resolver ejercicios.

Si el alumno no logra el objetivo deseado en una prueba de matemática, es necesario conocer el motivo del fracaso; por lo tanto, se considera que un análisis detallado de las componentes del aprendizaje nos podría ayudar para encontrar las causas del error y lograr remediarlos en forma específica.

### <span id="page-23-0"></span>*2.2.1. Componentes en el Aprendizaje*

La matemática comprende mínimo cinco tipologías de aprendizajes, no libre de superposiciones:

- Aprendizaje conceptual
- Aprendizaje algorítmico (calcular, operar, efectuar, solucionar)
- Aprendizaje de estrategias (resolver, deducir, inducir)
- Aprendizaje comunicativo (definir, argumentar, argumentar, demostrar, validar, enunciar)
- Aprendizaje y gestión de las representaciones semióticas (tratar, convertir, traducir, representar, interpretar)

Esta división no debemos tomarlas literalmente ya que estas se entrelazan.

# <span id="page-23-1"></span>*2.2.2. Las TIC en el proceso de enseñanza-aprendizaje*

Según (Colla V, 2018) En la actualidad la tecnología forma parte de nuestra vida cotidiana, y debemos aprovecharla ya que su potencial es muy alto en todo contexto. Las TIC pueden llegar a formar parte de los estudiantes en su aprendizaje ya que es una herramienta muy útil en cuanto al proceso de enseñanza-aprendizaje sabiendo utilizarlo correctamente, ya que si no lo utilizamos de la manera adecuada podemos confundir a los estudiantes.

# <span id="page-23-2"></span>**2.3.Software Educativo**

Para Miranda y Romero (2019) un software educativo es un programa de computadora que por sus características funcionales es empleado por los docentes como recurso didáctico para la enseñanza y aprendizaje de cierto tema. En el mismo sentido Velazquez(2020) menciona que un software educativo es un programa informático creado con la finalidad específica de ser utilizado como medio didáctico, es decir, para facilitar los procesos de enseñanza y de aprendizaje.

Hay varias categorías de software educativo:

- Software de productividad y presentación (software de aplicación) que permite a los estudiantes producir y presentar documentos, hojas de cálculo, bases de datos y otros productos, como Power Point, Hypercard y The Writing Center.
- Software de ejercicios y prácticas que ayuda a los estudiantes a practicar sobre el contenido que ya han aprendido y proporciona retroalimentación inmediata.
- Software tutorial que enseña una tarea, habilidad o aplicación específica;
- Software de simulación que brinda a los estudiantes una experiencia realista para explorar conceptos en materias individuales o unidades temáticas.
- Juegos educativos que incorporan actividades de resolución de problemas y permiten el aprendizaje experimental. (Zhao Y., 2020)

## <span id="page-24-0"></span>**2.4.Software para Matemática**

Aproximadamente el 90% de la sociedad se encuentra inmerso en el mundo de la tecnología, incluyendo a la población estudiantil. Estas poblaciones toman las herramientas tecnológicas existentes para facilitar su aprendizaje. Entre las cuales podemos mencionar: Matlab, Geo-Gebra, Scilab, Symbolab.

# <span id="page-24-1"></span>*2.4.1. Software Matlab*

Según (Reinoso, 2018) Es una herramienta la cual nos permite realizar operaciones complejas partiendo de una representación de valores, los cuales están basados en matrices. Integra conjunto de librerías y comandos con alto nivel, lo cual lo hace idóneo para trabajar con simulaciones dentro de ámbitos científicos y tecnológicos. Este software nos permite programar algoritmos, su entrada y salida de datos es de una forma versátil y funcional lo cual lo hace un entorno sencillo. De esta manera facilita la resolución de problemas de manera más cómoda al contar con un conjunto de funciones y librerías las cuales son importantes al utilizar esta herramienta.

Para (Reinoso, 2018) Matlab contiene funciones, las cuales pueden ser utilizadas por el usuario para crear y programar sus funciones y algoritmos utilizando al máximo todas estas herramientas. El lenguaje de programación de Matlab es fácil de emplear, logrando así interaccionar con otras herramientas de programación. Debemos mencionar también que la principal debilidad de Matlab es el hecho de que tenga un lenguaje interpretado, minimizando la rapidez en la ejecución.

Gilat(2021) Menciona que Matlab es un software muy utilizado en Universidades e Institutos para impartir clases en cursos básicos y avanzados de matemática, ciencias, especialmente en ingeniería. Matlab comprende varias herramientas las mismas que pueden ser utilizadas para resolver problemas comunes; además cuenta con librerías denominadas toolboxes, que son funciones diseñadas para problemas específicos como el diseño de sistemas de control.

Hace un tiempo atrás algunos usuarios de Matlab eran personas que tenían conocimientos sobre el lenguaje de programación FORTRAN, pero decidieron cambiarse para utilizar Matlab y utilizar sus herramientas para programación, aunque Matlab trata de aspectos avanzados para un campo en concreto, por ello es una gran necesidad disponer de libros que enseñen la utilización de Matlab sin tener conocimiento o experiencia previa para su utilización.

# <span id="page-25-0"></span>*2.4.2. Software Geo-Gebra*

A principios, Geo-Gebra, fue creado con el propósito de obtener un programa para que combine la visión geométrica con la algebraica. Esto comenzó en el 2001 como un proyecto básico para un trabajo investigativo en el campo de la enseñanza de la matemática

Al principio el software presentaba limitaciones ya que tenía problemas al guardar archivos o al cambiar el color de las figuras, entre otras dificultades en cuanto a diseño. (López Carmen, 2018)

Pastells(2019) menciona que Geo-Gebra es básicamente un procesador geométrico y algebraico que reúne materias como álgebra, geometría, estadística y cálculo. El creador de este software fue M. Hohenwarter, que comenzó dicho proyecto investigativo en 2001 en la Universidad de Salzburgo, luego continuó con sus estudios en la Universidad Atlántica de Florida (2006-2008), luego en la Universidad Estatal de Florida (2008-2009) y posteriormente en la Universidad de Linz, Austria.

Geo-Gebra es un software que permite trabajar con una amplia variedad de contenidos referentes a la posición en el espacio, y transformaciones geométricas.

### <span id="page-25-1"></span>*2.4.3. Software Scilab*

La utilización de este software es muy sencilla para realizar cálculos de matrices con una interfaz fácil. (Graciá, 2019)

### <span id="page-25-2"></span>*2.4.4. Software Symbolab*

Symbolab, es una herramienta muy útil para la resolución de ecuaciones matemáticas, que incluso es empleada por profesionales de la materia.

También podemos mencionar que Symbolab es un software libre que puede resolver problemas matemáticos empleando la inteligencia artificial. Busca una solución correcta a ecuaciones matemáticas de forma sencilla y rápida. A través de la barra de herramientas, permite la solución a los ejercicios propuestos, mejorando sus resultados mediante la enseñanza en base a sus usuarios.

## <span id="page-26-0"></span>**2.5.Ventajas y Desventajas de los diferentes softwares**

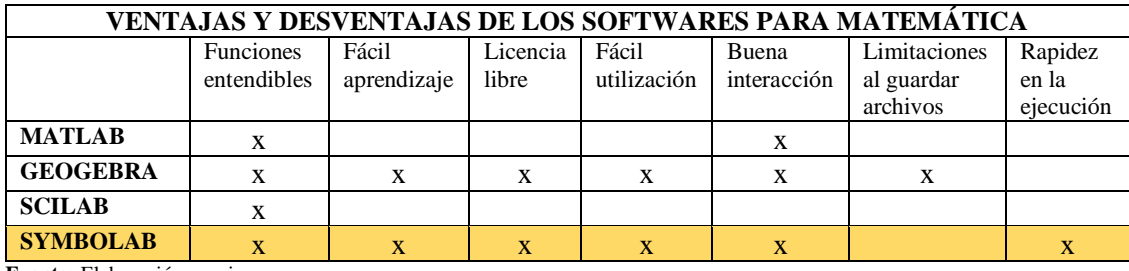

<span id="page-26-3"></span>**Tabla 1-2:** Ventajas y Desventajas de los Software analizados

**Fuente:** Elaboración propia

**Elaborado por:** Escobar. Alexandra, 2022

Luego de haber realizado un análisis minucioso de los softwares anteriormente mencionados, se ha llegado a la conclusión que el Software Symbolab es la herramienta que necesitamos para nuestro proyecto en estudio, ya que sus ventajas son mayores a sus desventajas en comparación con los demás softwares.

Posteriormente continuaremos con el estudio del Software Symbolab.

# <span id="page-26-1"></span>**2.6.Symbolab**

# <span id="page-26-2"></span>*2.6.1. Características*

Entre las características principales de SYMBOLAB se destacan:

- Una interfaz simple, para facilitar el entendimiento y desarrollo de cualquier problema en el nivel de dificultad deseado.
- Es una aplicación gratuita.
- Contiene ejemplos de ecuaciones algebraicas, pre-cálculo, cálculo, funciones, geometría y trigonometría.
- Tiene una práctica calculadora que es fácil de usar, solo se debe ingresar a Symbolab y acceder a la pantalla principal que cuenta con una barra.

## <span id="page-27-0"></span>*2.6.2. Contenido del Software*

Symbolab cuenta con una pestaña que contiene ejemplos sobre diferentes expresiones matemáticas, como:

- **Pre-Algebra.** Realizar operaciones, fracciones, decimales, también aritmética, exponentes, factores y números primos
- **Algebra.** Esta expresión tiene ecuaciones y desigualdades, procedimientos básicos, fracciones parciales, polinomios, sumas de potencia y operaciones algebraicas
- **Pre-cálculo.** Tiene a su vez coordenadas polares, ecuaciones simultáneas, polinomios, números racionales, geometría analítica, aritmética, secciones cónicas, números complejos y trigonometría
- **Cálculo.** Se subdivide en derivadas y sus aplicaciones, límites integrales y sus aplicaciones, cálculo multi-variable y Serie de Fourier
- **Funciones.** Entre ellas: ecuaciones de la recta, secciones cónicas, aritmética y transformaciones.

## <span id="page-27-1"></span>*2.6.3. Ventajas de Symbolab*

- Es una herramienta útil para el aprendizaje y aclara cualquier duda que el estudiante posea del tema tratado en clase, realizando por pasos cualquier problema matemático de una manera sencilla.
- Posee un lenguaje fácil de entender.
- Es un Software gratuito.
- Realiza cálculos de forma precisa y rápida.
- No presenta ningún límite para solucionar los problemas matemáticos.

# <span id="page-27-2"></span>*2.6.4. Desventaja de Symbolab*

La mayor desventaja de Symbolab es que lleva a los estudiantes a acostumbrarse a emplear herramientas tecnológicas para los problemas matemáticos. Esto conlleva a reducir las posibilidades de dar una solución por sí mismos, a los ejercicios matemáticos que puedan presentarse.

Otra desventaja que tiene la esta aplicación es que requiere de conexión a Internet para poder realizar las operaciones.

### <span id="page-28-0"></span>**2.7.Didáctica**

Para (Abreu, Gallegos, & Martinez, 2017) la didáctica es una ciencia de la educación aplicada en el aula de clase para solucionar problemas que dificultan el proceso de enseñanza-aprendizaje y parte de la pregunta básica de ¿Cómo enseño? ¿Cómo hago para que el educando aprenda? Y en base a ello se plasma estrategias, objetivos, propósitos, diseños curriculares, etc. En un sentido más amplio (Addine, Recarey, Fuxá, & Fernández, 2020) menciona que la didáctica responde a las preguntas ¿a quién, quién, para qué, qué, cómo se enseña? Y ¿quién, con quién, para qué, ¿qué y cómo aprende el estudiante?, es decir establece acciones eficaces para la actuación del Docente y de los estudiantes.

Para Vásquez (2017) la didáctica es ciencia y arte de enseñar. Es ciencia porque estudia el proceso de enseñanza y experimenta nuevas técnicas y estrategias metodológicas para mejorar el aprendizaje. Es arte porque plantea normas de comportamiento didáctico basadas en los datos científicos y empíricos de la educación; esto sucede porque la didáctica no puede separar teoría y práctica.

En 2016 investigadores de la Universidad Técnica del Norte, de la República del Ecuador, se adhieren a la posición que defiende la dialéctica entre la Pedagogía y la Didáctica, la condición de ciencia de ambas y sus particularidades, así como la vigencia del debate académico relacionado con la polémica del tema, pero deslindan la esencia y las diferencias que preservan cada una (Abreu, Naranjo, Rhea, & Gallegos, 2016).

# <span id="page-28-1"></span>**2.8. Guía didáctica**

Según Pino & Urías, (2020) la guía didáctica es un documento físico o virtual utilizado por el docente para orientar a sus estudiantes hacia un fin específico en el proceso de enseñanzaaprendizaje. En el mismo sentido Vera (2017) la define como un recurso didáctico diseñado por el docente con el objetivo de guiar el aprendizaje autónomo del estudiante.

Vera (2017) menciona que la guía didáctica incluye información sobre el contenido y el procedimiento a seguir para la autogestión del conocimiento, plasma las estrategias metodológicas a practicar y promueve la autoevaluación estudiantil. Bajo esta premisa Pino & Urías, (2020) concluyen que la guía didáctica planifica, organiza, dirige y facilita el proceso de enseñanza-aprendizaje.

En el contexto de la presente investigación se define a la guía didáctica como un instrumento virtual o físico que está constituido como un recurso fundamental para el aprendizaje mediante el cual se puede concretar una acción del docente y a su vez para los estudiantes pero que servirá como parte del proceso que lleva a cabo un docente ya sea de manera planificada u organizada; además de ello es la encargada de brindar información técnica de un alumno manteniendo como objetivo principal una educación activa y que conduzca a formar su propio conocimiento.

## <span id="page-29-0"></span>*2.8.1. Tipos de guías didácticas*

Las guías didácticas se clasifican en diversos tipos y responden a diferentes objetivos según la necesidad identifica en el proceso de enseñanza-aprendizaje.

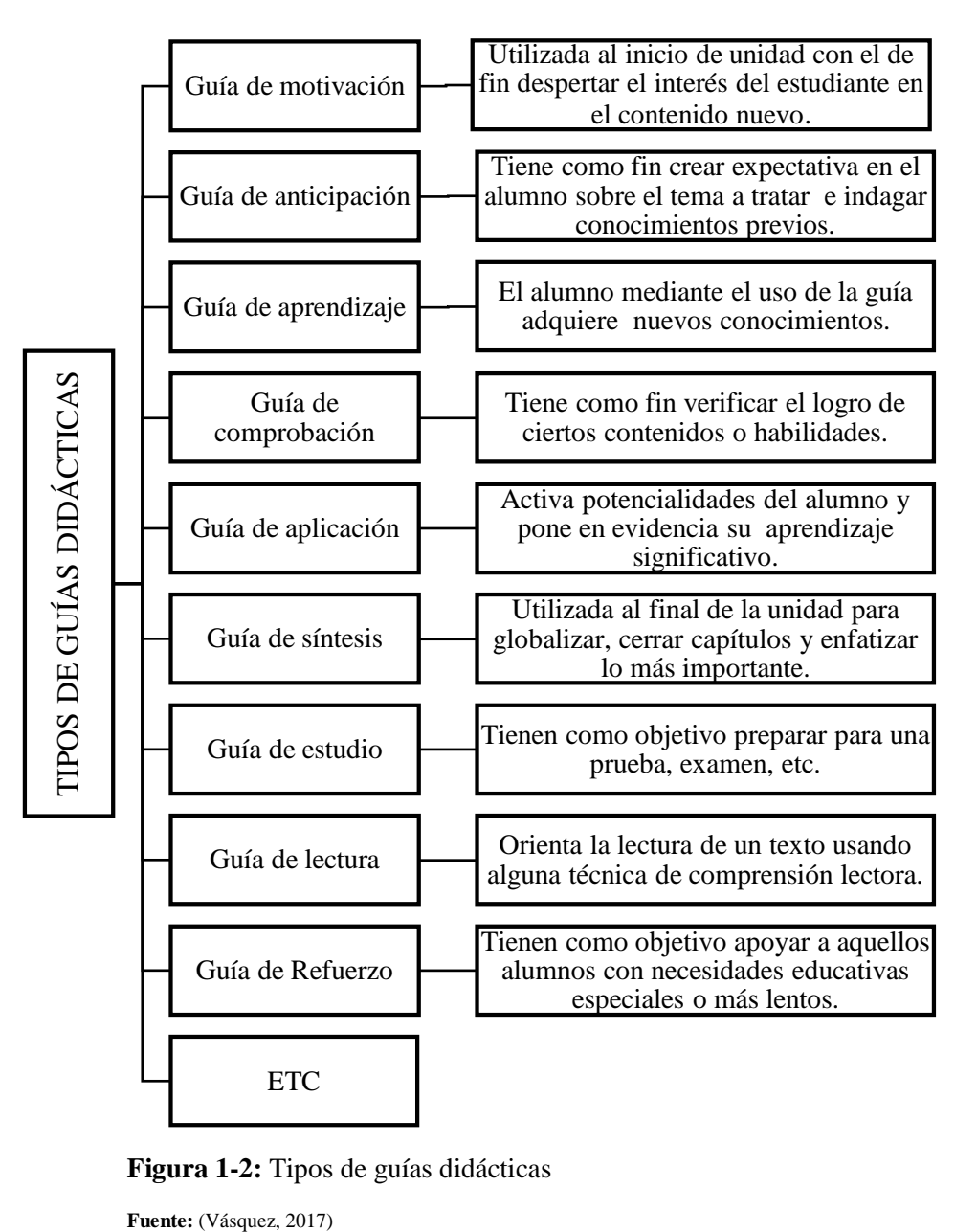

<span id="page-29-1"></span> **Figura 1-2:** Tipos de guías didácticas

## <span id="page-30-0"></span>*2.8.2. Funciones de las guías didácticas*

Las guías didácticas son instrumentos sistemáticos porque permiten al alumno trabajar de manera autónoma, siempre reiterando una orientación o como su nombre lo dice la guía por parte del docente; de igual manera pueden apoyar dentro del proceso de aprendizaje ya que ofrecen un sin número de pautas para que ellos puedan orientarse en la apropiación de todos los contenidos de la temática a tratarse. (UACDGA, 2017)

El Centro de Investigaciones y Servicios Educativos de la ESPOL señala que las funciones de la guía didáctica en el aprendizaje autónomo son las siguientes:

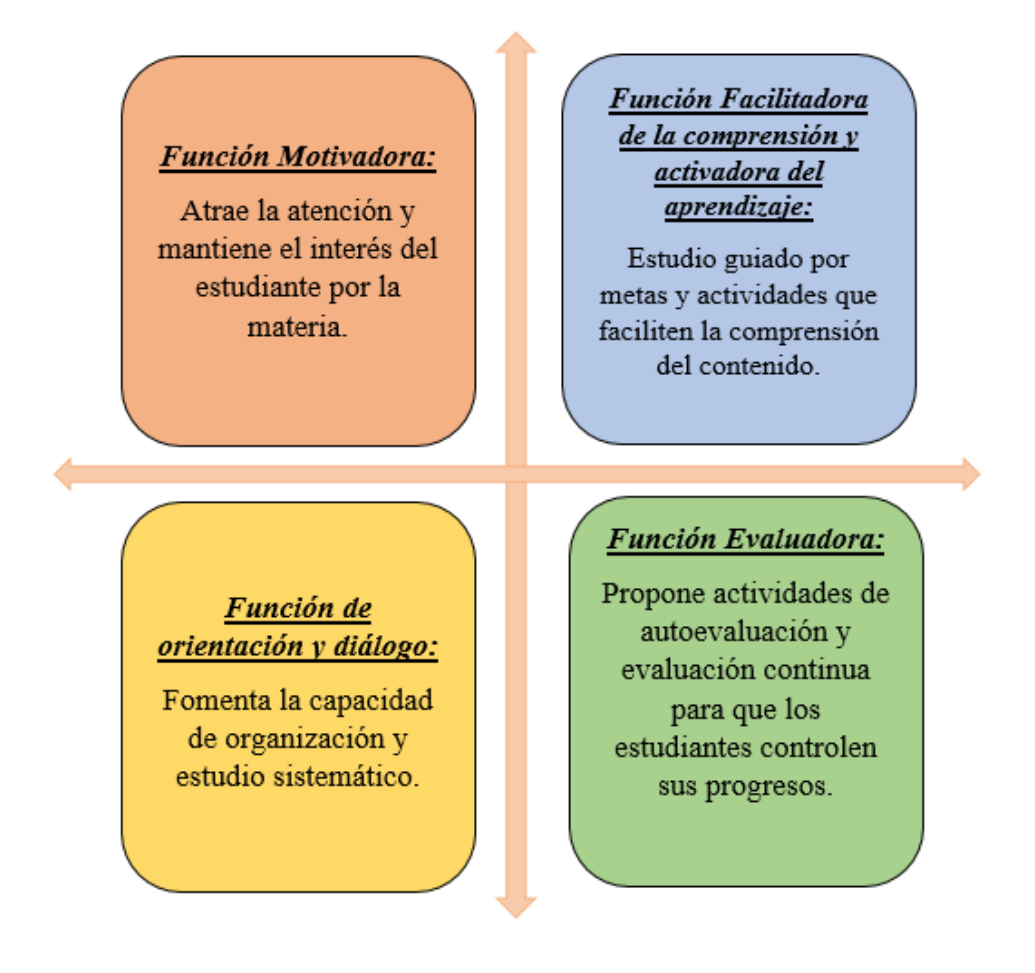

<span id="page-30-2"></span> **Figura 2-2:** Funciones de las guías didácticas

 **Fuente:** Centro de Investigaciones y Servicios Educativos de la ESPOL

# <span id="page-30-1"></span>*2.8.3. Importancia de la guía didáctica*

Las Guías Didácticas son herramientas valiosas que complementan y dinamizan el aprendizaje. Estas guías están diseñadas utilizando estrategias didácticas creativas que simulan la presencia del tutor y generan un diálogo con el fin de ofrecer a los estudiantes diferentes posibilidades para mejorar su comprensión y autodescubrimiento del aprendizaje. De esta forma, los estudiantes son protagonistas de su propio proceso de aprendizaje. En este contexto, es muy importante considerar el aprendizaje por autodescubrimiento como un objetivo que facilita un aprendizaje significativo. (Garzón, González, Carriel, & Rodriguez, 2018)

Para Rodriguez (2017) es fundamental el uso de este tipo de guías ya que pueden ayudar a los estudiantes tanto a la exploración como a la investigación de sus propias actitudes siendo así que se tendrán especial relevancia los objetivos encaminados a descubrir las realidades y contextos diferentes de cada participante. En la presente investigación contribuirá para que el docente pueda analizar toda la diversidad cultural que existe dentro de su entorno educativo donde se hará un recorrido por cada percepción y las imágenes del otro y la otra, a través de los componentes sociales y fundamentalmente se trabajará en la propuesta de cambios en nuestra realidad las formas de actuación para la diversidad cultural, donde se pondrá especial énfasis en el análisis crítico, en aras a llevar a cabo una nueva forma de ver el mundo.

Bajo este contexto, concluimos que la guía didáctica es importante porque permite que el estudiante, sea el gestor de su propio aprendizaje gestionando su propio tiempo, objetivos, técnicas, contenidos y evaluación. Se pueden utilizar varios modelos de guías didácticas que normalmente incluyen numerosas actividades, textos, cuestionarios, imágenes y dibujos que pueden mejorar la efectividad de esta herramienta en el proceso de aprendizaje.

### <span id="page-31-0"></span>*2.8.4. Estructura de la guía didáctica*

Llarena & Villodre (2019) mencionan que el contenido de una guía didáctica debe desarrollarse en torno a tres momentos: inicio, desarrollo y cierre.

- Al inicio de la guía didáctica el docente plantea de forma global el tema a tratar con la finalidad de introducir al estudiante con el contenido nuevo e indagar y activar sus conocimientos previos. Además, se plantea los objetivos, la metodología, el cronograma y bibliografía a emplear.
- El desarrollo de la guía didáctica comprende las actividades que deben ser llevadas a cabo en la secuencia establecida y con los materiales propuestos a fin de ir adquiriendo el nuevo conocimiento.

• Finalmente, al cierre de la guía didáctica se plantea actividades de autoevaluación y evaluación continua para medir el progreso del estudiante.

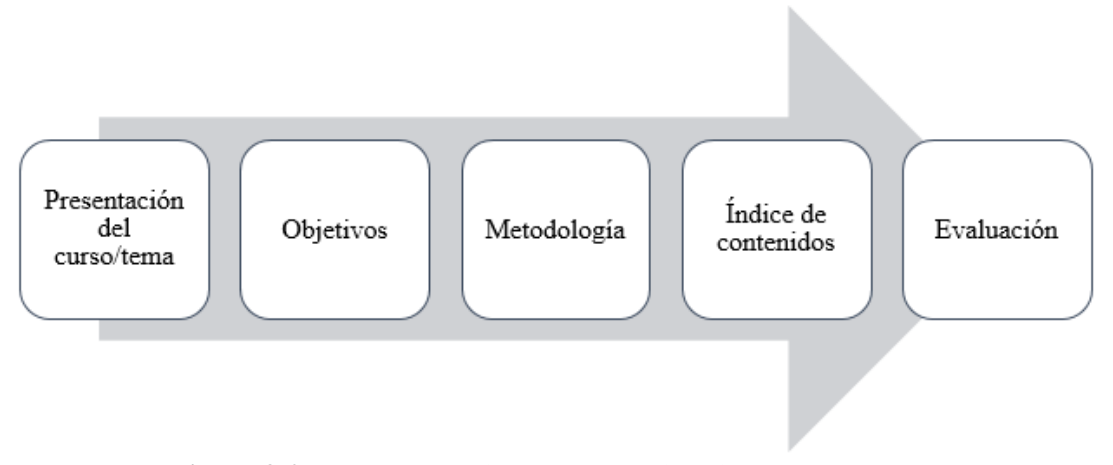

<span id="page-32-1"></span> **Figura 3-2:** Estructura básica de la guía didáctica

 **Fuente:** Centro de Investigaciones y Servicios Educativos de la ESPOL

## <span id="page-32-0"></span>**2.9. Definiciones de Ecuaciones Lineales**

Para (Castañeda Hernández, 2018) Las ecuaciones lineales, denominados sistemas surgen en problemas prácticos y teóricos, en la ciencia, industria, comercio entre otras actividades de la vida cotidiana, es ahí donde surge la importancia de las técnicas para un buen análisis y solución.

A continuación, vamos a introducir elementos básicos generalizados en las siguientes secciones.

Una ecuación lineal en la variable real **x** es una ecuación de la forma:

$$
ax = b \tag{1}
$$

Dónde a y b son constantes reales (números reales conocidos o dados)

Una ecuación lineal en las variables reales **x** e **y** es de la forma:

$$
ax + by = c \tag{2}
$$

Dónde **a, b** y **c** son constantes reales

Ejemplos de ecuaciones lineales

$$
2x + 3y = 6 \tag{3}
$$

Para definir soluciones de una ecuación lineal en dos variables necesitaremos considerar parejas de números reales, los cuales al reemplazar en la ecuación cada una de las variables por uno de los dos reales de la pareja de la proposición que dé como resultado sea verdadera. Así, por ejemplo, para la ecuación anterior tenemos que reemplazar (**x)** por (**3)** y (**y)** por (**0),** de lo cual tendremos la proposición verdadera.

$$
2(3) + 3(0) = 6 \tag{4}
$$

Según (Ruiz Jiménez Maria José, 2020) Se llama ecuación lineal o de primer grado a una ecuación de la forma:

$$
a_1 x_1 + a_2 x_2 + \dots + a_n x_n = b \tag{5}
$$

En la ecuación anterior se puede observar los siguientes elementos:

- Incógnitas: Son aquellos términos que deben ser calculados. $(x_1 + x_2)$
- Coeficientes de las incógnitas: Son los números reales de cada ecuación.  $(a_1 + a_2)$
- Término independiente: Es el número real, el cual es fijo en cada ecuación. (b)

Cabe recalcar que debemos tener presente que resolver una ecuación es encontrar soluciones a la misma, y realizar una comprobación es el procedimiento en el cual sustituimos las soluciones en las incógnitas para posteriormente ver si la igualdad es cierta.

(Castro & Espinoza, 2018) Menciona que una ecuación algebraica en la variable x es un enunciado en el que se dice que dos expresiones de x son iguales. A la variable se la suele llamar incógnita. Resolver una ecuación es encontrar el valor de la variable x para que la igualdad sea cierta. En este proceso, a la ecuación inicial se la transforma en otra ecuación equivalente, sumando, restando, multiplicando o dividiendo un mismo número a los dos miembros de la ecuación.

El proceso de transformación de una ecuación a otra equivalente es la base de la transposición de términos.

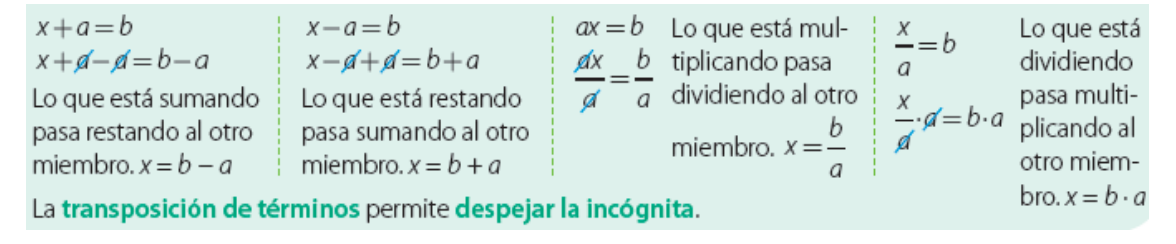

<span id="page-33-0"></span>**Figura 4-2:** Transposición de términos

**Fuente:** (Castro & Espinoza, 2018)

| Verification do comprobando |                                                                                                    |
|-----------------------------|----------------------------------------------------------------------------------------------------|
| $5x - 1 = 7x - 4$           | $5x - 1 = 7x - 4$                                                                                                 |
| $5x - 7x = -4 + 1$          | $5\left(\frac{3}{2}\right) - 1 = 7\left(\frac{3}{2}\right) - 4$                                                   |
| $-2x = -3$                  | $m.c.m. = 2$                                                                                                    |
| $2x = 3$                    | $\cancel{2} \cdot 5\left(\frac{3}{2}\right) - 2 \cdot 1 = \cancel{2} \cdot 7\left(\frac{3}{2}\right) - 2 \cdot 4$ |
| $x = \frac{3}{2}$           | $\cancel{2} \cdot 5\left(\frac{3}{2}\right) - 2 \cdot 1 = \cancel{2} \cdot 7\left(\frac{3}{2}\right) - 2 \cdot 4$ |
| $15 - 2 = 21 - 8$           |                                                                                                    |
| $13 = 13$                   |                                                                                                    |

<span id="page-34-0"></span>**Figura 5-2:** Ejemplo de resolución de ecuaciones lineales

 **Fuente:** (Castro & Espinoza, 2018)

# **2.10. Operacionalización de variables**

**Tabla 2-2:** Operacionalización de la variable independiente

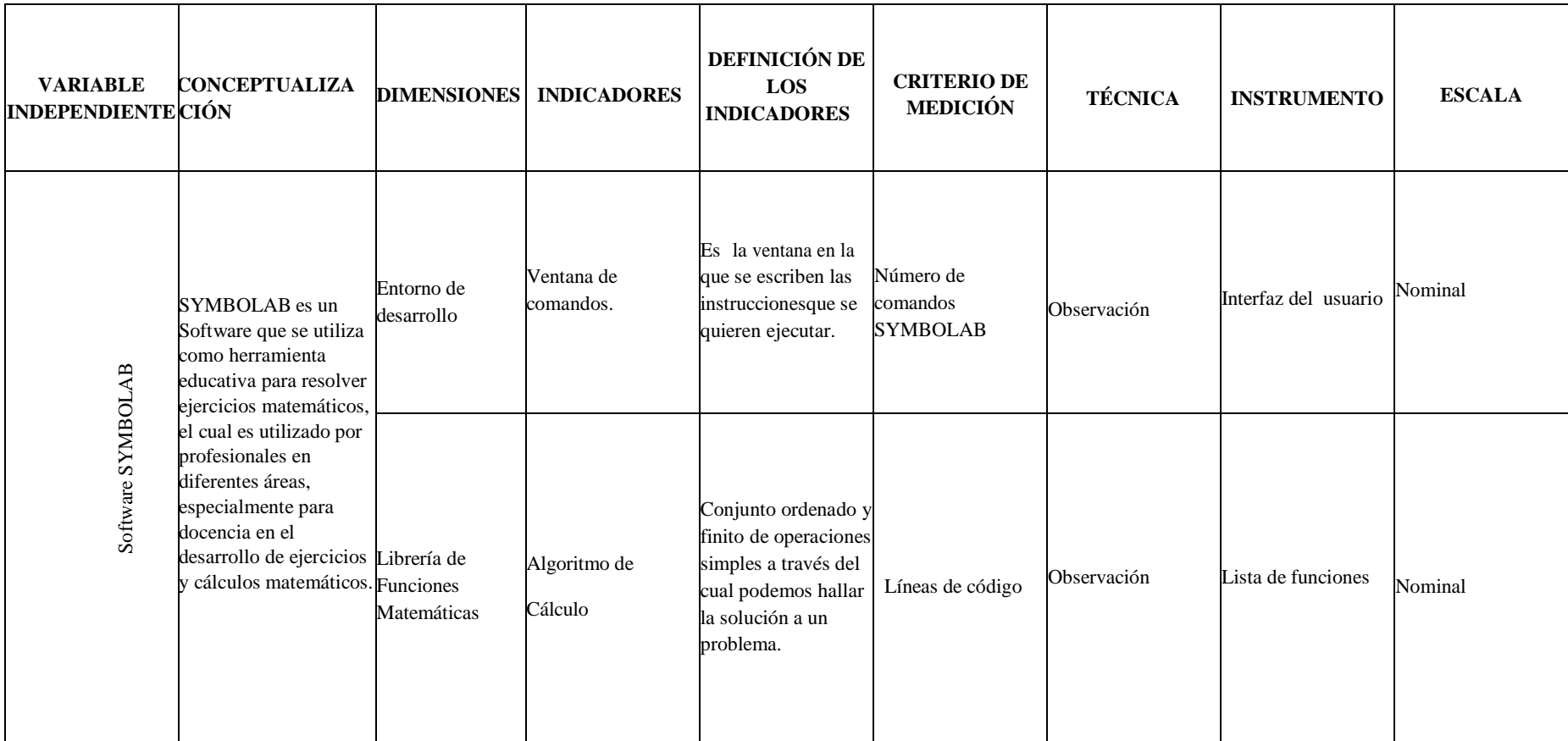

<span id="page-35-1"></span><span id="page-35-0"></span> **Fuente:** Elaboración propia

**Elaborado por**: Escobar. Alexandra, 2021
**Tabla 3-2:** Operacionalización de la variable dependiente

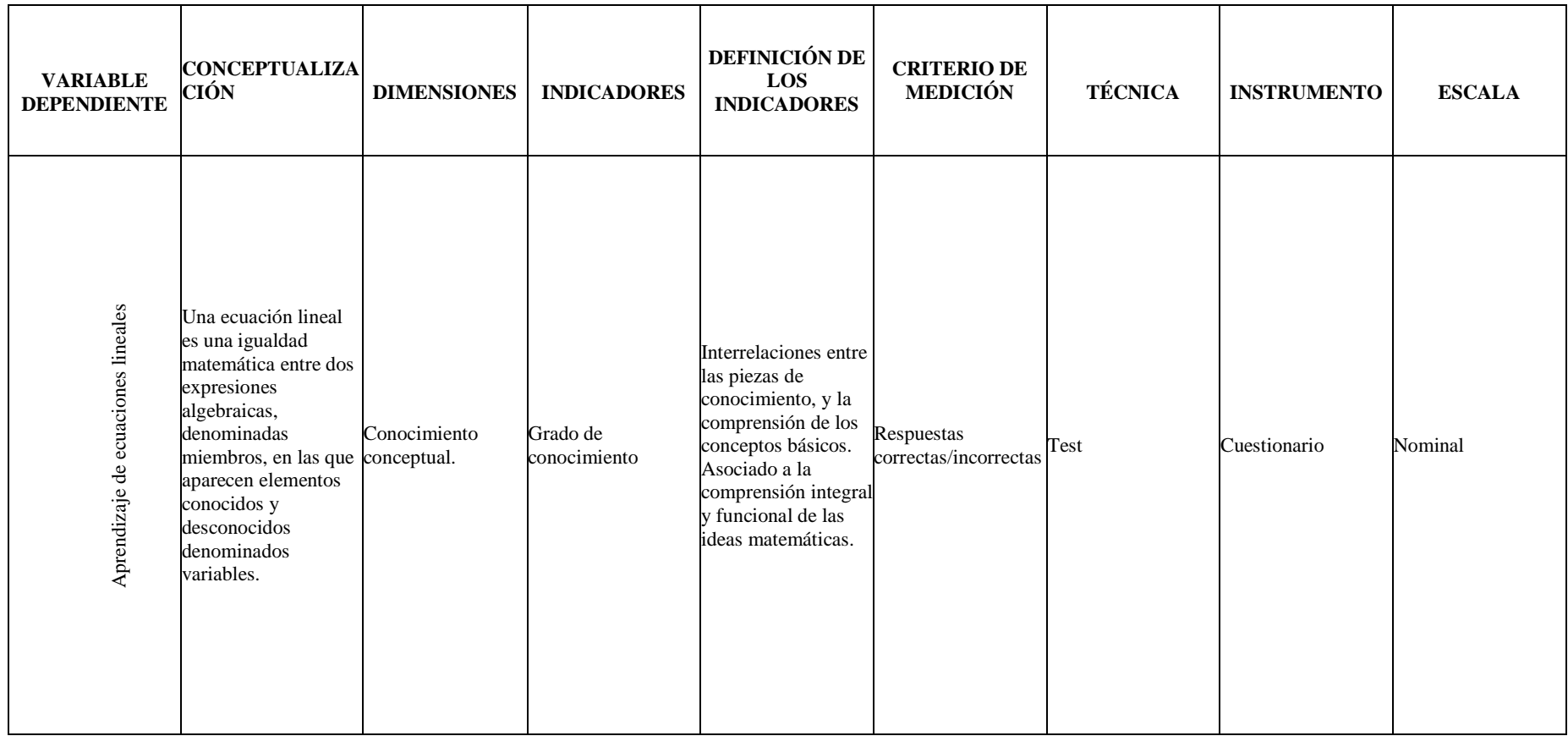

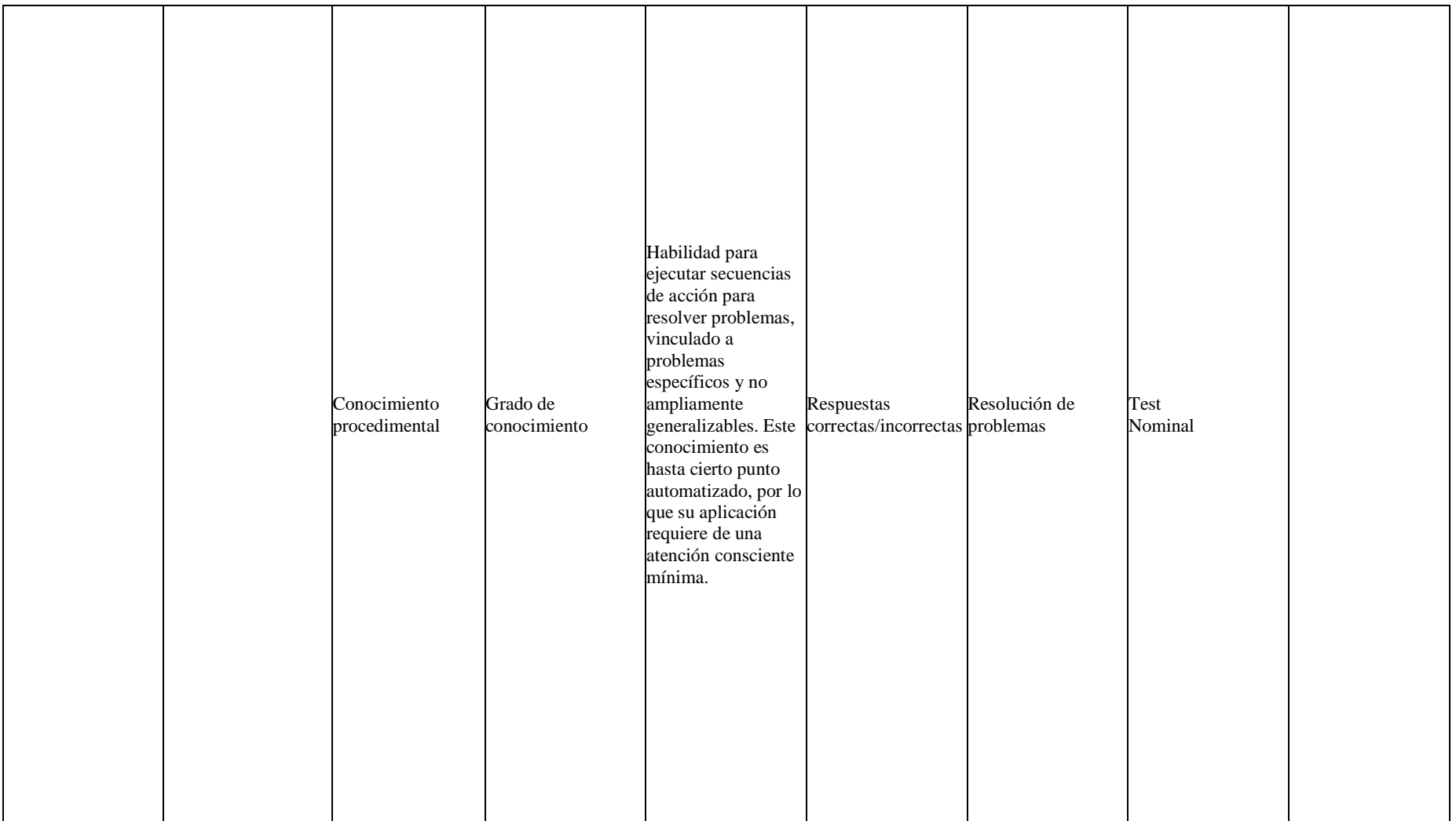

 **Fuente**: Elaboración propia

# **2.11. Matriz de consistencia**

# **Tabla 4-2:** Matriz de Consistencia

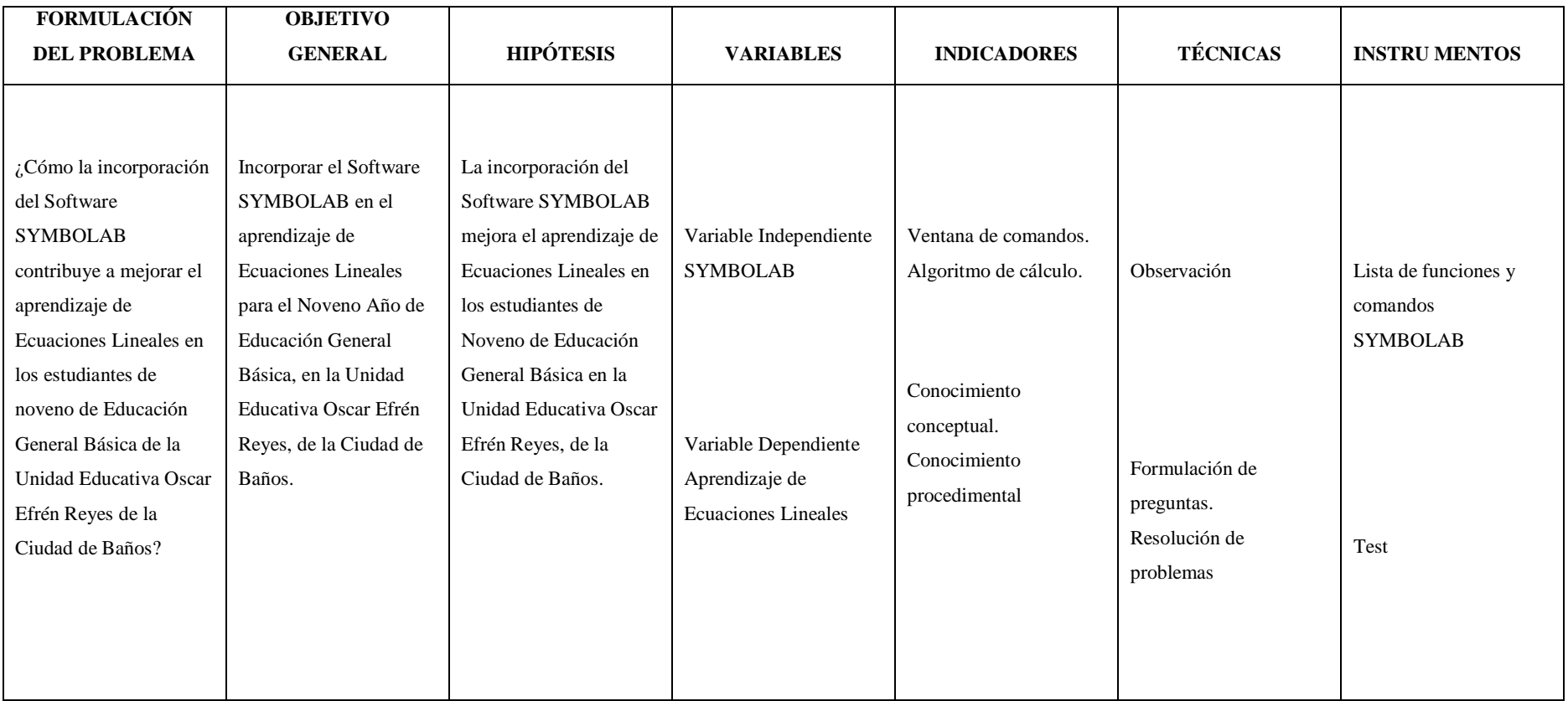

**Fuente**: Elaboración propia

# **CAPÍTULO III**

# **3. METODOLOGÍA DE INVESTIGACIÓN**

### **3.1. Tipos de investigación**

### *3.1.1 Por los objetivos*

Es una investigación aplicada ya que mediante la aplicación del software educativo SYMBOLAB se buscó dar solución a los problemas de conocimiento sobre ecuaciones lineales en los estudiantes del noveno año de educación general básica de la Unidad Educativa Oscar Efrén Reyes. En otras palabras, la presente investigación es aplicada porque tiene como objetivo resolver un determinado problema o planteamiento específico, enfocándose en la búsqueda y consolidación del conocimiento para su aplicación.

# *3.1.2 Por el lugar*

La investigación es de campo porque se realizó en el noveno año de la Unidad Educativa Oscar Efrén Reyes, es decir se llevó a cabo en el lugar donde surgió el problema de investigación, y de allí se obtuvo información directa y se conoció mejor el campo de estudio, es así que se dio solución a la problemática planteada.

#### *3.1.3 Por el tiempo*

**Transversal***:* El estudio es transversal ya que se ejecutó dentro de un tiempo establecido correspondiente al "Año Lectivo 2021-2022".

# **3.2 Nivel de Investigación**

#### *3.2.1 Propositiva*

Esta investigación es de tipo propositiva ya que surgió una necesidad dentro de la Unidad Educativa Oscar Efrén Reyes, por lo cual se realizó una recolección de datos en donde se conoció la situación actual del grupo de estudiantes del noveno año de la Unidad Educativa anteriormente mencionada para analizarlo y posteriormente generar alternativas de solución.

### **3.3 Enfoque de Investigación**

#### *3.3.1. Cuantitativo*

Según Escobar Callegas Piter Henry (2020) el enfoque cuantitativo es aquel en el cual existe comprensión clara entre los elementos que conforman un problema, el cual esté definido y poder limitarlos sabiendo exactamente en donde se inicia el problema, cabe recalcar que es de suma importancia conocer el tipo de incidencia entre los elementos involucrados.

Cabe mencionar que en nuestro caso se aplicó el enfoque de investigación cuantitativo para lograr así conocer los datos que se obtuvo de las encuestas realizadas a los estudiantes de noveno año de educación básica de la Unidad Educativa Oscar Efrén Reyes de la Ciudad de Baños, tanto en números como en porcentajes.

# **3.4 Diseño de la Investigación**

# *3.4.1 Cuasi experimental*

Monge Rodríguez(2021) nos menciona que este diseño es de tipo empírico el cual nos permite poner a prueba la hipótesis contrastando la realidad. Este diseño se lo define mediante el término cuasi, el mismo que significa casi; lo que quiere decir que casi alcanza al nivel del diseño experimental original.

El diseño a utilizarse nos permitió verificar y corroborar mediante información encontrada las diferentes necesidades que se crean en la Unidad Educativa Oscar Efrén Reyes, teniendo como principal indicio el déficit del aprendizaje matemático, debido a la forma obsoleta y a la metodología que imparten los docentes del área de matemática; mediante la utilización del Software Symbolab se pretende crear una ayuda pedagógica para que los estudiantes puedan aprender de una manera más dinámica en donde se crea un canal de ayuda para poder conocer el desarrollo de cada ejercicio.

### **3.5 Técnicas e Instrumentos de Investigación**

Las técnicas que se utilizaron en la presente investigación son:

# *3.5.1 Técnicas*

**Encuesta:** Se aplicará a los estudiantes con la finalidad de obtener información sobre la importancia y aceptación del Software educativo en la enseñanza y aprendizaje en el área de la matemática del tema de Ecuaciones Lineales.

## *3.5.2 Instrumento*

Los instrumentos que se utilizaron en la presente investigación son:

**Cuestionario:** Es un medio eficaz que permitió recoger información en menor tiempo, el cual se estableció con preguntas de opción múltiple.

# **3.6 Población y Muestra**

# *3.6.1 Población*

La población es la parte fundamental para empezar un estudio estadístico el cual consiste en conjuntos que serán medidos o contados. (García Bolívar, 2019)

La población que fue seleccionada para la investigación corresponde a todos los estudiantes de noveno año EGB de la Unidad Educativa Oscar Efrén Reyes del cantón Baños que son un total de 132 estudiantes.

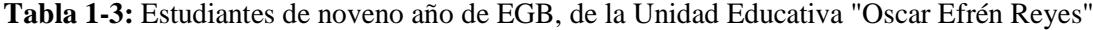

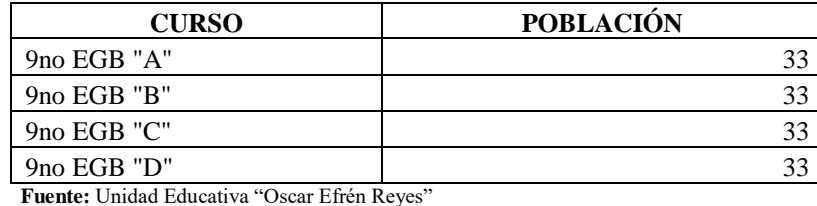

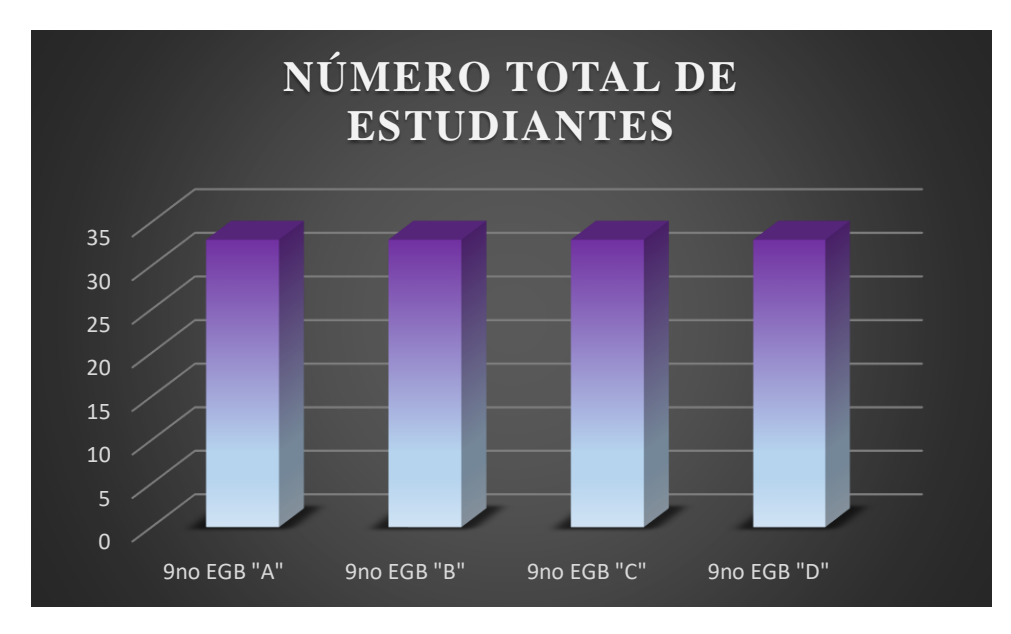

 **Gráfico 1-3:** Número total de Estudiantes de Noveno Año  **Fuente:** Unidad Educativa "Oscar Efrén Reyes, 2022

### *3.6.2 Muestra*

La muestra es una parte o un determinado número de individuos los cuales pertenecen a una población. La muestra se utiliza únicamente cuando se necesita trabajar con una parte de la población en general. (Plata, 2019)

La muestra se realizó de manera aleatoria obteniendo así una muestra de estudio de 66 estudiantes que corresponden a los estudiantes de 9no "A" y 9no "D" de Educación General Básica de la Unidad Educativa "Oscar Efrén Reyes" de la Ciudad de Baños de Agua Santa durante el año lectivo 2021 – 2022, los cuales fueron determinados como el grupo cuasi experimental; siendo así los paralelos de 9no "B" y 9no "C" los grupos de control para nuestro trabajo de investigación.

### **3.7. Evaluación del Rendimiento Académico**

**Tabla 2-3***:* Resumen del rendimiento de los estudiantes de noveno EGB de la Unidad Educativa

"Oscar Efrén Reyes"

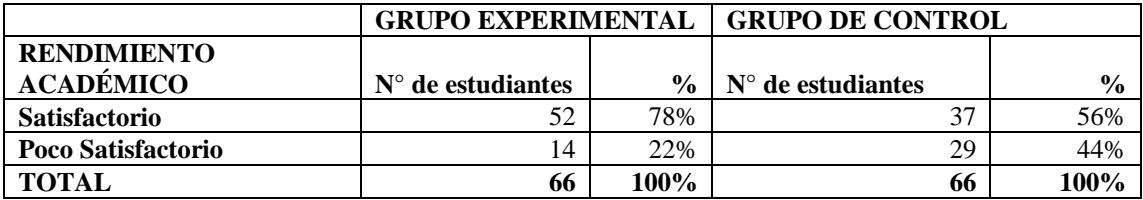

**Fuente:** Estudiantes de Noveno año de Educación General Básica de la Unidad Educativa "Oscar Efrén Reyes"

**Elaborado por:** Escobar. Alexandra, 2022

Cabe mencionar que los intervalos para la evaluación fueron los siguientes:

### De 7 a 10 **Satisfactorio**

### De 4 a 6,9 **Poco Satisfactorio**

Evaluando los parámetros matemáticos como procedimiento, respuesta y gráfica; cada parámetro con un puntaje de 4 puntos el procedimiento, 3 puntos la respuesta y 3 puntos la gráfica, dando un total de 10 puntos.

#### **3.8. Prueba de hipótesis**

#### *3.8.1. Planteamiento de las Hipótesis*

#### **Hipótesis Nula**

Ho: La incorporación del Software SYMBOLAB **NO** mejora el aprendizaje de Ecuaciones Lineales en los estudiantes de Noveno Año de Educación General Básica en la Unidad Educativa Oscar Efrén Reyes, de la Ciudad de Baños.

### **Ho:**  $\pi_1 = \pi_2$

#### **Hipótesis de investigación**

Hi: La incorporación del Software SYMBOLAB mejora el aprendizaje de Ecuaciones Lineales en los estudiantes de Noveno Año de Educación General Básica en la Unidad Educativa Oscar Efrén Reyes, de la Ciudad de Baños.

**Hi:**  $\pi_1 > \pi_2$ 

*3.8.2. Nivel de significancia:* 

 $\alpha = 0.05$ 

# *3.8.3. Criterio*

Se utilizó el software MATHCRACKER para la prueba z de dos proporciones, en donde el criterio es rechazar la hipótesis nula si p-valor < 0,05. (Ver anexo E)

# *3.8.4. Cálculos realizados*

# **Grupo Cuasi-experimental:**

**n1=** 66

 $\widehat{\mathbf{p}_{1}} = 0.78$ 

# **Grupo de Control:**

**n2=**66

 $\widehat{\boldsymbol{p}_2} = 0.56$ 

# **CAPÍTULO IV**

# **4 RESULTADOS Y DISCUSIÓN**

#### **4.1.Interpretación de Resultados**

Ingresando la información obtenida en el software MATHCRACKER se obtuvo un valor calculado que corresponde a:  $z = 2,68$  con un p-valor = 0,0037 (Ver anexo E), en donde se pudo verificar que los valores obtenidos para el presente trabajo de titulación fueron los esperados, de lo cual se pudo concluir que la propuesta presentada ha alcanzado los objetivos planteados.

#### **4.2.Decisión de las Hipótesis**

En los resultados obtuvimos un valor de  $p=0.0037 < 0.05$ , por lo tanto se rechaza la hipótesis nula y se acepta la hipótesis de investigación; es decir, que la incorporación del Software SYMBOLAB mejora el aprendizaje de Ecuaciones Lineales en los estudiantes de Noveno Año de Educación General Básica en la Unidad Educativa Oscar Efrén Reyes, de la Ciudad de Baños.

### **4.3.Diagnóstico actual de los estudiantes del noveno Año de EGB**

En la Unidad Educativa "OSCAR EFRÉN REYES" de la Ciudad de Baños de Agua Santa, Provincia Tungurahua se ha realizado un estudio a los estudiantes de noveno EGB en cuanto a la resolución de ejercicios de ecuaciones lineales, de lo cual se ha obtenido como resultado que existen estudiantes que tienen un alto grado de dificultad al momento de resolver los ejercicios, motivo por el cual se ha propuesto la incorporación del Software Symbolab para mejorar el aprendizaje y resolver los ejercicios orientando a los estudiantes al manejo de softwares educativos, los cuales serán una herramienta favorable en su aprendizaje.

#### **4.4.Pregunta 1**

#### **¿Le resulta complejo resolver ejercicios de Ecuaciones Lineales?**

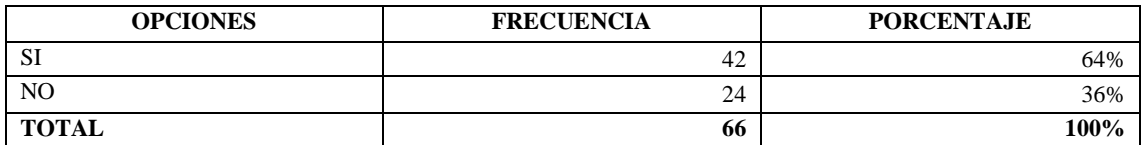

**Tabla 1-4:** Complejidad para resolver ejercicios de ecuaciones lineales

**Fuente:** Estudiantes de Noveno año de Educación General Básica de la Unidad Educativa "Oscar Efrén Reyes"

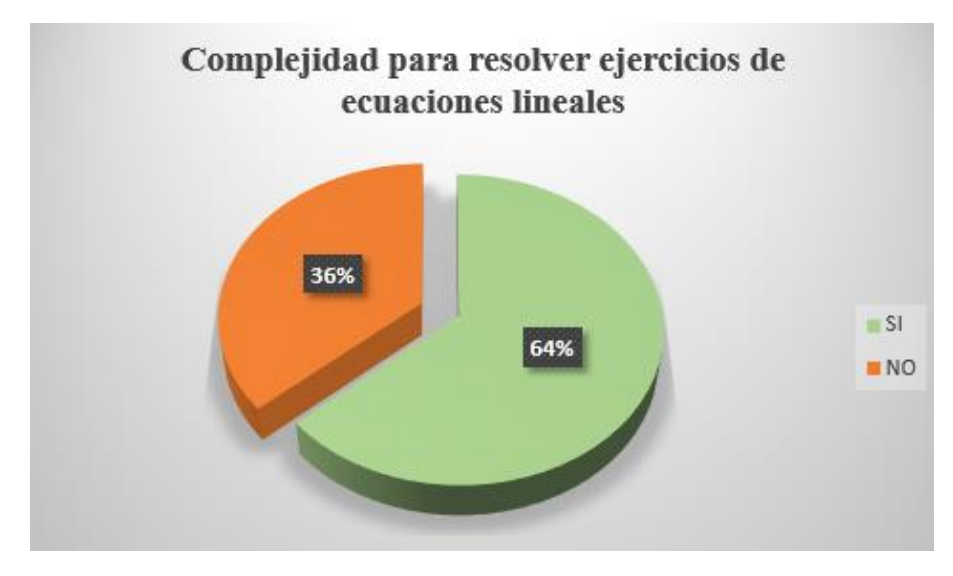

 **Gráfico 1-4:** Complejidad para resolver ejercicios de ecuaciones lineales  **Fuente:** Estudiantes de Noveno año de Educación General Básica de la Unidad Educativa "Oscar Efrén Reyes", 2022

**ANÁLISIS E INTERPRETACIÓN:** El 64% de los estudiantes del noveno EGB de la Unidad Educativa Oscar Efrén Reyes manifiestan que tienen dificultad para resolver ejercicios de ecuaciones lineales, mientras que el 36% manifiestan que no tienen dificultad en cuanto a la resolución de ecuaciones lineales.

# **4.5.Pregunta 2**

# **¿El Docente de matemática ha propuesto utilizar un software educativo para impartir sus clases?**

**Tabla 2-4:** Incentivo para el aprendizaje mediante el uso del software (Docente)

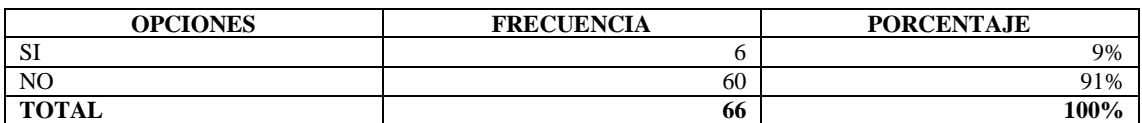

**Fuente:** Estudiantes de Noveno año de Educación General Básica de la Unidad Educativa "Oscar Efrén Reyes"

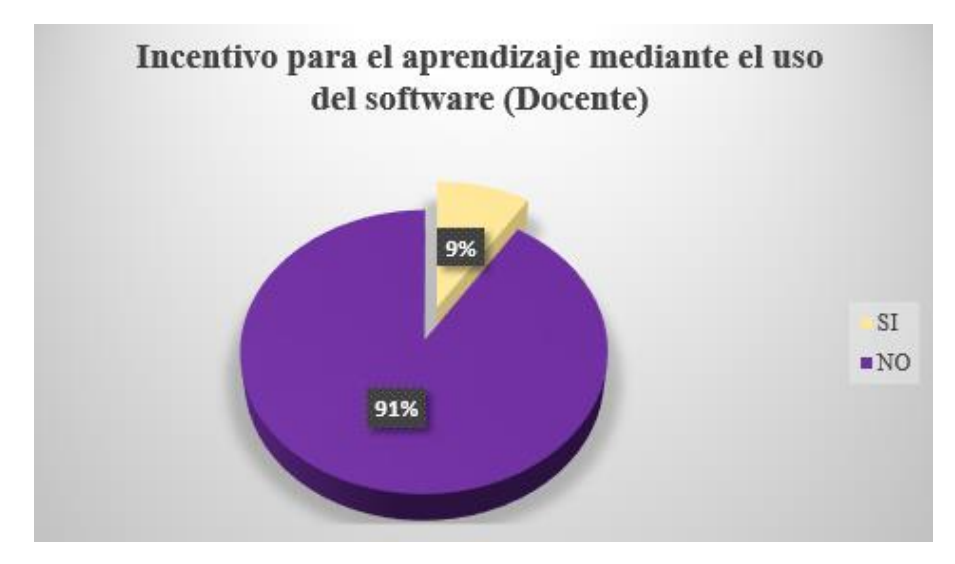

 **Gráfico 2-4:** Incentivo para el aprendizaje mediante el uso del software (Docente)  **Fuente:** Estudiantes de Noveno año de Educación General Básica de la Unidad Educativa "Oscar Efrén Reyes", 2022

**ANÁLISIS E INTERPRETACIÓN:** El 9% de los estudiantes del noveno EGB de la Unidad Educativa Oscar Efrén Reyes manifiestan que el Docente de matemáticas les incentiva para que utilicen un software educativo para el aprendizaje de la asignatura, mientras que el 91% manifiestan que el Docente no los incentiva para que utilicen un software educativo para el aprendizaje de la asignatura.

### **4.6.Pregunta 3**

### **¿Ha utilizado el Software SYMBOLAB para resolver ejercicios matemáticos?**

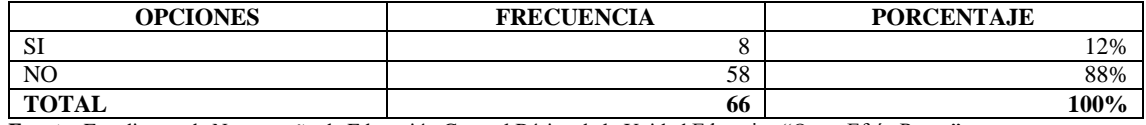

#### **Tabla 3-4:** Conocimiento del software Symbolab

**Fuente:** Estudiantes de Noveno año de Educación General Básica de la Unidad Educativa "Oscar Efrén Reyes"

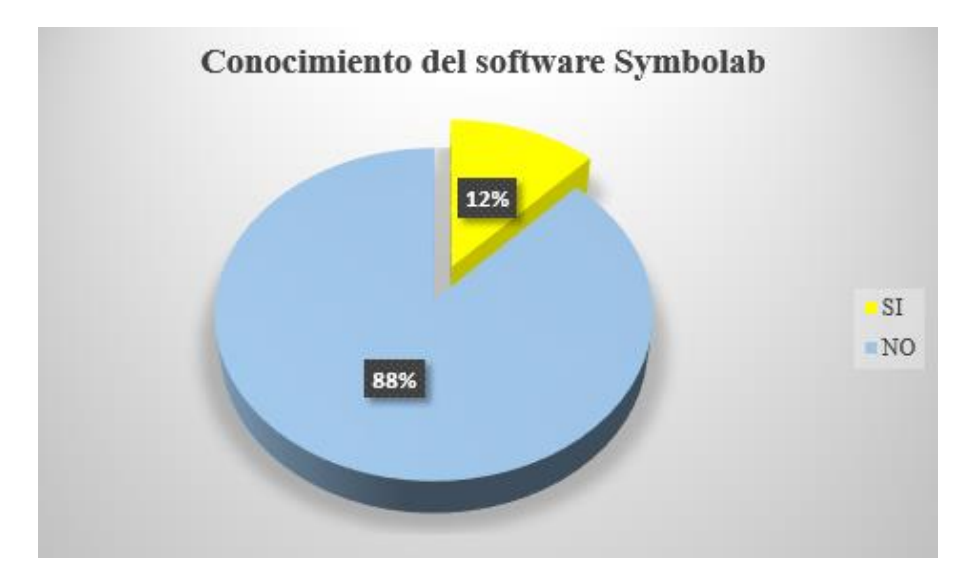

**Gráfico 3-4:** Conocimiento del software Symbolab

 **Fuente:** Estudiantes de Noveno año de Educación General Básica de la Unidad Educativa "Oscar Efrén Reyes", 2022

**ANÁLISIS E INTERPRETACIÓN:** El 12% de los estudiantes del noveno EGB de la Unidad Educativa Oscar Efrén Reyes manifiestan que, si han utilizado el Software Symbolab para la resolución de ejercicios matemáticos, mientras que el 88% manifiestan que no han utilizado el Software Symbolab para la resolución de ejercicios matemáticos.

#### **4.7.Pregunta 4**

# **¿Cuenta con algún dispositivo para incorporar un software educativo?**

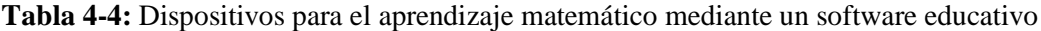

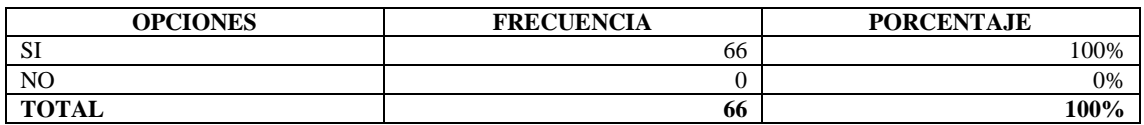

**Fuente:** Estudiantes de Noveno año de Educación General Básica de la Unidad Educativa "Oscar Efrén Reyes"

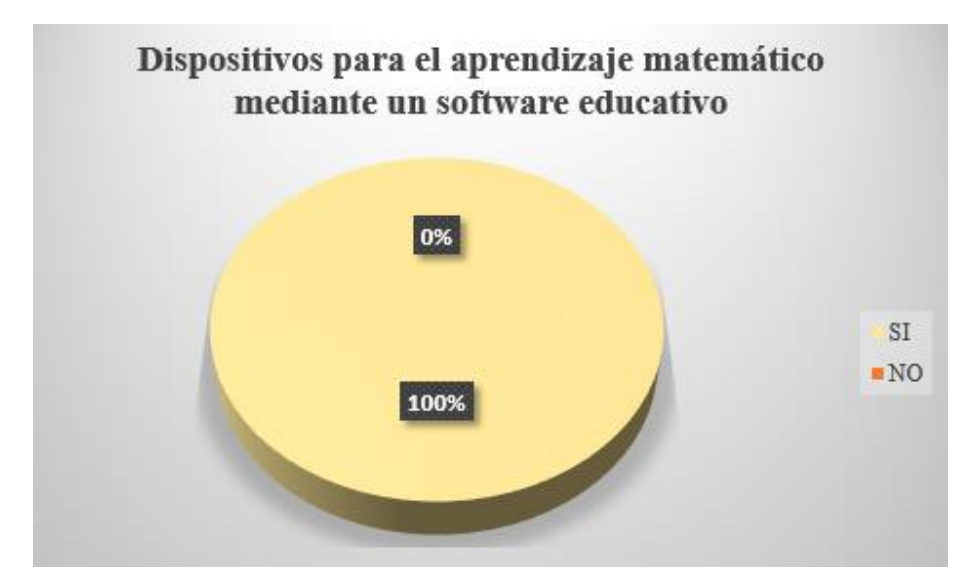

 **Gráfico 4-4:** Dispositivos para aprendizaje matemático mediante un software  **Fuente:** Estudiantes de Noveno año de Educación General Básica de la Unidad Educativa "Oscar Efrén Reyes", 2022

**ANÁLISIS E INTERPRETACIÓN:** Se evidencia que el 100% de los estudiantes del noveno EGB de la Unidad Educativa Oscar Efrén Reyes disponen de dispositivos para el uso de un software educativo.

# **4.8.Pregunta 5**

**¿Le gustaría acudir a prácticas para la utilización del software SYMBOLAB para aplicar en el aprendizaje de las matemáticas?**

| <b>OPCIONES</b> | <b>FRECUENCIA</b> | <b>PORCENTAJE</b> |
|-----------------|-------------------|-------------------|
| $\alpha$<br>ΩT  | 40                | 61%               |
| N <sub>O</sub>  | 26                | 39%               |
| <b>TOTAL</b>    | 66                | 100%              |

**Tabla 5-4:** Prácticas para la utilización del software

**Fuente:** Estudiantes de Noveno año de Educación General Básica de la Unidad Educativa "Oscar Efrén Reyes"

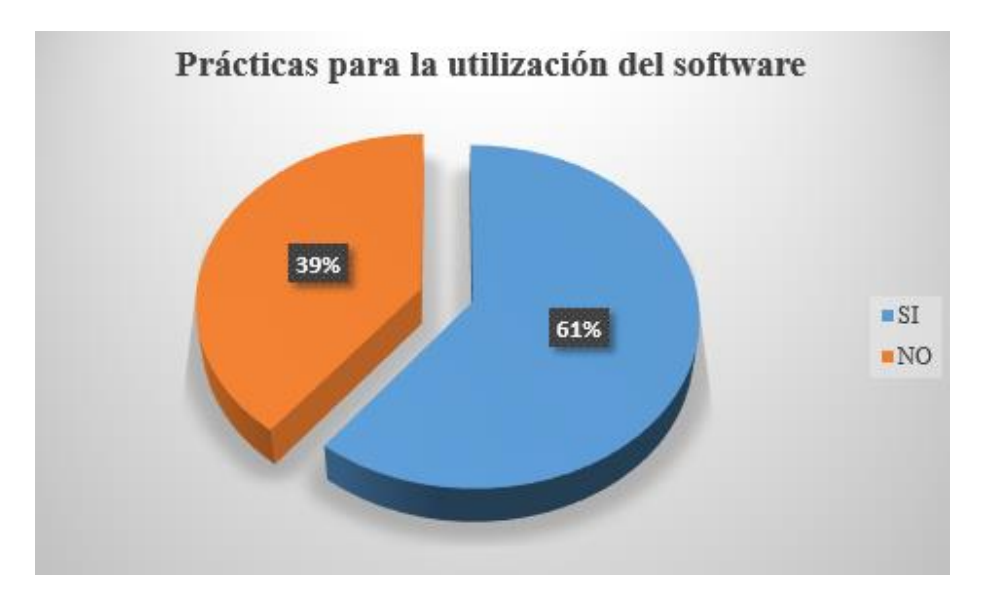

 **Gráfico 5-4:** Prácticas para la utilización del software

**Fuente**: Estudiantes de Noveno año de Educación General Básica de la Unidad Educativa "Oscar Efrén Reyes", 2022

**ANÁLISIS E INTERPRETACIÓN:** El 61% de los estudiantes del noveno EGB de la Unidad Educativa Oscar Efrén Reyes manifiestan que si les gustaría acudir a prácticas en donde puedan tener conocimientos para la utilización del software Symbolab; y el 39% manifiestan que no les gustaría acudir a prácticas en donde puedan tener conocimientos para la utilización del software Symbolab.

# **4.9.Pregunta 6**

# **¿Ha realizado alguna práctica en el laboratorio de cómputo para la resolución de problemas matemáticos?**

**Tabla 6-4:** Prácticas de ejercicios matemáticos en el laboratorio de cómputo

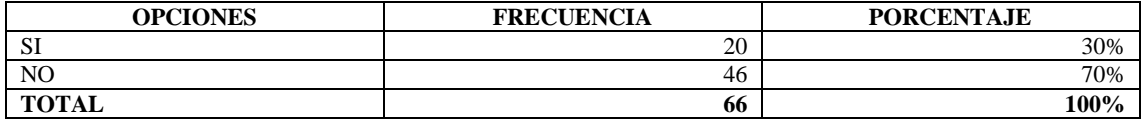

**Fuente:** Estudiantes de Noveno año de Educación General Básica de la Unidad Educativa "Oscar Efrén Reyes"

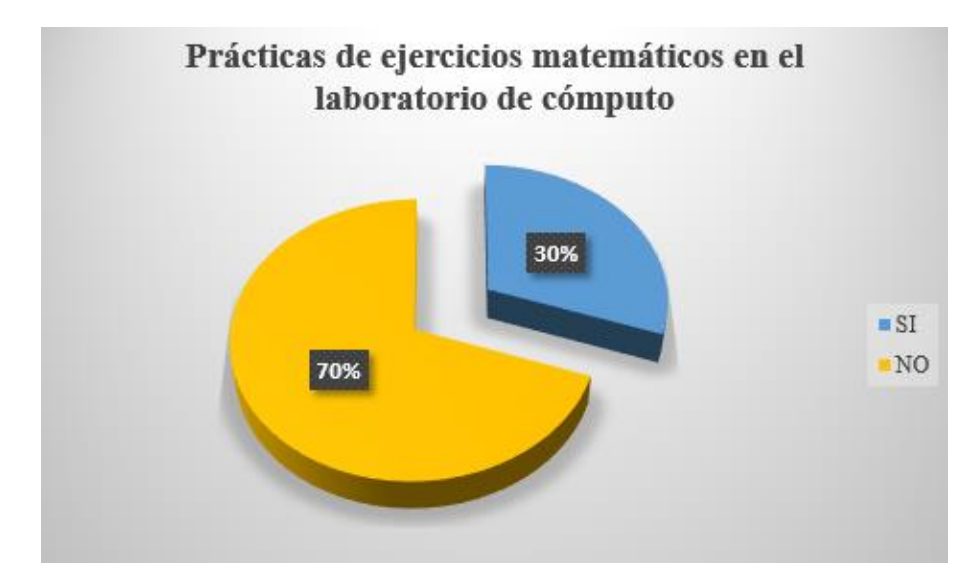

 **Gráfico 6-4:** Prácticas de ejercicios matemáticos en el laboratorio de cómputo  **Fuente:** Estudiantes de Noveno año de Educación General Básica de la Unidad Educativa "Oscar Efrén Reyes", 2022

**ANÁLISIS E INTERPRETACIÓN:** El 70% de los estudiantes del noveno EGB de la Unidad Educativa Oscar Efrén Reyes manifiestan que no han realizado prácticas de ejercicios matemáticos utilizando software, el 30% de estudiantes manifiestan que si han realizado prácticas de ejercicios de matemática utilizando software.

### **4.10. Pregunta 7**

# **¿Desearía que se incorpore el uso de un software educativo en el proceso de enseñanzaaprendizaje de matemática?**

| <b>OPCIONES</b> | <b>FRECUENCIA</b>        | <b>PORCENTAJE</b> |
|-----------------|--------------------------|-------------------|
| $\alpha$<br>υı  | 49                       | 74%               |
| NO              | $\overline{\phantom{0}}$ | 26%               |
| <b>TOTAL</b>    | 66                       | 100%              |

**Tabla 7-4:** Incorporación de un software educativo para Matemática

**Fuente:** Estudiantes de Noveno año de Educación General Básica de la Unidad Educativa "Oscar Efrén Reyes"

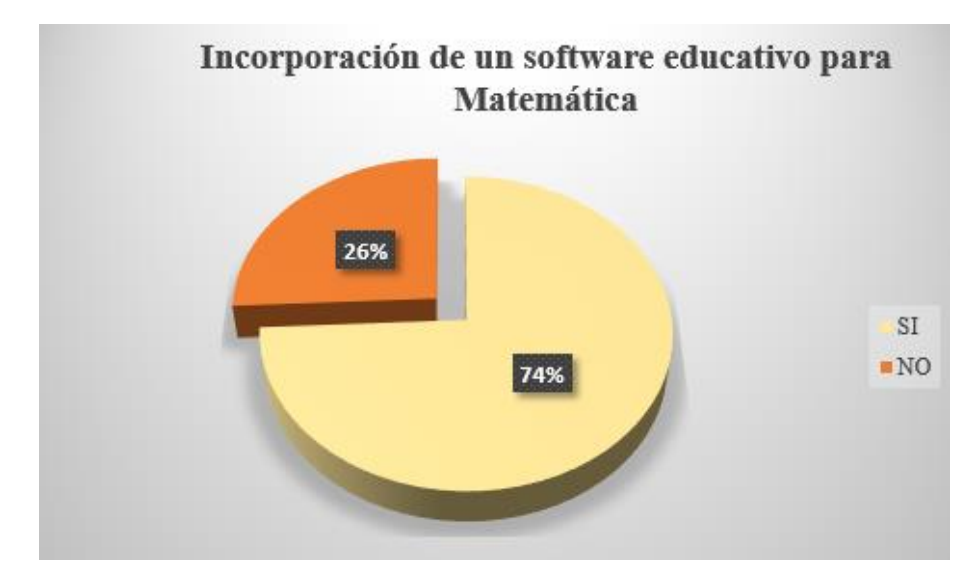

 **Gráfico 7-4:** Incorporación de un software educativo para Matemática  **Fuente:** Estudiantes de Noveno año de Educación General Básica de la Unidad Educativa "Oscar Efrén Reyes", 2022

**ANÁLISIS E INTERPRETACIÓN:** El 74% de los estudiantes del noveno EGB de la Unidad Educativa Oscar Efrén Reyes manifiestan el deseo que en su clase de matemática se incluya un software educativo; el 26% no desea que se implemente. Se evidencia la predisposición de los estudiantes para la implementación de un software educativo en el proceso de enseñanza de la Matemática, lo cual permitirá un mejor aprendizaje. Dicha implementación influye directamente en la interactividad, la motivación, la autonomía, el papel del alumnado, la cooperación y la comprensión de los contenidos.

#### **4.11. Pregunta 8**

# **¿Cree usted que la utilización del software educativo SYMBOLAB facilitará la comprensión de la asignatura de las matemáticas?**

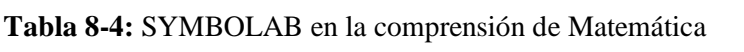

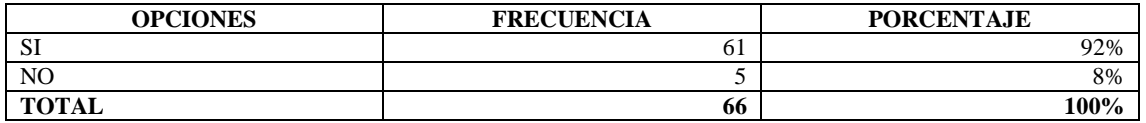

**Fuente:** Estudiantes de Noveno año de Educación General Básica de la Unidad Educativa "Oscar Efrén Reyes"

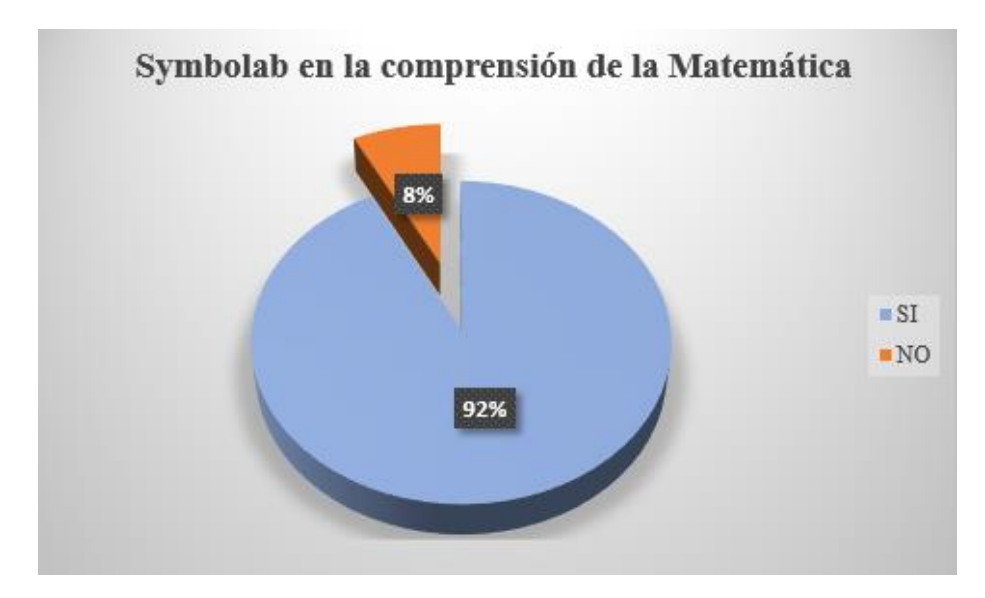

 **Gráfico 8-4:** Symbolab en la comprensión de la Matemática  **Fuente:** Estudiantes de Noveno año de Educación General Básica de la Unidad Educativa "Oscar Efrén Reyes", 2022

**ANÁLISIS E INTERPRETACIÓN:** El 92% de los estudiantes encuestados creen que la utilización del software SYMBOLAB si facilitará la comprensión de la asignatura de matemática; mientras que el 8% piensa que no ayudará en la comprensión de la asignatura. Trabajar con tecnología de la información promueve la creación de un entorno amigable y predecible que no requerirá procesos de aprendizaje complejos.

#### **4.12. Ejercicios**

**Resolver los siguientes ejercicios utilizando mediante el método tradicional, seleccione la respuesta correcta, y realice una gráfica de uno de los ejercicios que usted seleccione.**

$$
\frac{3}{2}(2x+4) = x+20
$$

**a**)  $x = 7$  **b**)  $x = \frac{1}{7}$  $\frac{1}{7}$  c)  $x = -\frac{1}{7}$  $\frac{1}{7}$  **d**) Ninguna de las anteriores

$$
(x-10) = -6(2-x) - 6x
$$

**a**)  $x = 2$  **b**)  $x = -2$  **c**)  $x = -\frac{1}{2}$  $\frac{1}{2}$  **d**) Ninguna de las anteriores

$$
\frac{x-1}{6} - \frac{x-3}{2} = -1
$$

**a**)  $x = -7$  **b**)  $x = \frac{2}{7}$ **c**)  $x = 7$  **d**) Ninguna de las anteriores

$$
2 - \left[ -2 - (x+1) - \frac{x-3}{2} \right] = \frac{2x}{3} - \frac{5x-3}{12} + 3x
$$

**a**)  $x = -7$  **b**)  $x = \frac{2}{7}$ **c**)  $x = 7$  **d**) Ninguna de las anteriores

# **4.13. INTERPRETACIÓN DE RESULTADOS DE LAS ENCUESTAS:**

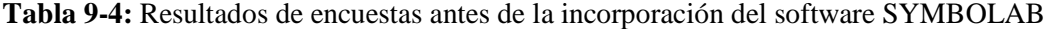

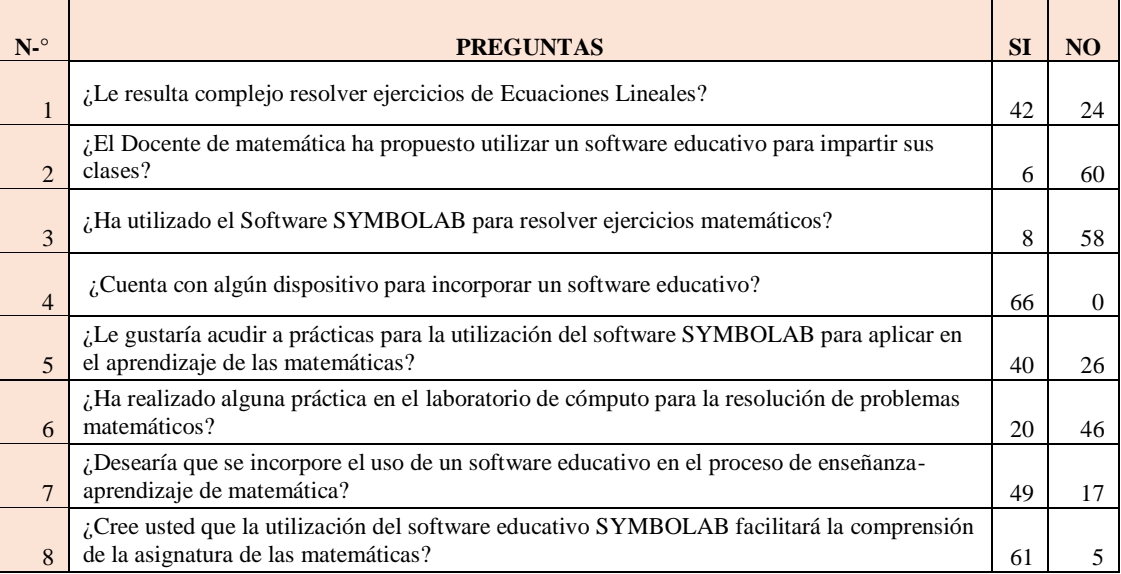

**Fuente:** Tabla de resultados de la encuesta antes de la incorporación del software SYMBOLAB

**Elaborado por:** Escobar. Alexandra, 2022

Los resultados obtenidos antes de la incorporación del Software Symbolab, nos demostró resultados los cuales nos permitieron analizar las falencias que poseen los estudiantes de Noveno Año de Educación General Básica de la Unidad Educativa Oscar Efrén Reyes, de la Ciudad de Baños en cuanto a la resolución de ecuaciones lineales, por lo que se propone incorporar un software educativo para mejorar el aprendizaje de los estudiantes, y motivar a los Docentes a que impartan sus clases utilizando herramientas tecnológicas.

# **CAPÍTULO V**

### **5. PROPUESTA**

Después de haber realizado nuestro estudio, hemos detectado que existe bajo rendimiento por parte de los estudiantes de noveno Año de EGB, motivo por el cual se realizó la incorporación del Software SYMBOLAB con el objetivo de mejorar el rendimiento de todos los estudiantes.

Esta encuesta fue realizada luego de la incorporación del software SYMBOLAB.

#### **5.1.Pregunta 1**

#### **¿Le resulta complejo resolver ejercicios de Ecuaciones Lineales?**

**Tabla 1-5:** Complejidad para resolver ejercicios de ecuaciones lineales

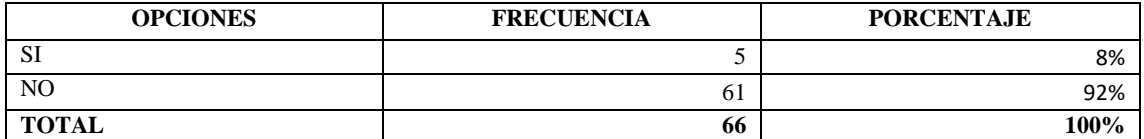

**Fuente:** Estudiantes de Noveno año de Educación General Básica de la Unidad Educativa "Oscar Efrén Reyes"

**Elaborado por:** Escobar. Alexandra, 2022

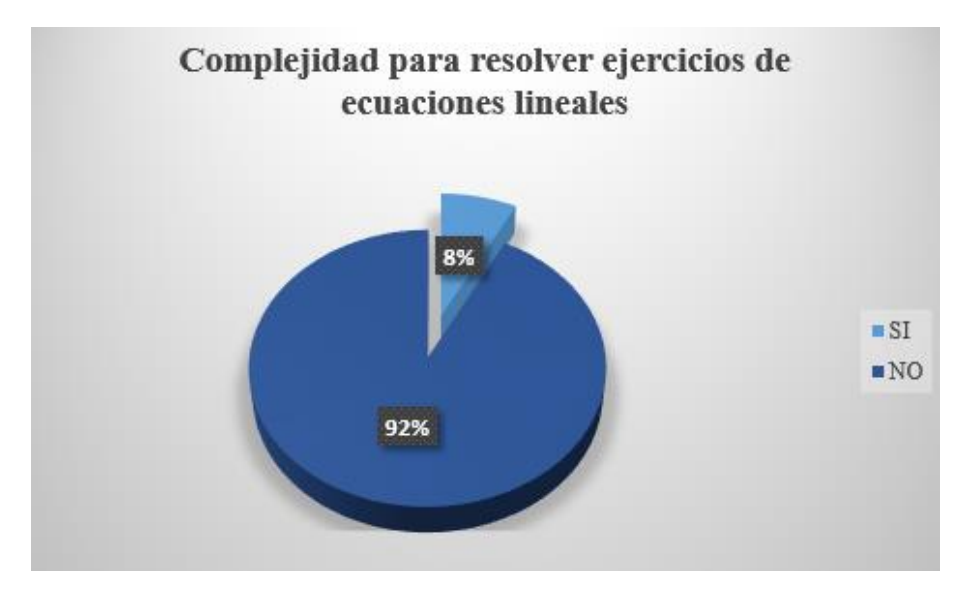

 **Gráfico 1-5:** Complejidad para resolver ejercicios de ecuaciones lineales

 **Fuente:** Estudiantes de Noveno año de Educación General Básica de la Unidad Educativa "Oscar Efrén Reyes", 2022

**ANÁLISIS E INTERPRETACIÓN:** El 92% de los estudiantes del noveno EGB de la Unidad Educativa Oscar Efrén Reyes manifiestan que no tienen dificultad para resolver ejercicios de ecuaciones lineales con la utilización del Software Symbolab, mientras que el 8% manifiestan que si tienen dificultad en cuanto a la resolución de ecuaciones lineales utilizando el Software Symbolab.

#### **5.2.Pregunta 2**

# **¿El Docente de matemática ha propuesto utilizar un software educativo para impartir sus clases?**

**Tabla 2-5:** Incentivo para el aprendizaje mediante el uso del software (Docente)

| <b>OPCIONES</b> | <b>FRECUENCIA</b> | <b>PORCENTAJE</b> |
|-----------------|-------------------|-------------------|
| $\sim$ T<br>υı  | 41                | 62%               |
| NO              | <b>^~</b><br>رے   | 38%               |
| <b>TOTAL</b>    | 66                | 100%              |

**Fuente:** Estudiantes de Noveno año de Educación General Básica de la Unidad Educativa "Oscar Efrén Reyes"

**Elaborado por:** Escobar. Alexandra, 2022

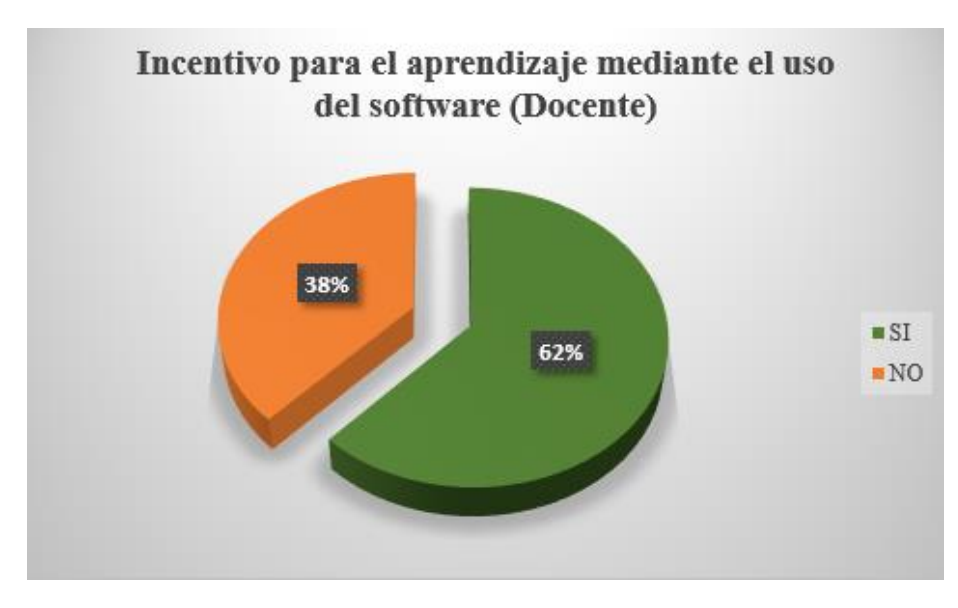

 **Gráfico 2-5:** Incentivo para el aprendizaje mediante el uso del software (Docente)  **Fuente:** Estudiantes de Noveno año de Educación General Básica de la Unidad Educativa "Oscar Efrén Reyes", 2022

**ANÁLISIS E INTERPRETACIÓN:** El 62% de los estudiantes del noveno EGB de la Unidad Educativa Oscar Efrén Reyes manifiestan que el Docente de matemáticas si les incentiva para que utilicen el software como herramienta de aprendizaje; el 38% manifiestan que el Docente si les incentiva para que utilicen el software como herramienta de aprendizaje, la motivación, la autonomía, el papel del alumnado, la cooperación y la comprensión de los contenidos. El Docente puede beneficiarse de esta interactividad en sus explicaciones utilizando el software SYMBOLAB a fin de que la motivación de los estudiantes se incremente logrando que la materia resulte más interesante, grata y entretenida.

# **5.3.Pregunta 3**

# **¿Ha utilizado el Software SYMBOLAB para resolver ejercicios matemáticos?**

#### **Tabla 3-5:** Utilización del software Symbolab

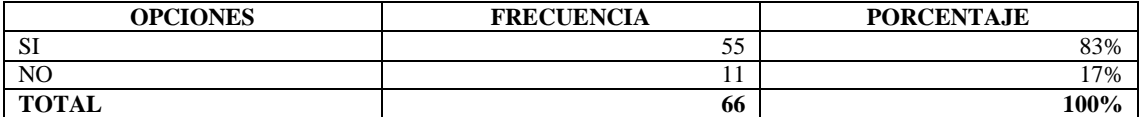

**Fuente:** Estudiantes de Noveno año de Educación General Básica de la Unidad Educativa "Oscar Efrén Reyes"

**Elaborado por:** Escobar. Alexandra, 2022

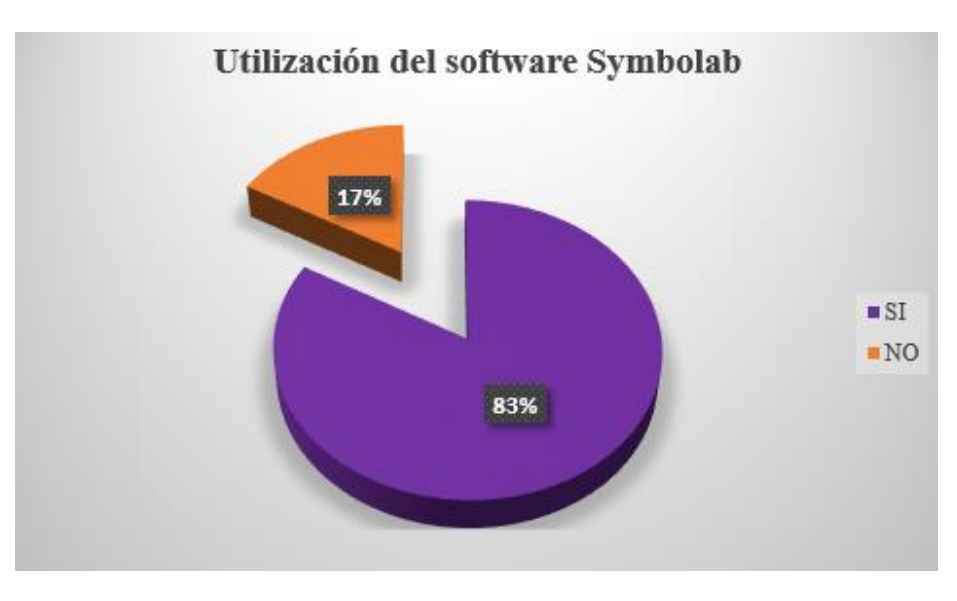

**Gráfico 3-5:** Utilización del software Symbolab

 **Fuente:** Estudiantes de Noveno año de Educación General Básica de la Unidad Educativa "Oscar Efrén Reyes", 2022

**ANÁLISIS E INTERPRETACIÓN:** El 83% de los estudiantes del noveno EGB de la Unidad Educativa Oscar Efrén Reyes manifiestan emplean un software educativo para el aprendizaje de Matemáticas; el 17% manifiestan que no lo utilizan.

### **5.4.Pregunta 4**

### **¿Cuenta con algún dispositivo para incorporar un software educativo?**

**Tabla 4-5:** Dispositivos para el aprendizaje matemático mediante un software educativo

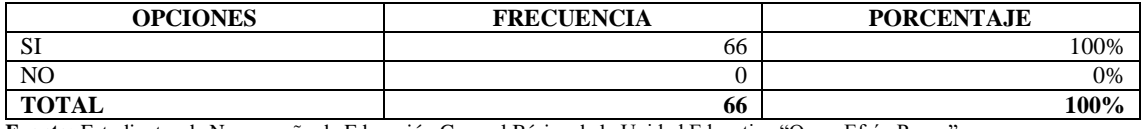

**Fuente:** Estudiantes de Noveno año de Educación General Básica de la Unidad Educativa "Oscar Efrén Reyes"

**Elaborado por:** Escobar. Alexandra, 2022

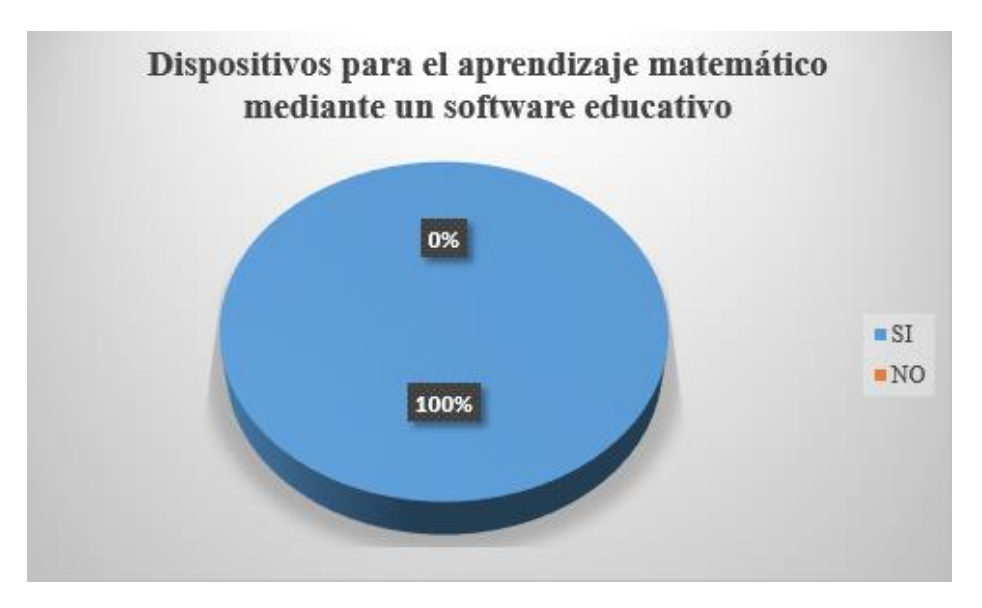

 **Gráfico 4-5:** Dispositivos para aprendizaje matemático mediante un software

 **Fuente:** Estudiantes de Noveno año de Educación General Básica de la Unidad Educativa "Oscar Efrén Reyes", 2022

**ANÁLISIS E INTERPRETACIÓN:** El 100% de los estudiantes disponen de un dispositivo en el cual se puede incorporar el Software para que puedan utilizarlo como herramienta de aprendizaje.

#### **5.5.Pregunta 5**

**¿Le gustaría acudir a prácticas para la utilización del software SYMBOLAB para aplicar en el aprendizaje de las matemáticas?**

**Tabla 5-5:** Prácticas para la utilización del software

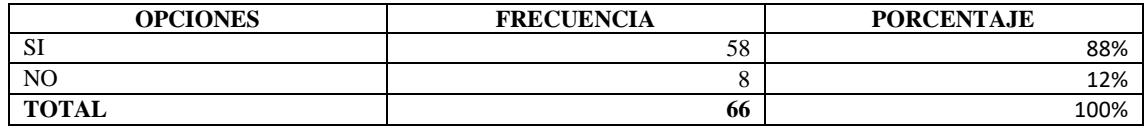

**Fuente:** Estudiantes de Noveno año de Educación General Básica de la Unidad Educativa "Oscar Efrén Reyes"

**Elaborado por:** Escobar. Alexandra, 2022

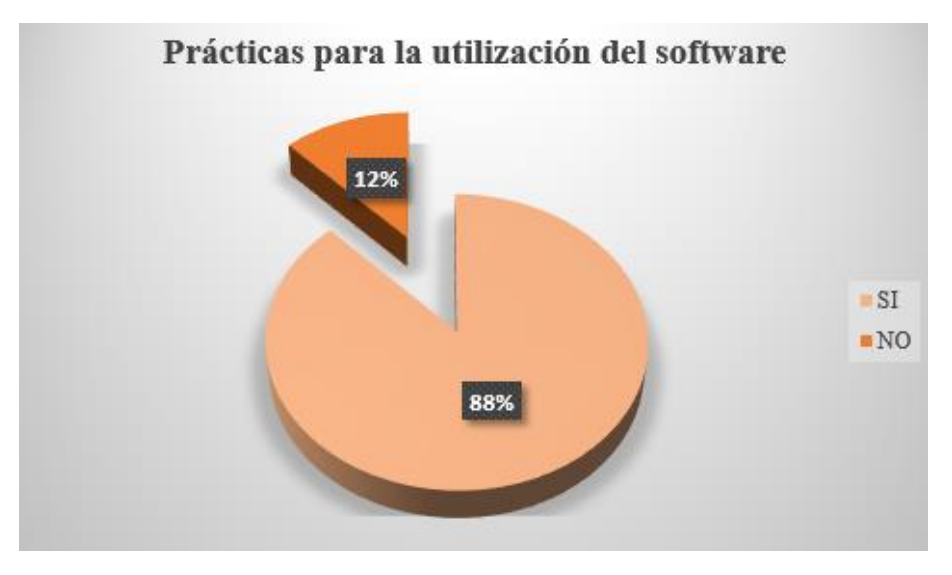

 **Gráfico 5-5:** Prácticas para la utilización del software

**Fuente**: Noveno EGB Unidad Educativa "Oscar Efrén Reyes"

**ANÁLISIS E INTERPRETACIÓN:** El 88% de los estudiantes del noveno EGB de la Unidad Educativa Oscar Efrén Reyes manifiestan que sí acudirían a las prácticas que se proponga para dar a conocer las utilidades del Software Symbolab, el 12% manifiestan que no acudirían a las prácticas que se proponga para dar a conocer las utilidades del Software Symbolab.

# **5.6.Pregunta 6**

# **¿Ha realizado alguna práctica en el laboratorio de cómputo para la resolución de problemas matemáticos?**

**Tabla 6-5:** Prácticas de ejercicios matemáticos en el laboratorio de cómputo

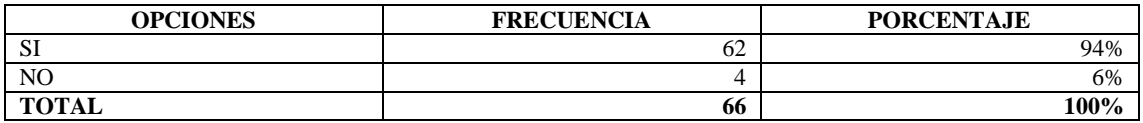

**Fuente:** Estudiantes de Noveno año de Educación General Básica de la Unidad Educativa "Oscar Efrén Reyes"

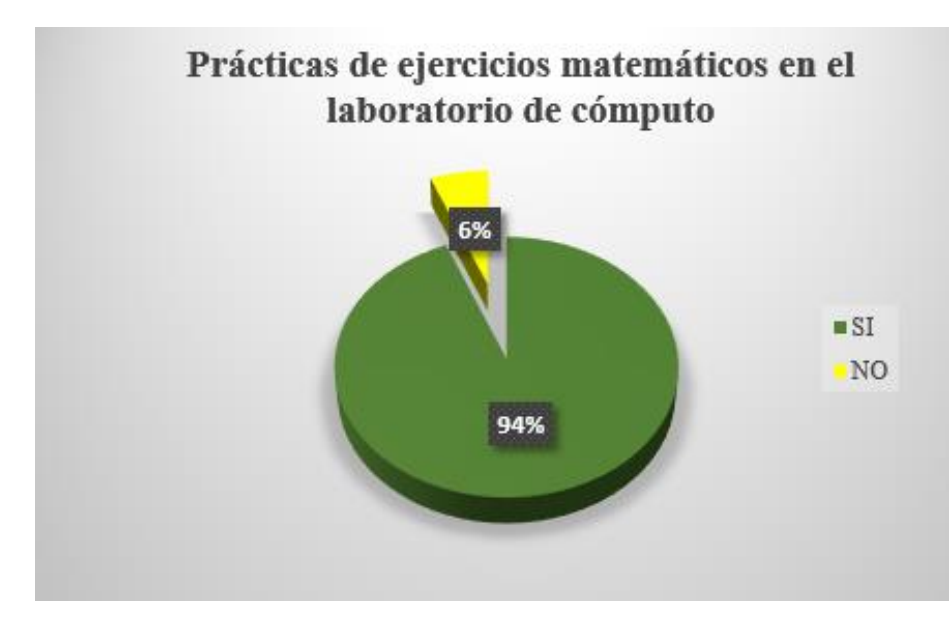

 **Gráfico 6-5:** Prácticas de ejercicios matemáticos en el laboratorio de cómputo  **Fuente:** Estudiantes de Noveno año de Educación General Básica de la Unidad Educativa "Oscar Efrén Reyes", 2022

**ANÁLISIS E INTERPRETACIÓN:** El 94% de los estudiantes del noveno EGB de la Unidad Educativa Oscar Efrén Reyes manifiestan que, si han realizado prácticas de ejercicios matemáticos utilizando software, el 6% de estudiantes manifiestan que no han realizado prácticas de ejercicios de matemática utilizando software.

# **5.7.Pregunta 7**

**¿Desearía que se incorpore el uso de un software educativo en el proceso de enseñanzaaprendizaje de matemática?**

**Tabla 7-5:** Implementación de un software educativo para Matemática

| <b>OPCIONES</b> | <b>FRECUENCIA</b> | <b>PORCENTAJE</b> |
|-----------------|-------------------|-------------------|
| $\sim$<br>υı    | JІ                | 77%               |
| N <sub>O</sub>  | -<br>             | 23%               |
| <b>TOTAL</b>    | 66                | 100%              |

**Fuente:** Estudiantes de Noveno año de Educación General Básica de la Unidad Educativa "Oscar Efrén Reyes"

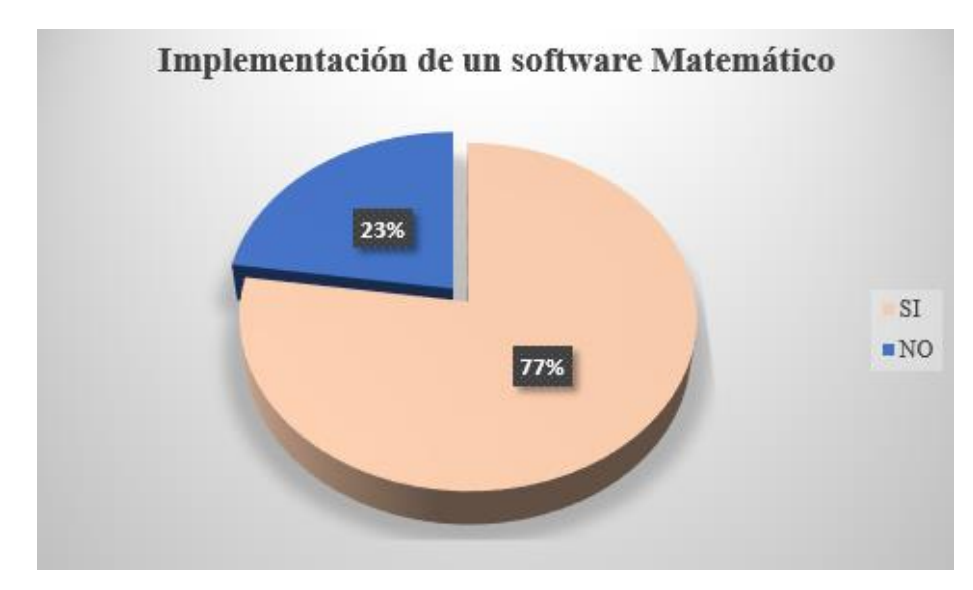

 **Gráfico 7-5:** Implementación de un software Matemático  **Fuente:** Estudiantes de Noveno año de Educación General Básica de la Unidad Educativa "Oscar Efrén Reyes", 2022

**ANÁLISIS E INTERPRETACIÓN:** El 77% de los estudiantes del noveno EGB de la Unidad Educativa Oscar Efrén Reyes manifiestan el deseo que en su clase de matemática se incluya un software educativo; el 23% no desea que se implemente. Se evidencia la predisposición de los estudiantes para la implementación de un software educativo en el proceso de enseñanza de la Matemática, lo cual permitirá un mejor aprendizaje. Dicha implementación influye directamente en la interactividad, la motivación, la autonomía, el papel del alumnado, la cooperación y la comprensión de los contenidos.

### **5.8.Pregunta 8**

**¿Cree usted que la utilización del software educativo SYMBOLAB facilitará la comprensión de la asignatura de las matemáticas?**

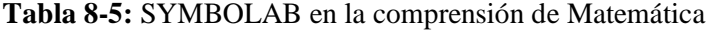

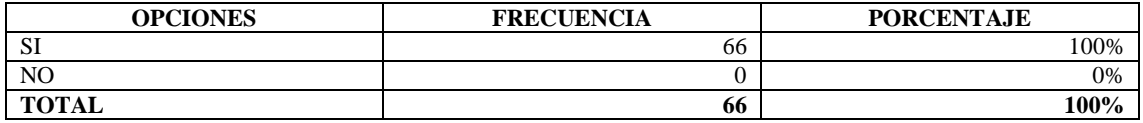

**Fuente:** Estudiantes de Noveno año de Educación General Básica de la Unidad Educativa "Oscar Efrén Reyes"

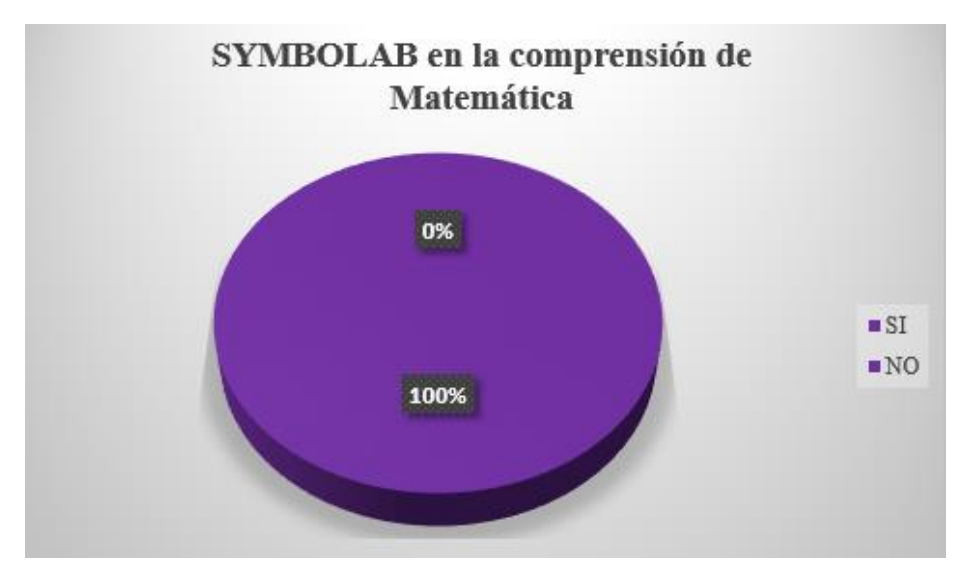

 **Gráfico 8-5:** Symbolab en la comprensión de la Matemática  **Fuente:** Estudiantes de Noveno año de Educación General Básica de la Unidad Educativa "Oscar Efrén Reyes", 2022

**ANÁLISIS E INTERPRETACIÓN:** El 100% de los estudiantes encuestados creen que la utilización del software SYMBOLAB si facilitará la comprensión de la asignatura de matemática. Trabajar con tecnología de la información promueve la creación de un entorno amigable y predecible que no requerirá procesos de aprendizaje complejos.

### **5.9.Ejercicios aplicando SYMBOLAB**

**Resolver los siguientes ejercicios utilizando el Software SYMBOLAB y realice las gráficas respectivas de cada uno. (Ver Anexo F)**

$$
\frac{3}{2}(2x+4) = x+20
$$

**b**)  $x = 7$  **b**)  $x = \frac{1}{7}$  $\frac{1}{7}$  c)  $x = -\frac{1}{7}$  $\frac{1}{7}$  **d**) Ninguna de las anteriores

$$
(x-10) = -6(2-x) - 6x
$$

**a**)  $x = 2$  **b**)  $x = -2$  **c**)  $x = -\frac{1}{2}$  $\frac{1}{2}$  **d**) Ninguna de las anteriores

$$
\frac{x-1}{6} - \frac{x-3}{2} = -1
$$

**a**)  $x = -7$  **b**)  $x = \frac{2}{7}$ **c**)  $x = 7$  **d**) Ninguna de las anteriores

$$
2 - \left[ -2 - (x+1) - \frac{x-3}{2} \right] = \frac{2x}{3} - \frac{5x-3}{12} + 3x
$$

**a**)  $x = -7$  **b**)  $x = \frac{2}{7}$ **c**)  $x = 7$  **d**) Ninguna de las anteriores

# **5.10. INTERPRETACIÓN DE RESULTADOS DE LAS ENCUESTAS:**

**Tabla 9-5:** Resultados de encuestas después de la incorporación del software SYMBOLAB

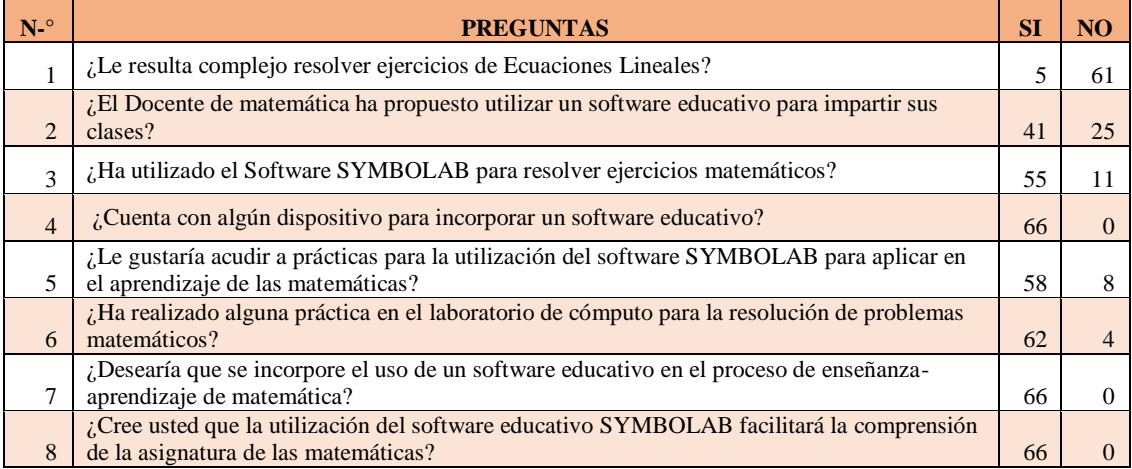

**Fuente:** Tabla de resultados de la encuesta después de la incorporación del software SYMBOLAB

**Elaborado por:** Escobar. Alexandra, 2022

Los resultados obtenidos luego de la incorporación del Software Symbolab, fueron los esperados, ya que se pudo evidenciar que los estudiantes de Noveno Año de Educación General Básica de la Unidad Educativa Oscar Efrén Reyes, de la Ciudad de Baños han logrado tener un mayor interés en cuanto al aprendizaje de resolución de ecuaciones lineales ya que por medio de la utilización del Symbolab como Software educativo han demostrado una motivación para trabajar ejercicios matemáticos con eficacia, eficiencia logrando así un mejor rendimiento académico.

# **CONCLUSIONES**

Una vez culminado el trabajo de titulación se han obtenido las siguientes conclusiones:

- $\checkmark$  Al realizar el diagnóstico mediante encuestas aplicadas a los estudiantes de noveno año de Educación General Básica de la Unidad Educativa Oscar Efrén Reyes, se ha podido identificar que las falencias que tienen los estudiantes son: confusión en ejercicios con un grado de complejidad, y problemas al graficar; las mismas que han sido comprendidas mediante la utilización del Software Symbolab.
- $\checkmark$  Los resultados obtenidos en las encuestas nos impulsaron a estructurar la guía didáctica, la cual les permitirá a los estudiantes guiarse paso a paso para poder resolver ejercicios utilizando el Software Symbolab, permitiendo una fácil comprensión y resolución de ejercicios de Ecuaciones Lineales.
- Los estudiantes del noveno año de Educación General Básica de la Unidad Educativa Oscar Efrén Reyes, han desarrollado los ejercicios de las actividades propuestas en la guía didáctica de una manera tradicional (GRUPO DE CONTROL), y de manera creativa utilizando el software Symbolab (GRUPO EXPERIMENTAL), de lo cual hemos tenido como resultados que los estudiantes han desempeñado un grado de interés en la materia teniendo como herramienta el Software Symbolab para la resolución de ecuaciones lineales.

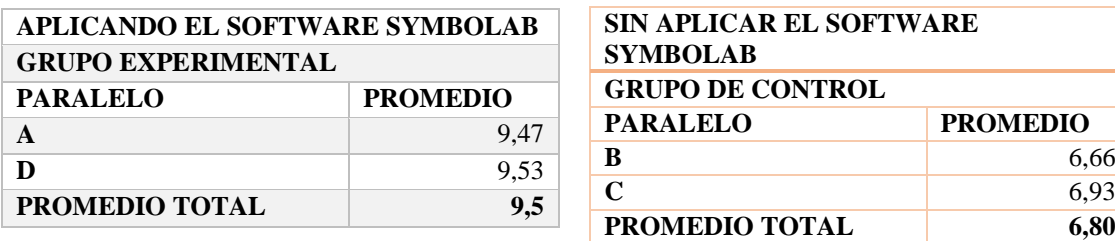

 $\checkmark$  La Incorporación del Software Symbolab ha permitido un mejor desenvolvimiento de los estudiantes en cuanto a la resolución de ecuaciones lineales, logrando así tener un mejor rendimiento académico.

### **RECOMENDACIONES**

Se recomienda:

- $\checkmark$  Acoger y aplicar la propuesta de este trabajo de investigación para el manejo del Software SYMBOLAB, como herramienta de aprendizaje en cualquier tema que tenga que ver con las matemáticas, logrando así motivar e incentivar la participación de los estudiantes en dicha asignatura, para lograr un mejor rendimiento académico.
- $\checkmark$  Motivar a los docentes del área de matemática a utilizar herramientas tecnológicas en donde el estudiante sea el centro de atención para lograr un mejor método de enseñanza-aprendizaje de ecuaciones lineales, para validar la eficiencia y eficacia de los estudiantes en este tema.
- $\checkmark$  Realizar un diagnóstico basado en una evaluación enfocándose en el tema de ecuaciones lineales en donde se pueda identificar las falencias o dificultades que tengan los estudiantes en comprender algún tema tratado en el aula, y lograr una total comprensión.
- $\checkmark$  Brindar capacitaciones a los Docentes para que transmitan a sus estudiantes el deseo de aprender a utilizar softwares como herramientas de enseñanza-aprendizaje, y mediante la guía didáctica construir una estrategia para que las clases sean más emotivas.

# **GLOSARIO**

**Software:** Se denomina Software a distintos programas informáticos que permiten ejecutar tareas específicas dentro de un computador.

**Symbolab:** Es un Software que permite resolver problemas matemáticos de una manera fácil, comprensible y didáctica.

**Mathcracker:** Su objetivo es convertir los conceptos y prácticas matemáticas en herramientas accesibles para aquellas personas que tienen un alto interés en el área de las matemáticas.

**Algoritmo:** Se denomina algoritmo a una secuencia de pasos claros y definidos, los cuales nos llevan a la solución correcta del problema.

**Interfaz**: Permite una comunicación entre el usuario y una máquina, generalmente suelen ser fáciles para entender y manejar.

# **BIBLIOGRAFÍA**

- Abreu, O., Gallegos, M., & Martinez, R. (2017). *La Didáctica: Epistemología y Definición en la Facultad de Ciencias Administrativas y Económicas de la Universidad Técnica del Norte del Ecuador.* Ibarra-Ecuador: Formación Universitaria.
- Abreu, O., Naranjo, M. E., Rhea, B. S., & Gallegos, M. C. (2016). Modelo Didáctico para la Facultad de Ciencias Administrativas y Económicas de la Universidad Técnica del Norte en Ecuador. *Formación universitaria*.
- Addine, F., Recarey, S., Fuxá, M., & Fernández, S. (2020). *Didáctica: teoría y práctica.* La Habana-Cuba: Editorial Pueblo y Educación.
- Candelario, O. (2018). El software en el proceso de enseñanza aprendizaje de la Física. *Edusol*, 63.
- Castañeda Hernández, S. B. (2018). Manual de Álgebra lineal. Colombia, Bogotá: Universidad del Norte.
- Castro, L., & Espinoza, F. (2018). *Matemática 9.* Quito: Prolipa.
- Colla V, O. M. (2018). Software interactivo y su contribución en el aprendizaje para los niños del C.I.B.V del cantón Jipijapa. Alicante, Barcelona: 3Ciencias.
- Culcas, M., Debel, E., Casadei, L., & Alvarez, Z. (2017). El software matemático como herramienta para el desarrollo de habilidades del pensamiento y mejoramiento del aprendizaje de las matemáticas. *Revista Electrónica "Actualidades Investigativas en Educación"*, 1-34.
- Escobar Callegas Piter Henry, B. R. (2020). INVESTIGACION Y EDUCACION SUPERIOR. Estados Unidos: Lulu.com.
- García Bolívar, J. J. (2019). Estadística en un entorno de sustentabilidad. Carchi, Ecuador: Universidad Politécnica Estatal del Carchi.
- Garzón, I., González, M., Carriel, V., & Rodriguez, I. (2018). *DEVELOPING A PRACTICAL GUIDE FOR TEACHING HISTOLOGY.* Granada-España: Universidad de Granada.
- Gilat, A. (2021). Matlab: una introducción con ejemplos prácticos. España, Barcelona: Reverte.
- Graciá, V. V. (2019). El Aprendizaje Experiencial como metodología docente: Buenas prácticas. Narcea Ediciones.
- Hernández, S. R., Fernández, C. C., & Baptista, L. P. (2015). *Metodología de la Investigación.* México D.F.: MCGraw Hill.
- López Carmen, E. (2018). Innovar en las aulas. Barcelona, España: Ediciones Universidad de Salamanca.
- Miranda, C., & Romero, R. (2019). *Un software educativo como una herramienta pedagógica en la mejora de las habilidades de lectoescritura utilizando el método.* México: Tecnología, Ciencia y Educación.
- Monge Rodríguez, H. C. (2021). FUNDAMENTOS CIENTÍFICOS DE POLIGRAFÍA. México: Carlos Heriberto Monge Rodriguez,.
- Padilla, I., & Conde, R. (2020). Uso y formación en TIC en profesores de matemáticas: un análisis cualitativo. *Revista Virtual Universidad Católica del Norte*, 116-136.
- Pastells, À. A. (2019). Itinerarios didácticos para la enseñanza de las matemáticas (6-12 años). España, Barcelona: Grao.
- Pinilla, M. I. (2022). Múltiples aspectos del aprendizaje de la matemática: Evaluar e intervenir en forma mirada y específica. Magisterio.
- Plata, L. D. (2019). Cómo Hacer Un Perfil Proyecto De Investigación Científica. Estados Unidos: Palibrio.
- Reinoso, O. J. (2018). MATLAB: conceptos básicos y descripción gráfica. Universidad Miguel Hernández.
- Ruiz Jiménez Maria José, L. M. (2020). Matemáticas II 2º Bachillerato. Editex.
- UACDGA. (2017). *Guia didactica para la educacion.* Colombia: Universidad Autonoma Chapingo.
- Vásquez, J. (2017). *Aplicación de técnicas didácticas para mejorar el aprendizaje .* Lima-Perú: Universidad Nacional de Educación.
- Velazquez, E. (2020). *Aprendizaje reflexivo, enseñanza problémica y juegos educativos por computadora.* Cuba: Editorial Universitaria .
- Zhao Y., Z. G. (2020). *Curriculum, Digital Resources and Delivery.* Elsevier: International Encyclopedia of Education.

# **ANEXOS:**

# **ANEXO A:** FORMATO DE ENCUESTA ANTES DE LA INCORPORACIÓN DEL **SOFTWARE**

# **Título:**

"Incorporación del Software Symbolab en el aprendizaje de Ecuaciones Lineales para el noveno año de Educación General Básica, en la Unidad Educativa Oscar Efrén Reyes, de la Ciudad de Baños."

# **Formulación del problema**

¿Cómo la incorporación del Software SYMBOLAB contribuye a mejorar el aprendizaje de Ecuaciones Lineales en los estudiantes de noveno año de Educación General Básica, en la Unidad Educativa Oscar Efrén Reyes, de la Ciudad de Baños?

# **OBJETIVOS DE LA INVESTIGACIÓN**

# **Objetivo general**

Incorporar el Software SYMBOLAB en el aprendizaje de Ecuaciones Lineales para el Noveno Año de Educación General Básica, en la Unidad Educativa Oscar Efrén Reyes, de la Ciudad de Baños.

# **Objetivos específicos**

- Diagnosticar el nivel de conocimiento sobre Ecuaciones Lineales de los estudiantes del Noveno Año de Educación General Básica, en la Unidad Educativa Oscar Efrén Reyes.
- Diseñar una Guía Didáctica (GUIDE) para la resolución de Ecuaciones Lineales aplicando el Software SYMBOLAB.
- Comparar el rendimiento académico entre el grupo que utilizó SYMBOLAB para el aprendizaje de ecuaciones lineales y el grupo de control.

# **ENCUESTA APLICADA A LOS ESTUDIANTES DE NOVENO AÑO DE EDUCACIÓN GENERAL BÁSICA DE LA UNIDAD EDUCATIVA "OSCAR EFRÉN REYES"**

# **ANTES DE LA INCORPORACIÓN DEL SOFTWARE SYMBOLAB**

**INSTRUCCIONES:** Estimado(a) estudiante en la siguiente encuesta usted tendrá preguntas relacionadas con la resolución de Ecuaciones Lineales de la forma ordinaria, y con la incorporación del Software Symbolab, solicito comedidamente se tome un tiempo para responder a las mismas, ya que esta encuesta será utilizada con fines investigativos.

**DATOS:**

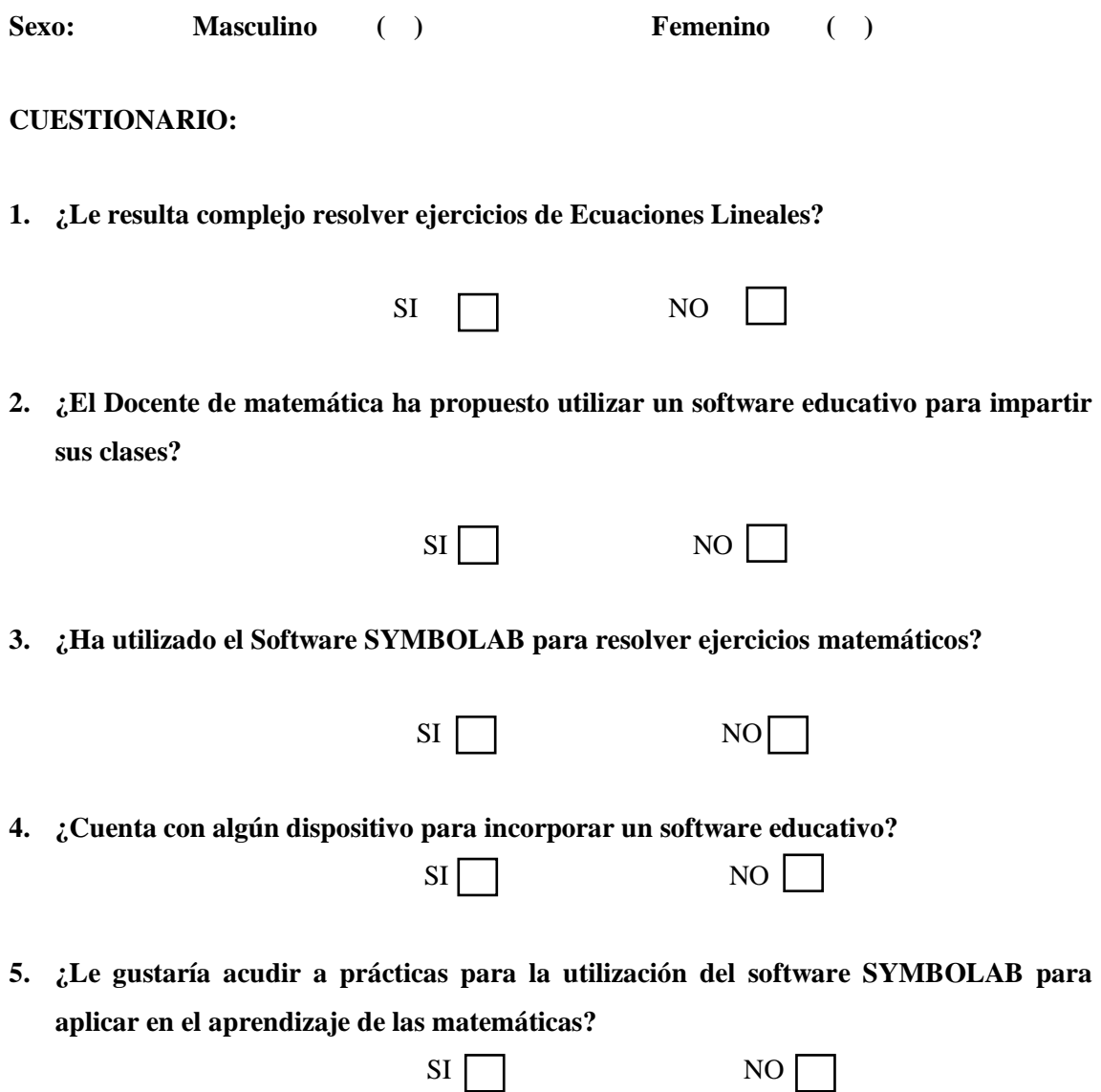

**6. ¿Ha realizado alguna práctica en el laboratorio de cómputo para la resolución de problemas matemáticos?**

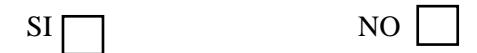

**7. ¿Desearía que se incorpore el uso del software educativo SYMBOLAB en el proceso de enseñanza-aprendizaje de matemática?**

 $SI$  NO  $N$ 

**8. ¿Cree usted que la utilización del software educativo SYMBOLAB facilitará la comprensión de la asignatura de las matemáticas?**

 $SI$  NO  $N$ 

**9. Resolver los siguientes ejercicios de la forma tradicional, y seleccione la respuesta correcta, si elige el literal (d) coloque la respuesta correcta. (Elija un ejercicio para realizar la gráfica del mismo)**

$$
\frac{3}{2}(2x+4) = x+20
$$

**a**)  $x = 7$  **b**)  $x = \frac{1}{7}$  $\frac{1}{7}$  c)  $x = -\frac{1}{7}$  $\frac{1}{7}$  **d**) Ninguna de las anteriores

$$
(x-10) = -6(2-x) - 6x
$$

**a**)  $x = 2$  **b**)  $x = -2$  **c**)  $x = -\frac{1}{2}$  $\frac{1}{2}$  **d**) Ninguna de las anteriores

$$
\frac{x-1}{6} - \frac{x-3}{2} = -1
$$

**a**)  $x = -7$  **b**)  $x = \frac{2}{7}$ **c**)  $x = 7$  **d**) Ninguna de las anteriores

$$
2 - \left[ -2 - (x+1) - \frac{x-3}{2} \right] = \frac{2x}{3} - \frac{5x-3}{12} + 3x
$$

**a**)  $x = -7$  **b**)  $x = \frac{2}{7}$ **c**)  $x = 7$  **d**) Ninguna de las anteriores
### **ANEXO B:** FORMATO DE ENCUESTA DESPUÉS DE LA INCORPORACIÓN DEL SOFTWARE SYMBOLAB

#### **Título:**

"Incorporación del Software Symbolab en el aprendizaje de Ecuaciones Lineales para el noveno año de Educación General Básica, en la Unidad Educativa Oscar Efrén Reyes, de la Ciudad de Baños."

#### **Formulación del problema**

¿Cómo la incorporación del Software SYMBOLAB contribuye a mejorar el aprendizaje de Ecuaciones Lineales en los estudiantes de noveno año de Educación General Básica, en la Unidad Educativa Oscar Efrén Reyes, de la Ciudad de Baños?

#### **OBJETIVOS DE LA INVESTIGACIÓN**

#### **Objetivo general**

Incorporar el Software SYMBOLAB en el aprendizaje de Ecuaciones Lineales para el Noveno Año de Educación General Básica, en la Unidad Educativa Oscar Efrén Reyes, de la Ciudad de Baños.

#### **Objetivos específicos**

- Diagnosticar el nivel de conocimiento sobre Ecuaciones Lineales de los estudiantes del Noveno Año de Educación General Básica, en la Unidad Educativa Oscar Efrén Reyes.
- Diseñar una Guía Didáctica (GUIDE) para la resolución de Ecuaciones Lineales aplicando el Software SYMBOLAB.
- Comparar el rendimiento académico entre el grupo que utilizó SYMBOLAB para el aprendizaje de ecuaciones lineales y el grupo de control.

# **ENCUESTA APLICADA A LOS ESTUDIANTES DE NOVENO AÑO DE EDUCACIÓN GENERAL BÁSICA DE LA UNIDAD EDUCATIVA "OSCAR EFRÉN REYES"**

**Objetivo:** Incorporar el Software SYMBOLAB en el aprendizaje de Ecuaciones Lineales para el Noveno Año de EGB, de la Unidad Educativa Oscar Efrén Reyes, de la Ciudad de Baños.

#### **DESPUÉS DE LA INCORPORACIÓN DEL SOFTWARE SYMBOLAB**

**INSTRUCCIONES:** Estimado(a) estudiante en la siguiente encuesta usted tendrá preguntas relacionadas con la resolución de Ecuaciones Lineales de la forma ordinaria, y con la incorporación del Software Symbolab, solicito comedidamente se tome un tiempo para responder a las mismas, ya que esta encuesta será utilizada con fines investigativos.

**DATOS:**

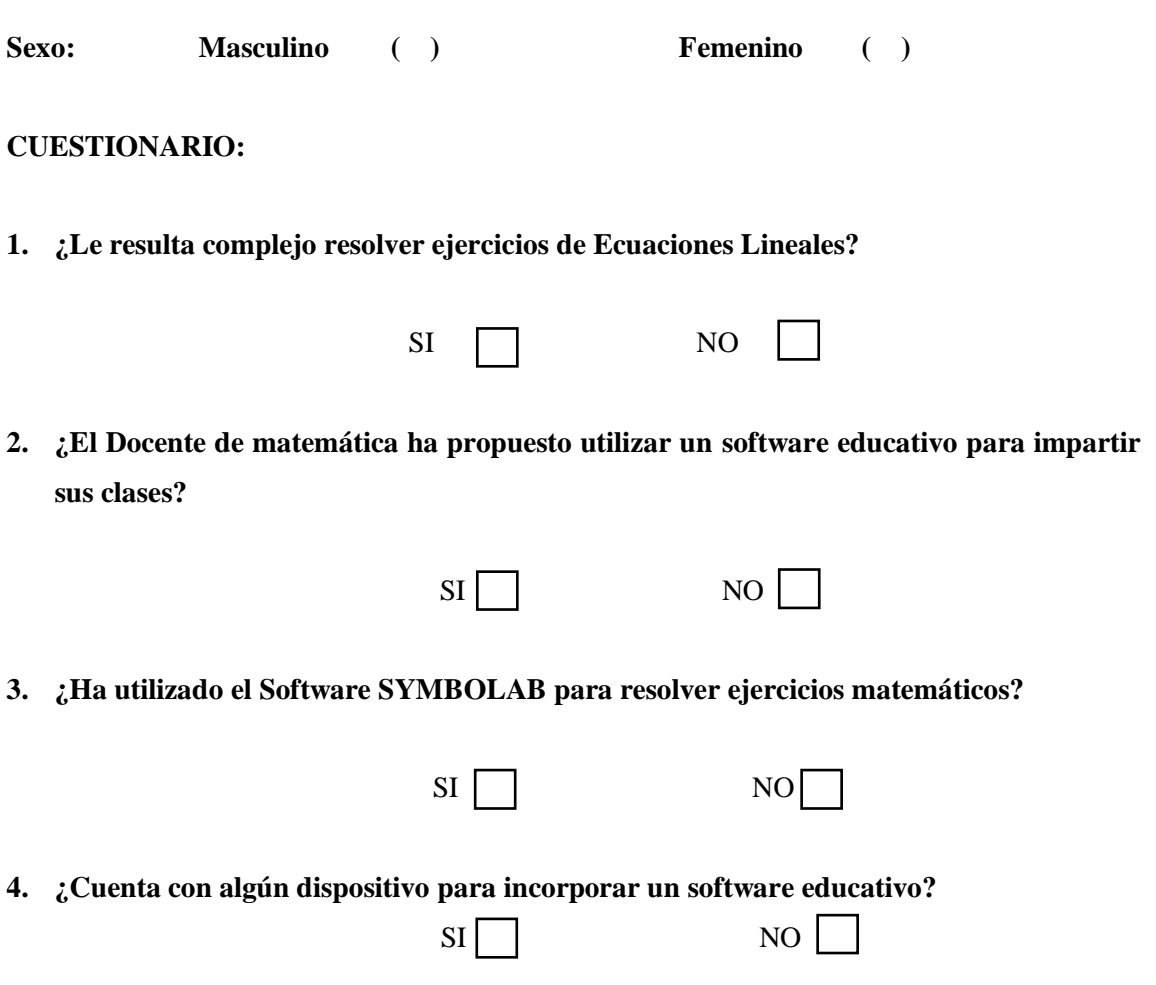

**5. ¿Le gustaría acudir a prácticas para la utilización del software SYMBOLAB para aplicar en el aprendizaje de las matemáticas?**

- **6. ¿Ha realizado alguna práctica en el laboratorio de cómputo para la resolución de problemas matemáticos?**
	- $SI \Box$  NO
- **7. ¿Desearía que se incorpore el uso del software educativo SYMBOLAB en el proceso de enseñanza-aprendizaje de matemática?**
	- $SI$  NO  $\Box$
- **8. ¿Cree usted que la utilización del software educativo SYMBOLAB facilitará la comprensión de la asignatura de las matemáticas?**
- **9. Resolver los siguientes ejercicios utilizando el Software SYMBOLAB y realice las gráficas respectivas de cada uno.**

$$
\frac{3}{2}(2x+4) = x+20
$$

**a**)  $x = 7$  **b**)  $x = \frac{1}{7}$  $\frac{1}{7}$  c)  $x = -\frac{1}{7}$  $\frac{1}{7}$  **d**) Ninguna de las anteriores

$$
(x-10) = -6(2-x) - 6x
$$

**a**)  $x = 2$  **b**)  $x = -2$  **c**)  $x = -\frac{1}{2}$  $\frac{1}{2}$  **d**) Ninguna de las anteriores

$$
\frac{x-1}{6} - \frac{x-3}{2} = -1
$$

- **a**)  $x = -7$  **b**)  $x = \frac{2}{7}$ **c**)  $x = 7$  **d**) Ninguna de las anteriores
- $2-|-2-(x+1)$  $x-3$  $\left[\frac{1}{2}\right]$  =  $2x$  $\frac{1}{3}$  –  $5x-3$  $\frac{1}{12} + 3x$ **a**)  $x = -7$  **b**)  $x = \frac{2}{7}$ **c**)  $x = 7$  **d**) Ninguna de las anteriores

$$
\overline{\phantom{0}}
$$

 $SI \Box$  NO

ANEXO C: FOTOS DE LAS INSTALACIONES DE LA UNIDAD EDUCATIVA "OSCAR EFRÉN REYES"

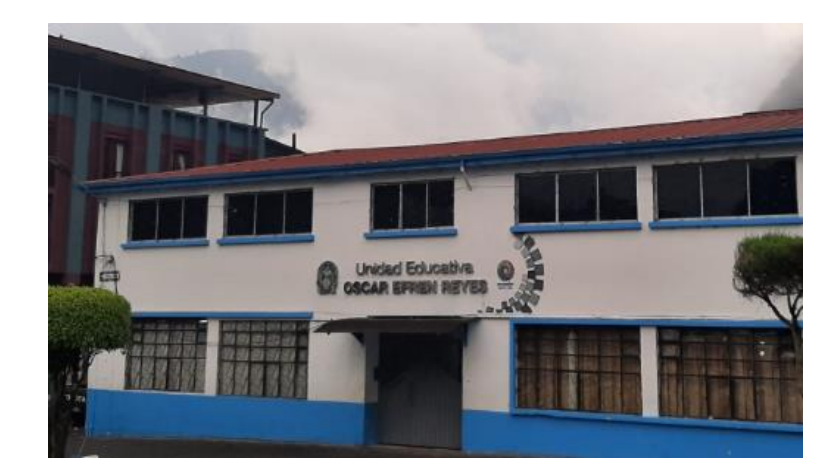

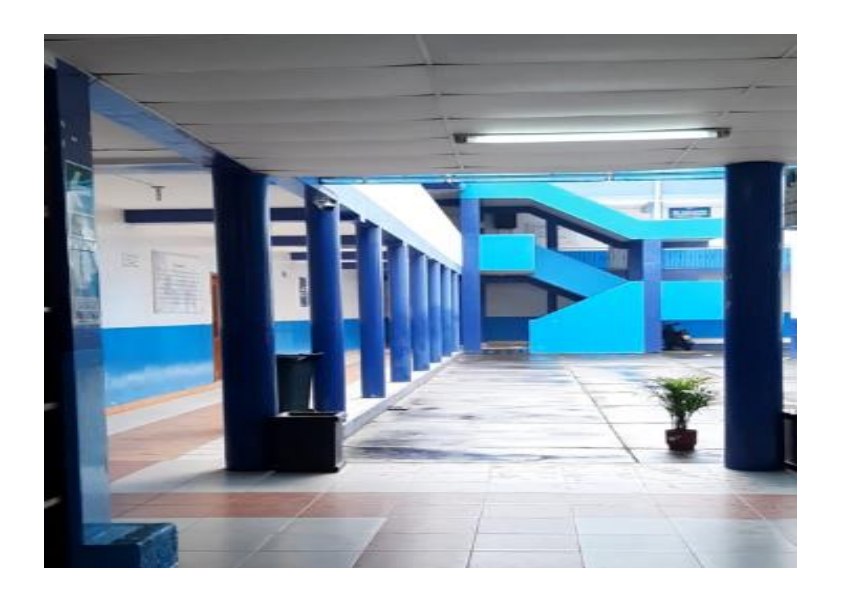

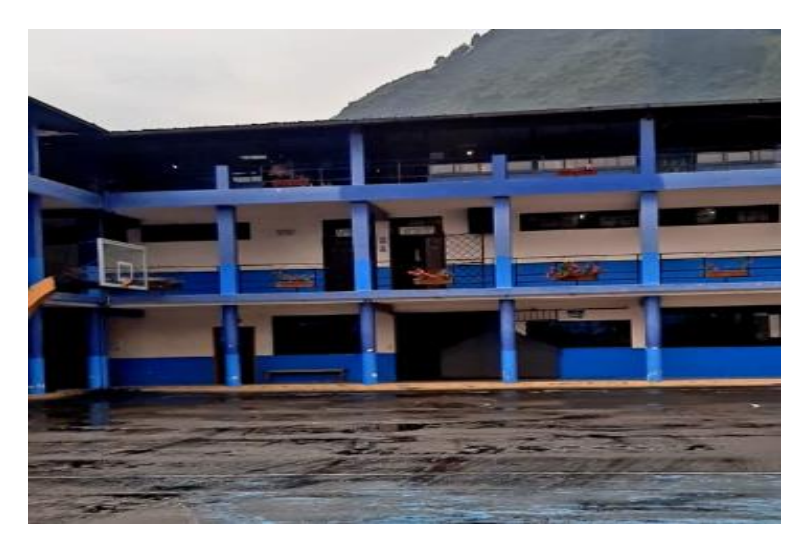

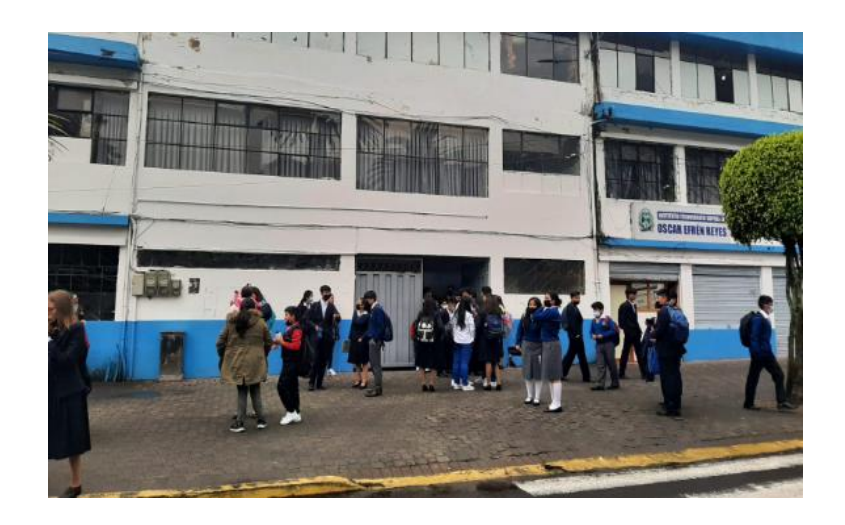

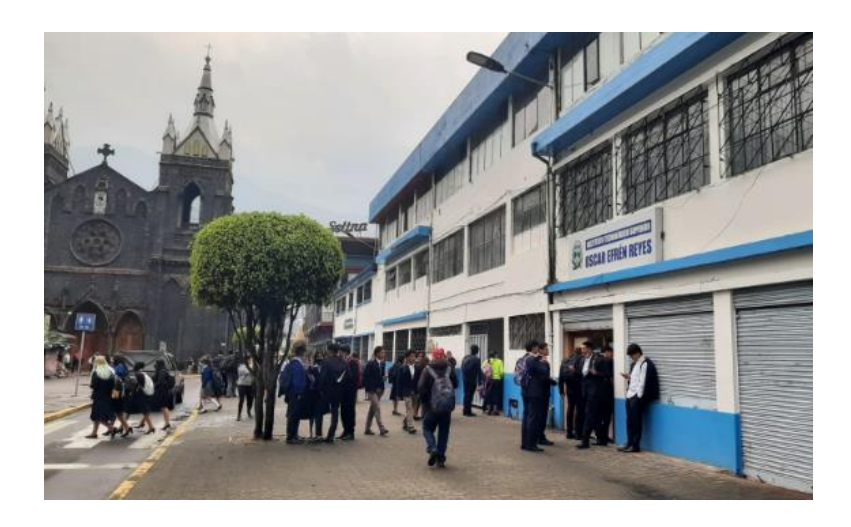

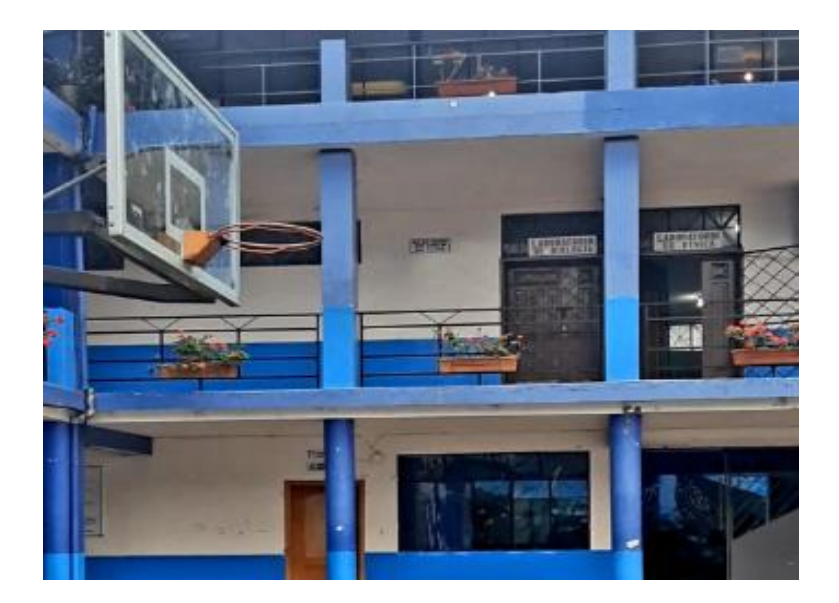

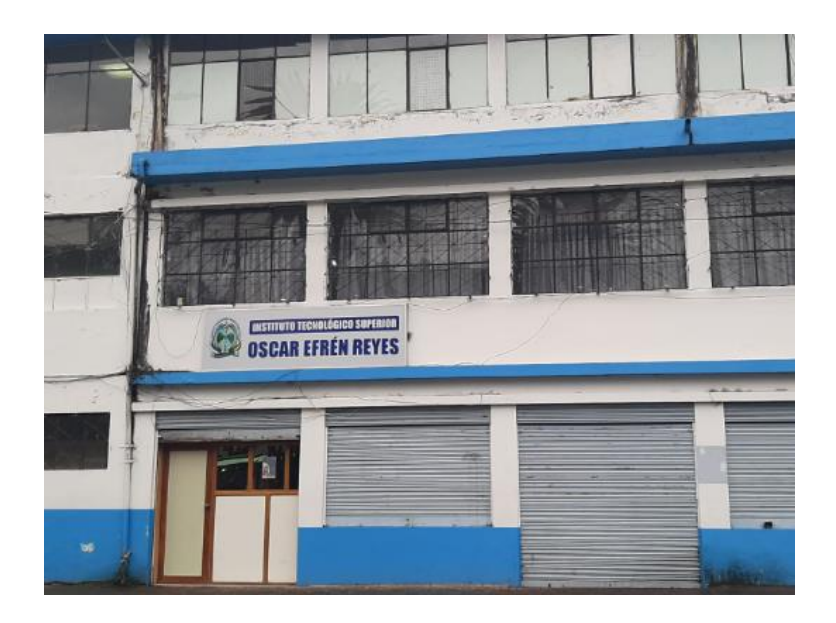

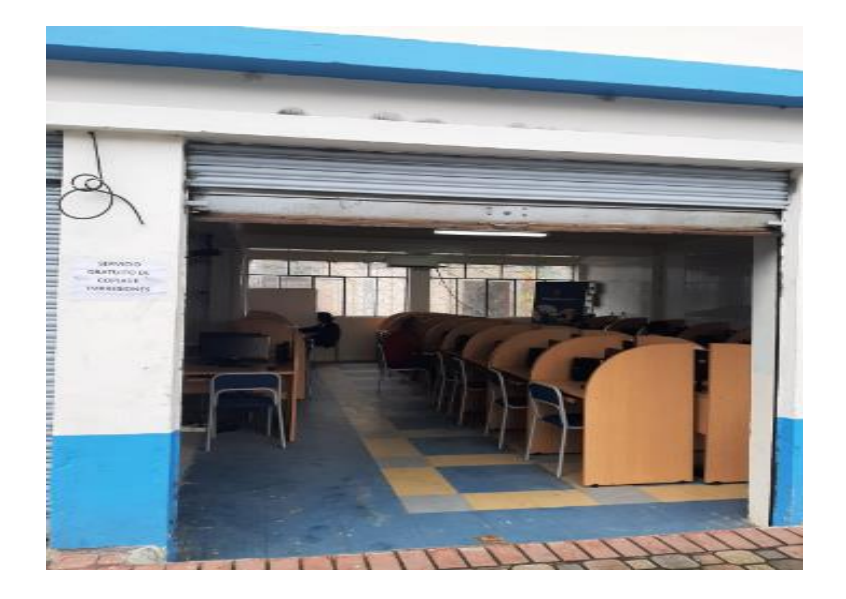

# **ANEXO D:** SOFTWARE MATHCRACKER PARA LA PRUEBA DE (Z) DE DOS PROPORCIONES

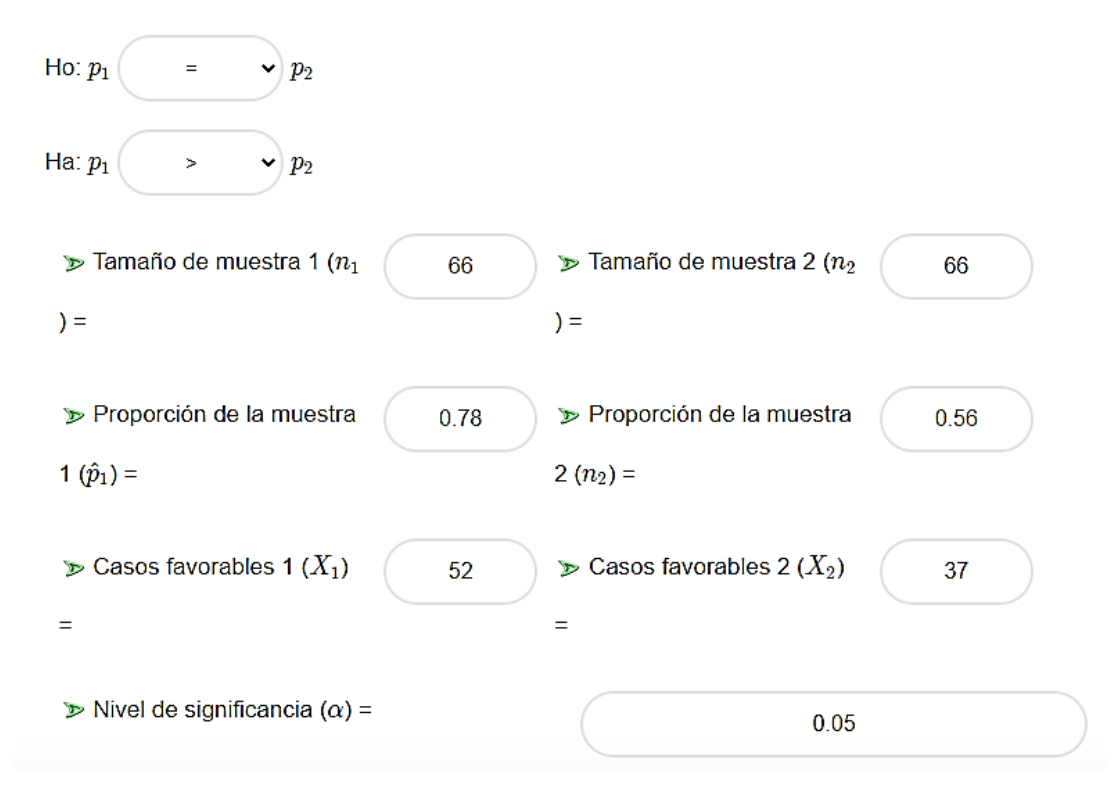

#### **Datos obtenidos mediante la utilización de la prueba z de dos proporciones.**

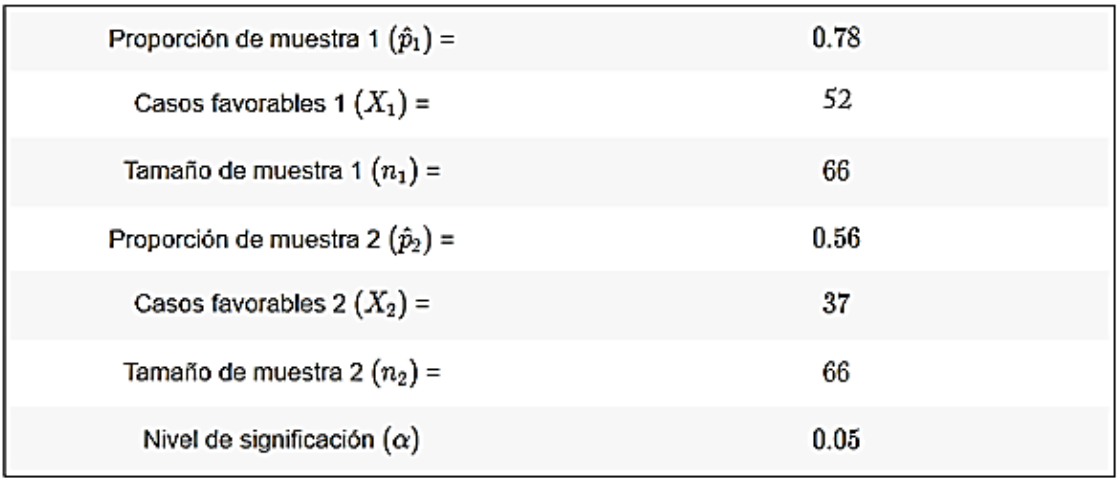

#### (1) Hipótesis nulas y alternativas

Deben probarse las siguientes hipótesis nulas y alternativas para la proporción de población:

$$
H_0: p_1 = p_2
$$
  

$$
H_a: p_1 > p_2
$$

Esto corresponde a una prueba de hipótesis de cola derecha, y se utilizará una prueba z para dos proporciones de población.

#### (2) Región de rechazo

Según la información proporcionada, el nivel de significancia es  $\alpha = 0.05$ , y el valor crítico para una prueba de hipótesis de cola derecha es  $z_c = 1.64$ .

La región de rechazo para esta prueba de hipótesis de cola derecha es  $R=\{z:z>1.6449\}$ 

(3) Estadísticas de prueba

La estadística z se calcula de la siguiente manera:

$$
z = \frac{\hat{p}_1 - \hat{p}_2}{\sqrt{\bar{p}(1-\bar{p})(1/n_1 + 1/n_2)}}
$$

#### (3) Estadísticas de prueba

La estadística z se calcula de la siguiente manera:

$$
z \;\; = \;\; \frac{\hat{p}_1 - \hat{p}_2}{\sqrt{\bar{p}(1 - \bar{p})(1/n_1 + 1/n_2)}}
$$

$$
= \frac{0.78-0.56}{\sqrt{0.6667 \cdot (1-0.6667)(1/66+1/66)}}
$$

$$
= 2.681
$$

#### (4) Decisión sobre la hipótesis nula

Dado que se observa que  $z = 2.6809 > z_c = 1.6449$ , entonces se concluye que la hipótesis nula es rechazada.

Usando el enfoque del valor P: El valor p es  $p = 0.0037$ , y desde  $p = 0.0037 < 0.05$ , se concluye que la hipótesis nula es rechazada.

#### (5) Conclusión

Se concluye que la hipótesis nula Ho es rechazada. Por lo tanto, no hay suficiente evidencia para afirmar que la proporción de población  $p_1$  es mayor que  $p_2$ , al nivel de significancia  $\alpha=0.05$ .

#### Intervalo de confianza

El 95% intervalo de confianza para  $p_1 - p_2$  es  $0.064 < p_1 - p_2 < 0.376$ .

Mediante la ayuda de la prueba z de dos proporciones hemos podido calcular los datos para conocer la aceptación de la hipótesis de investigación.

#### Gráficamente

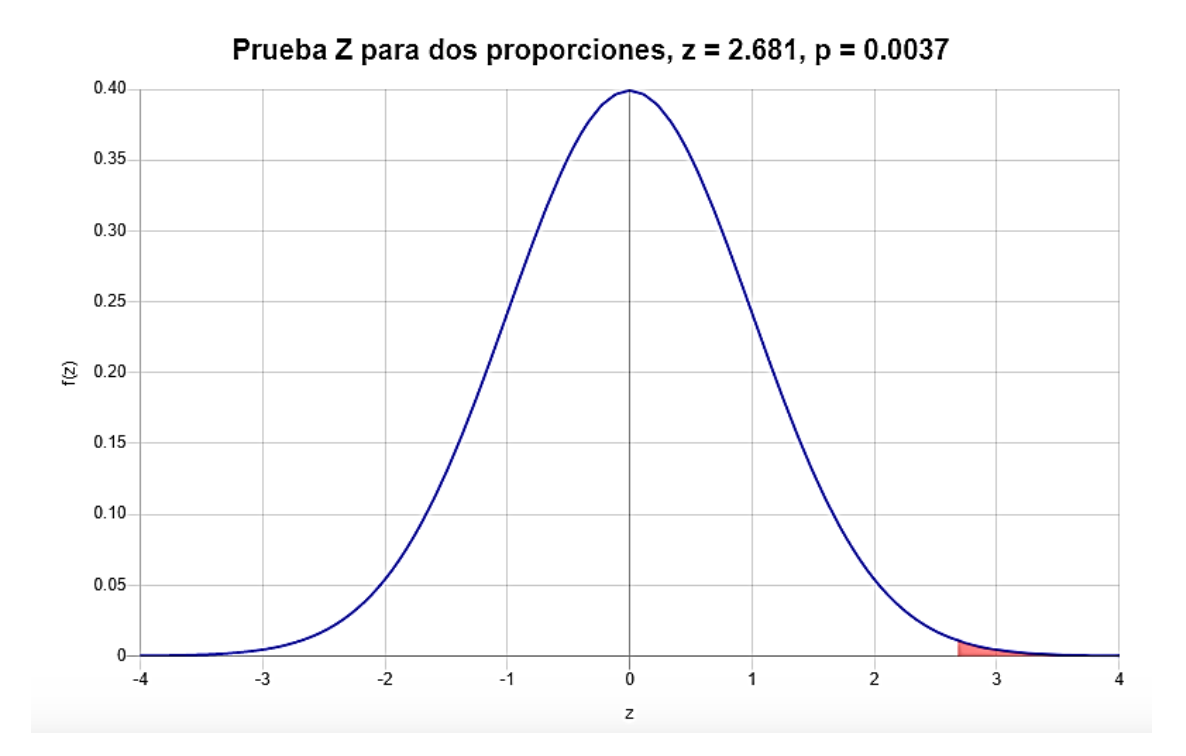

#### ANEXO E: EJERCICIOS RESUELTOS DE LA FORMA TRADICIONAL

Zalla

Rembre: Chagcho Emerson Leves: 900

- 1)  $\frac{3}{2}$  (2x+4) =x+20 4  $(x-10)=6(2-x)-6x$  $4x-40 = -12.46b - 6x$  $3x46 = x+20$  $34 - 8 = 20 - 6$  $V = \delta x + \delta x = -12 + 90$  $\cdot$   $2x = y$  $4x = 28$  $\chi = \frac{10^{2}}{\chi}$  $x = \frac{1}{x}$  $x' \equiv \frac{1}{2}$  $X \in H^{-1}$ 
	- $\frac{|X-1|}{4} = \frac{|X-3|}{2} > 1$  $x(-1-3(x-3)) = -6$  $x-1-3x+9=6$  $x - 3x = -6 + 1 + 9$  $-2y = 4$  $\chi=-\frac{1}{2}$  $X = -2$

2-2-2 (x+1)-
$$
\frac{x-3}{2}
$$
) =  $\frac{e^x}{3}$  -  $\frac{5x-3}{12}$  +  $\frac{3x}{12}$   
\n2- $(2x-2-\frac{x-3}{2})$  =  $\frac{2x}{3}$  -  $\frac{3x-3}{12}$  +  $\frac{3x}{12}$   
\n2+ $2x+2+\frac{x-3}{2}$  =  $\frac{2x}{3}$  -  $\frac{5x-3}{12}$  +  $\frac{3x}{12}$   
\n2+ $2x+2+\frac{x-3}{2}$  =  $\frac{2x}{3}$  -  $\frac{5x-3}{12}$  +  $\frac{3x}{12}$   
\n2+ $2x+2x+2+\frac{x-3}{2}$  =  $5x-6x+3+32$   
\n2+ $x+6x-8x+5x-36 \times 3-84-24+36$   
\n $\sqrt{x} = -27$   
\n $x = -\frac{243}{7}$   
\n $x = 3$ 

 $\label{eq:12} \begin{array}{ccc} \alpha_{\rm H} & \alpha_{\rm H} & \alpha_{\rm H} \\ \gamma_{\rm e} & \gamma_{\rm e} & \gamma_{\rm e} & \gamma_{\rm e} \end{array}$ 

# TRABATO

MOMORO: DILAN PAGOAY  $Cups: arab$ 

- $\int_{\frac{3}{4}}^{3}$  (21+4) = 1+20] 2  $3(x+y)=x+y_0$  $3 + 6x + 12 = x + 16$  $66+x=-3-12+40$  $7 + 77$  $7x = 15 + 40$  $x = \frac{55}{2}$
- $\int u(x+10) = -6(2-x) 6x$  $24(x-10) = -1(2-x) -36x$  $x^2 - 2y_0 = 2 - x - 3/x$  $y * x - 36x = 240 - 2$  $36x = 6$  $x = \frac{368}{6} = 18$

 $\mathop{\mathbb{C}}$  .

 $\frac{1}{2} \left( \frac{1}{2} - \frac{1}{2} \frac{1}{2} \right)$  $\frac{1/\chi}{\frac{1}{\chi}} = \frac{g \chi}{\frac{g}{\chi}} \approx 6$  $1 x = 27 x = 6$  $76x = 26$  $x = \frac{26}{76} = 1$  $k_{2}1$ 

# ANEXO F: EJERCICIOS RESUELTOS UTILIZANDO EL SOFTWARE **SYMBOLAB**

 $\frac{3}{2}(2x+4)=x+20$ 

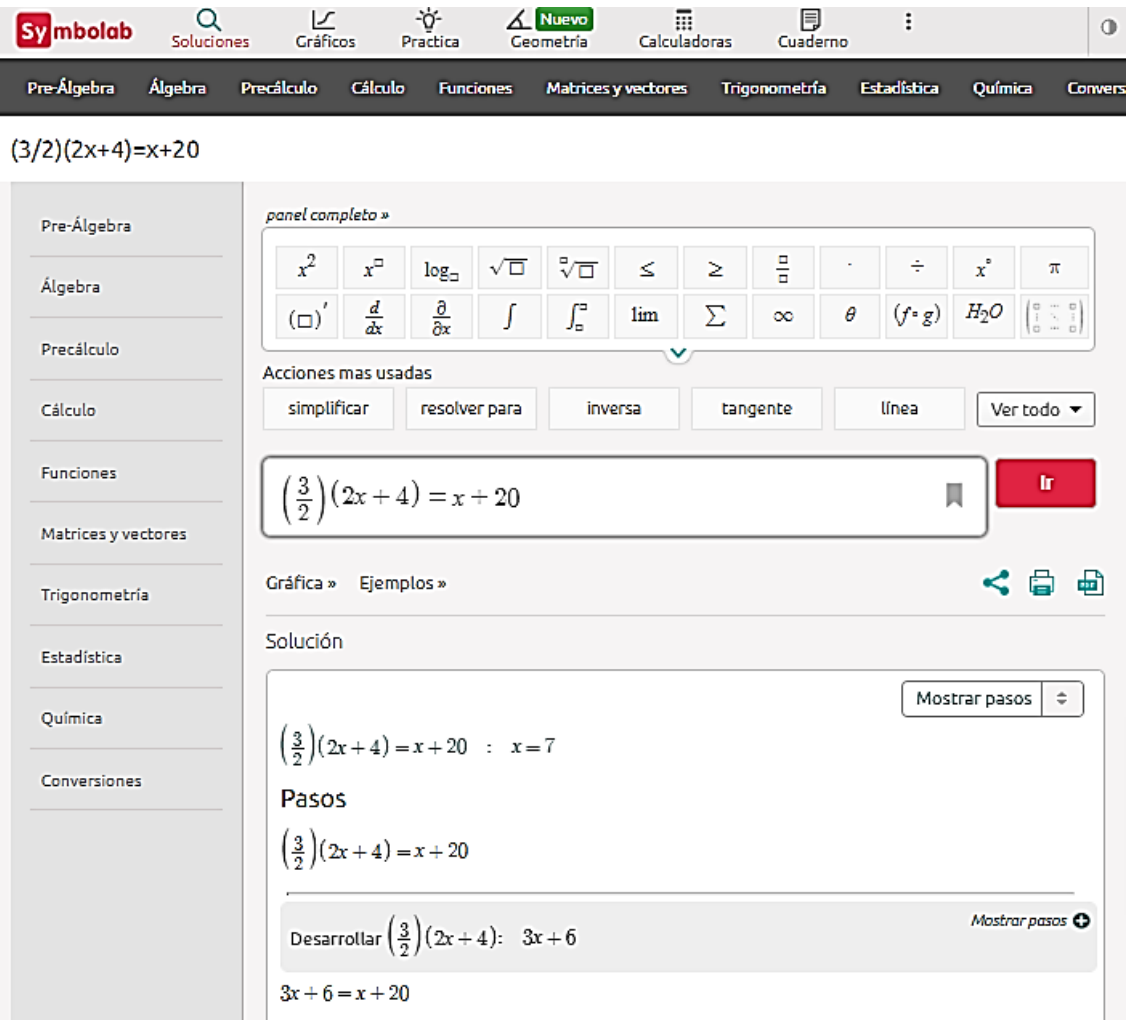

Restar 6 de ambos lados

 $3x + 6 - 6 = x + 20 - 6$ 

Simplificar

 $3x = x + 14$ 

Restar  $x$  de ambos lados

 $3x - x = x + 14 - x$ 

Simplificar

 $2x = 14$ 

 $\sim$ 

Dividir ambos lados entre 2

$$
\frac{2x}{2} = \frac{14}{2}
$$

Simplificar

 $x = 7$ 

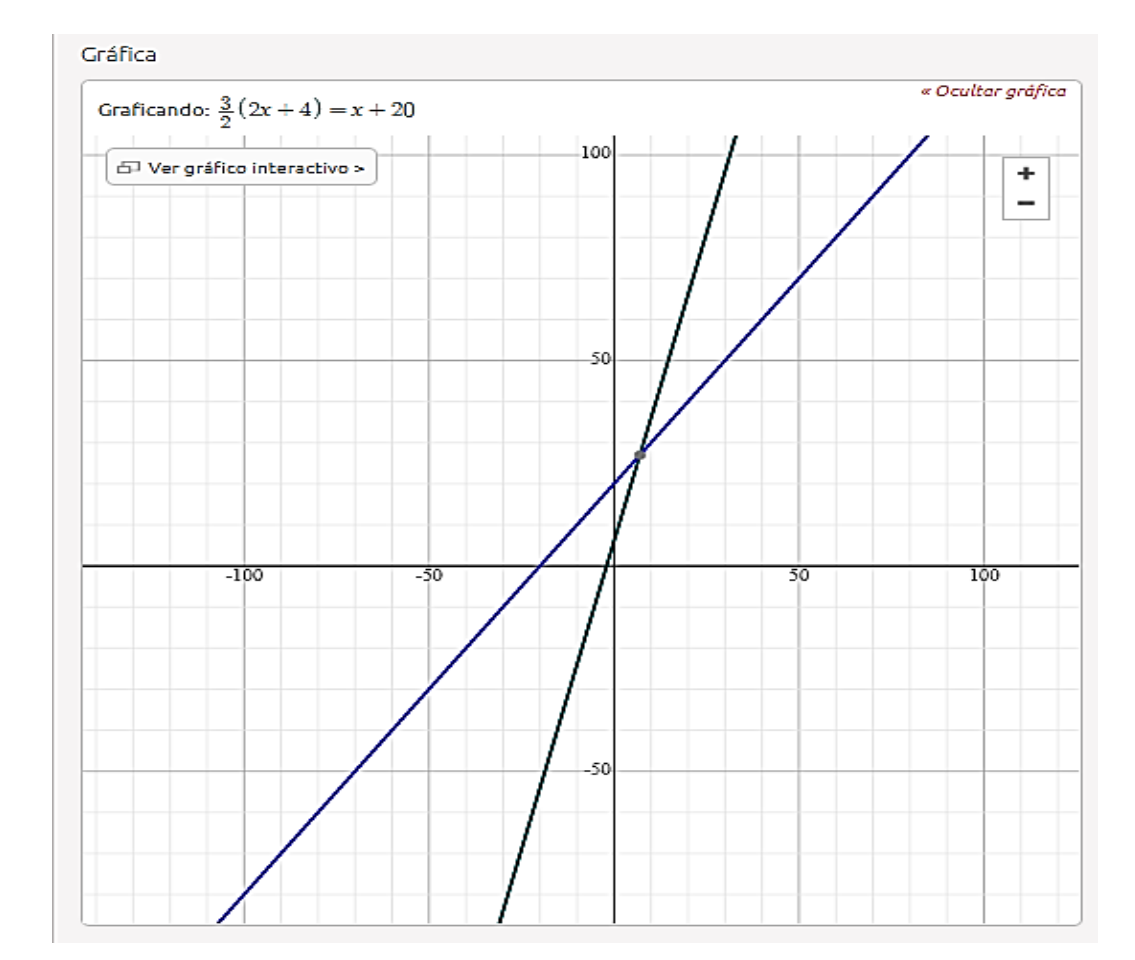

#### $(x-10) = -6(2-x) - 6x$

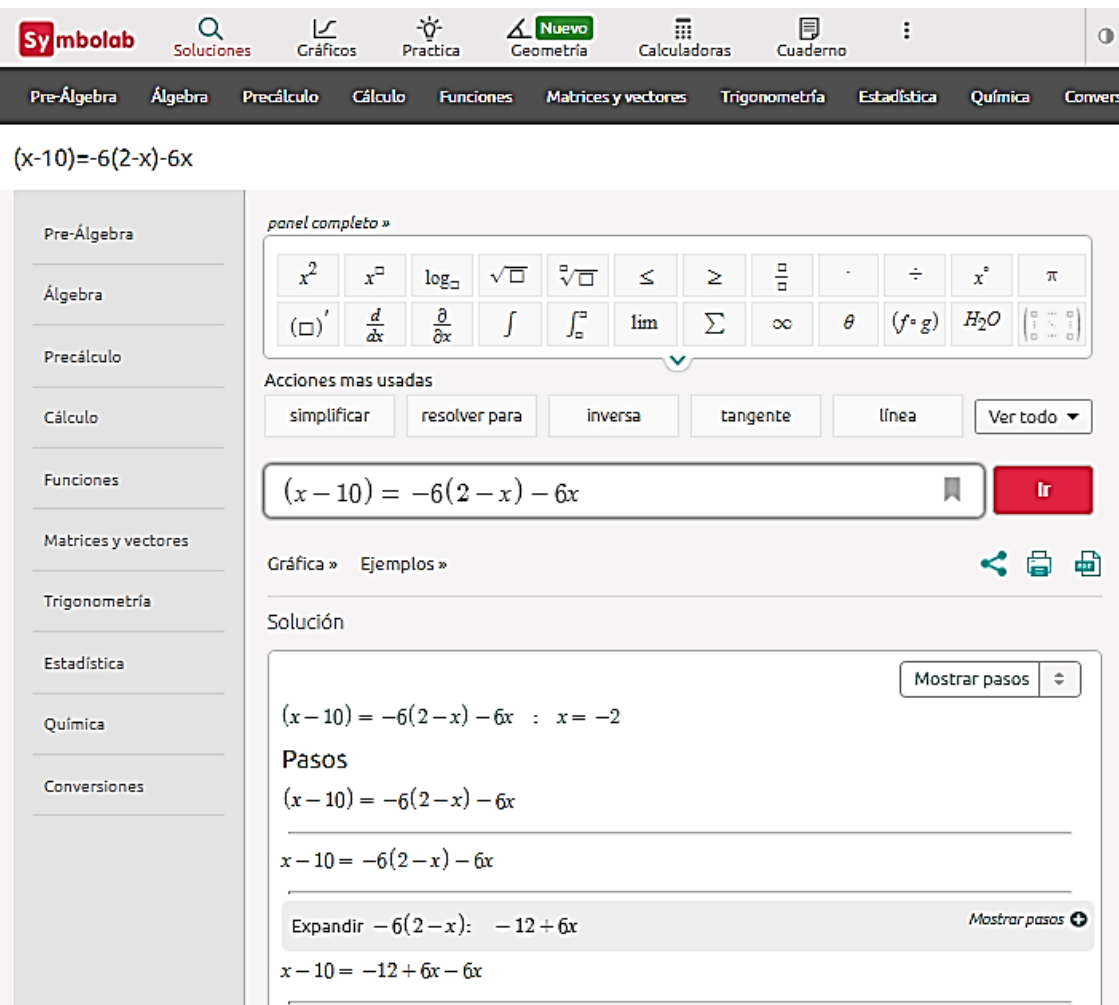

Sumar elementos similares:  $6x - 6x = 0$  $x - 10 = -12$ Sumar 10 a ambos lados  $x-10+10 = -12+10$ Simplificar

 $x = -2$ 

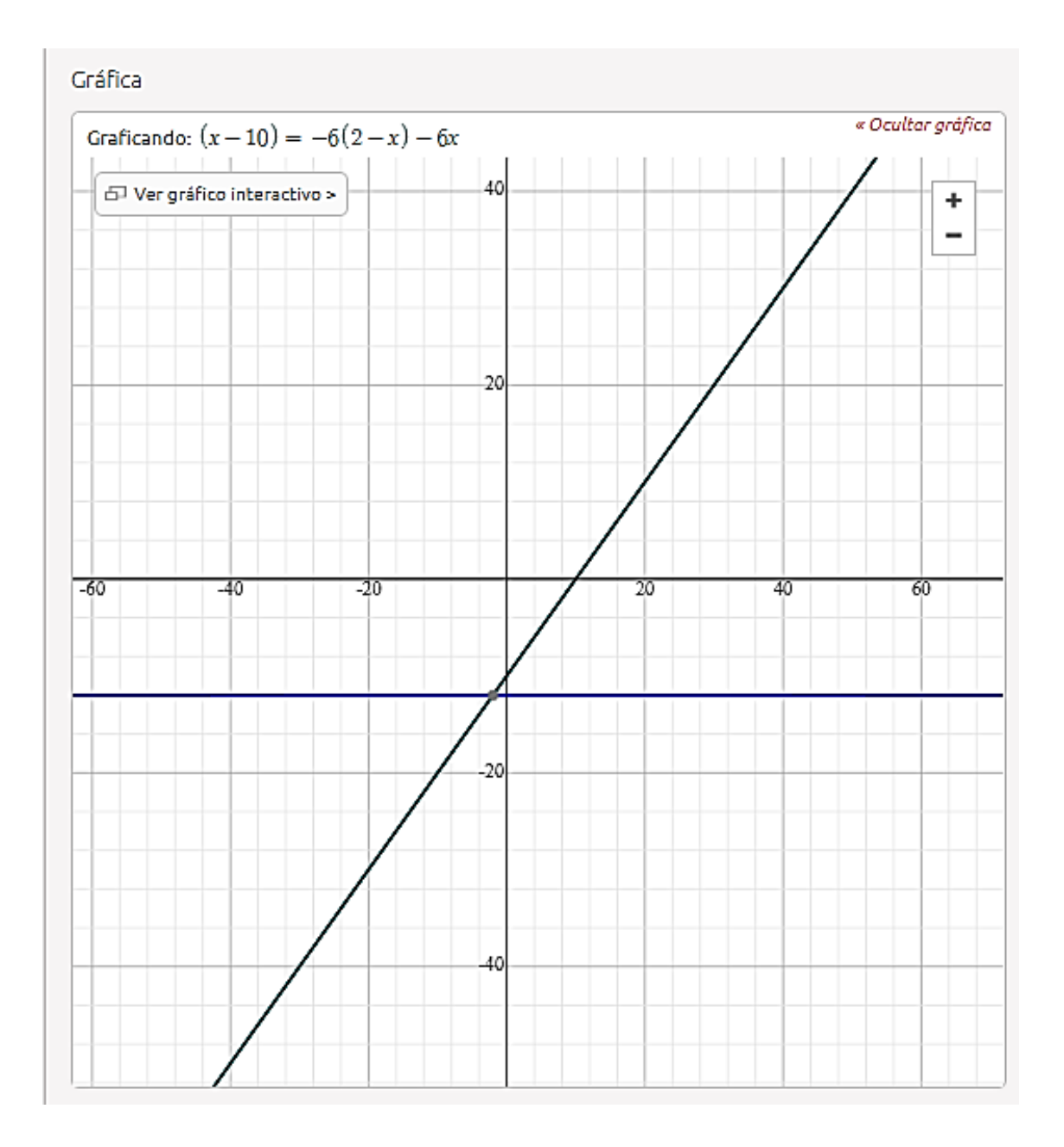

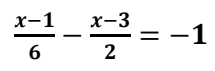

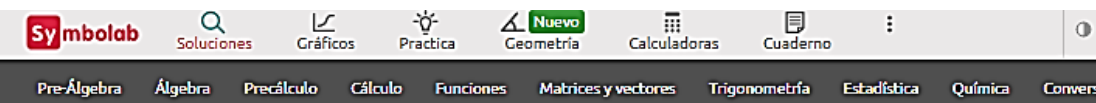

 $((x-1)/6-(x-3)/2)=-1$ 

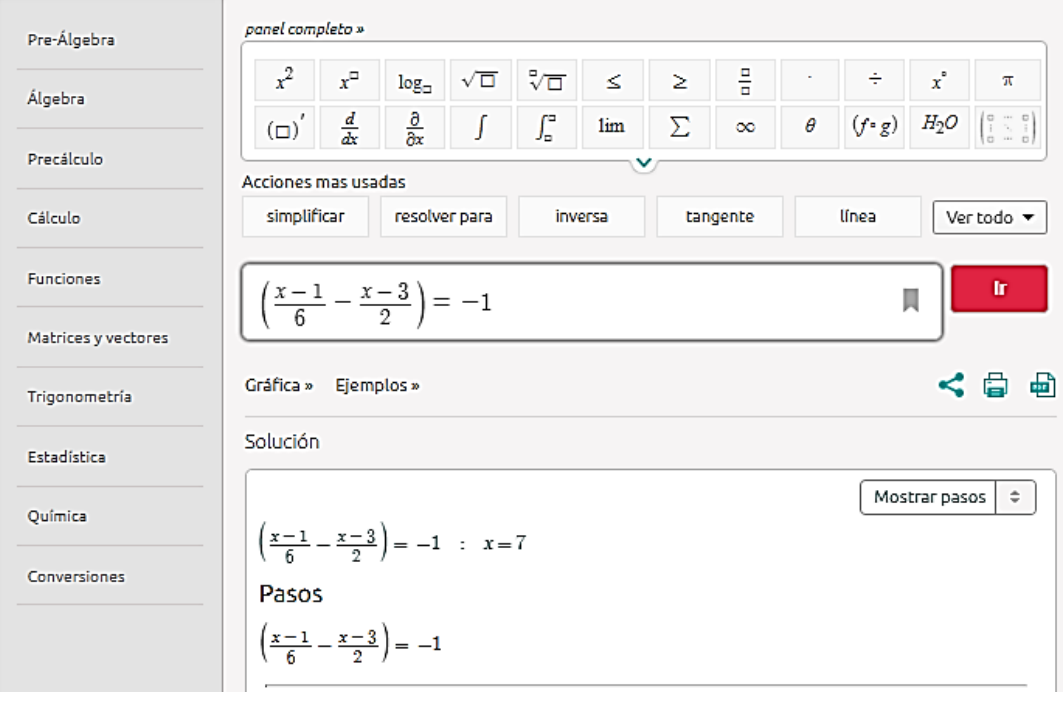

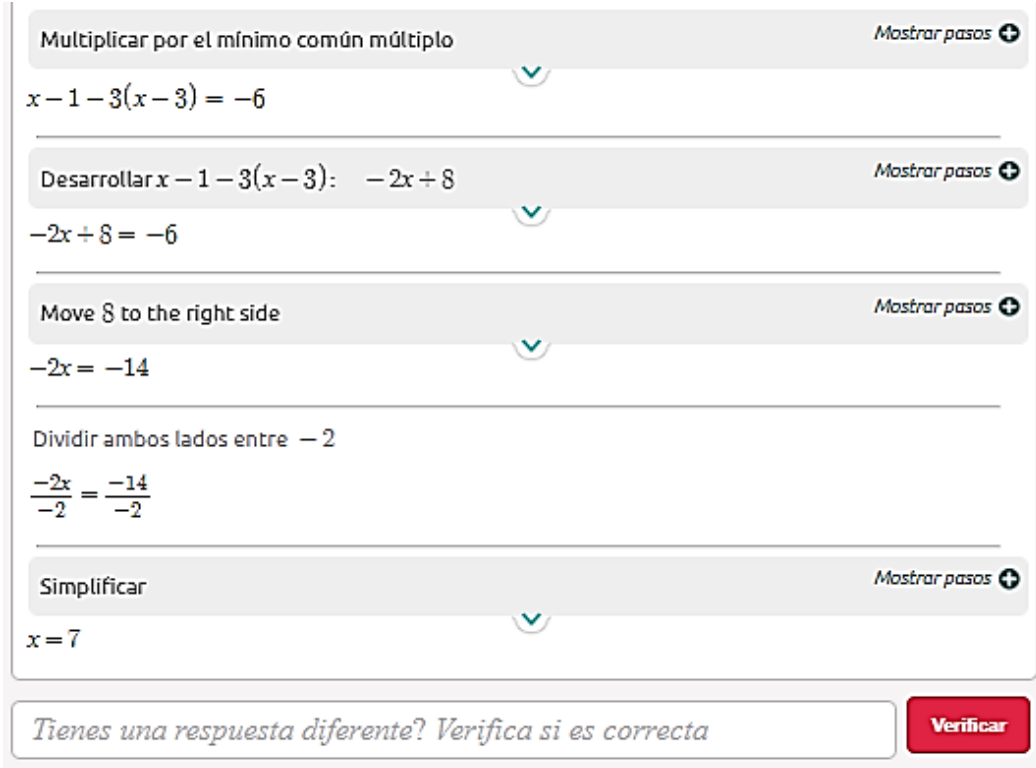

Gráfica

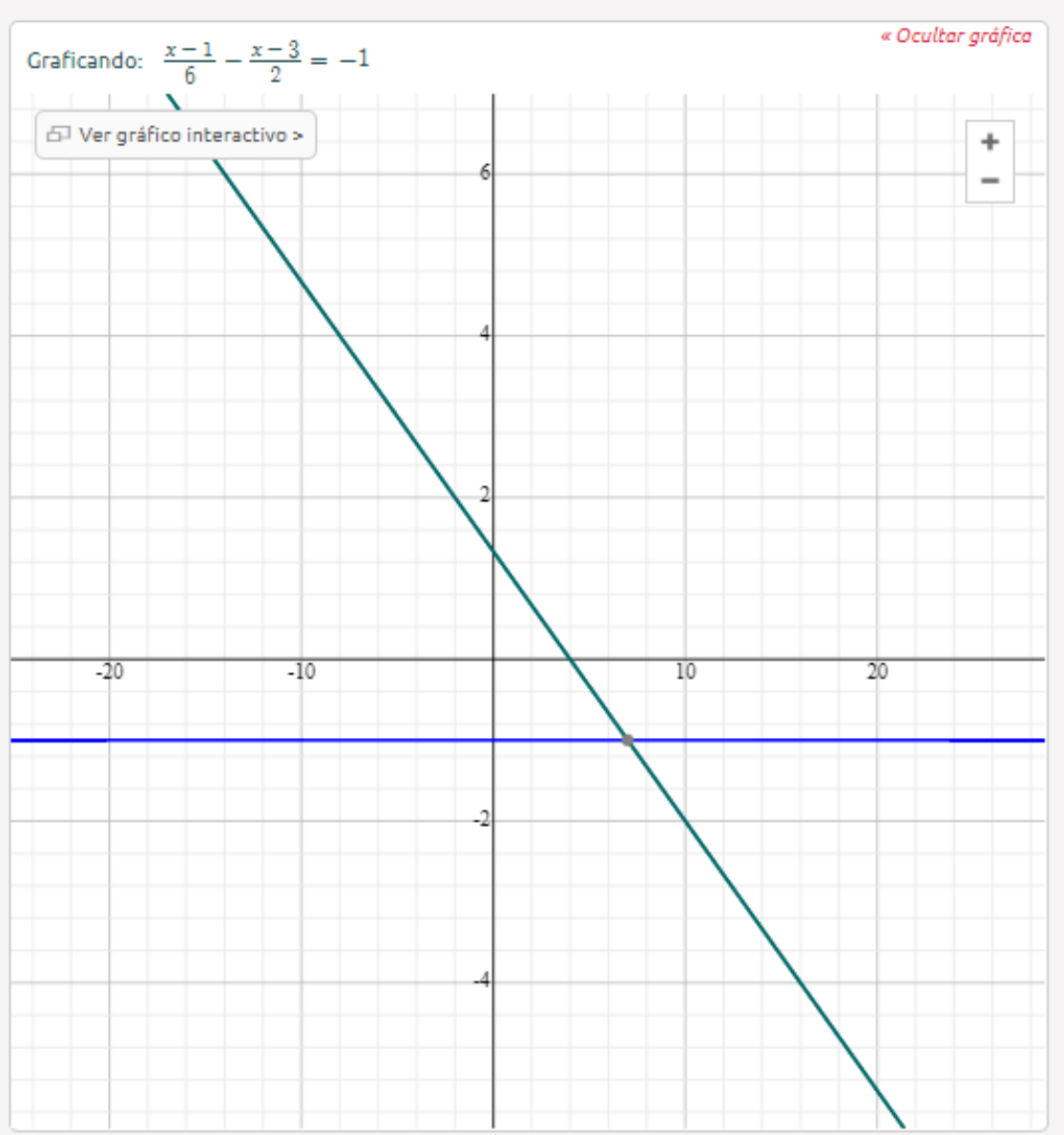

$$
2 - \left[-2 - (x + 1) - \frac{x - 3}{2}\right] = \frac{2x}{3} - \frac{5x - 3}{12} + 3x
$$

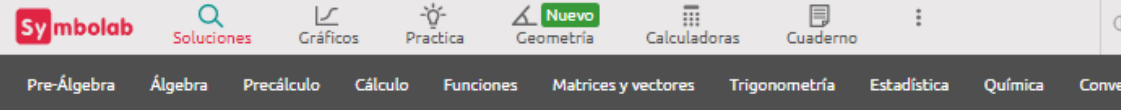

#### $2-[2-(x+1)-(x-3)/2]=2x/3-(5x-3)/12+3x$

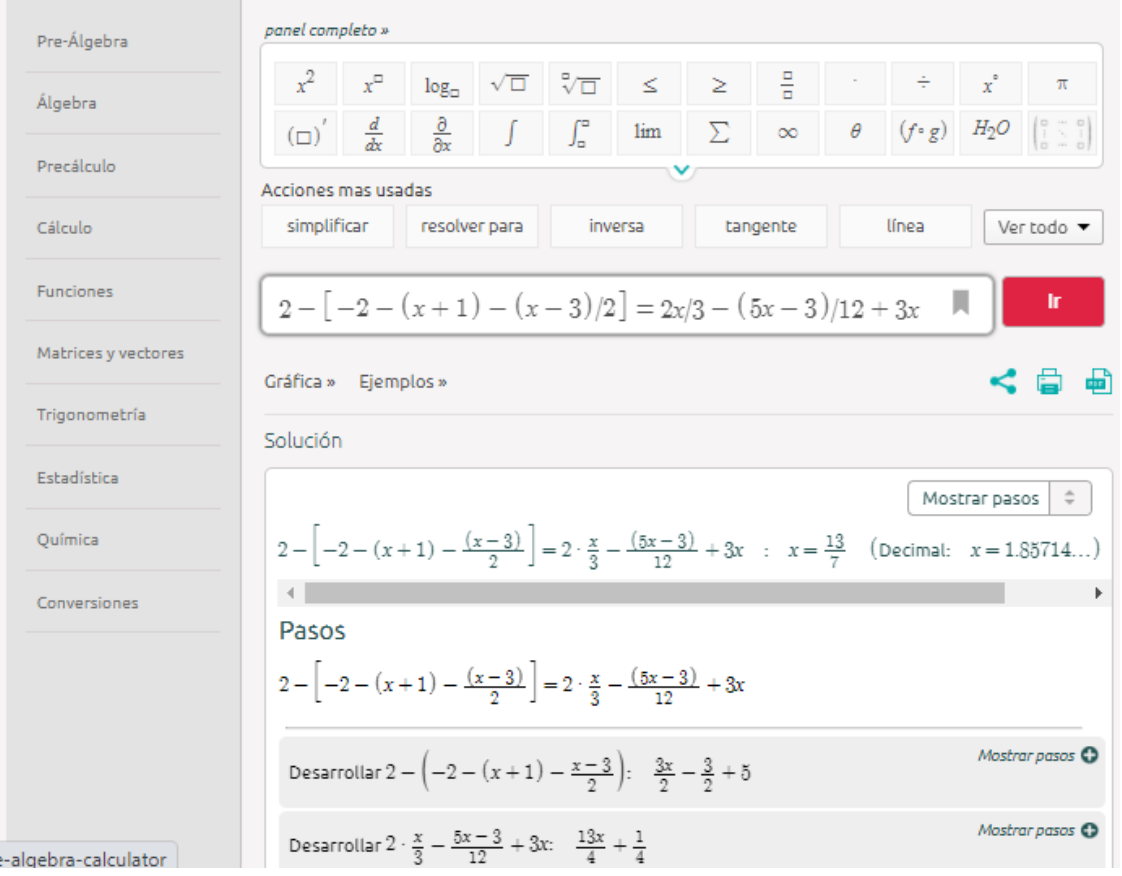

# $\frac{3x}{2} - \frac{3}{2} + 5 = \frac{13x}{4} + \frac{1}{4}$

Multiplicar por el mínimo común múltiplo

Mostrar pasos <sup>O</sup>

 $6x + 14 = 13x + 1$ 

Restar 14 de ambos lados

 $6x + 14 - 14 = 13x + 1 - 14$ 

Simplificar

 $6x = 13x - 13$ 

Restar 13x de ambos lados

 $6x - 13x = 13x - 13 - 13x$ 

Simplificar

 $-7x = -13$ 

Dividir ambos lados entre  $-7$ 

$$
\frac{-7x}{-7} = \frac{-13}{-7}
$$

Simplificar

$$
x = \frac{13}{7}
$$

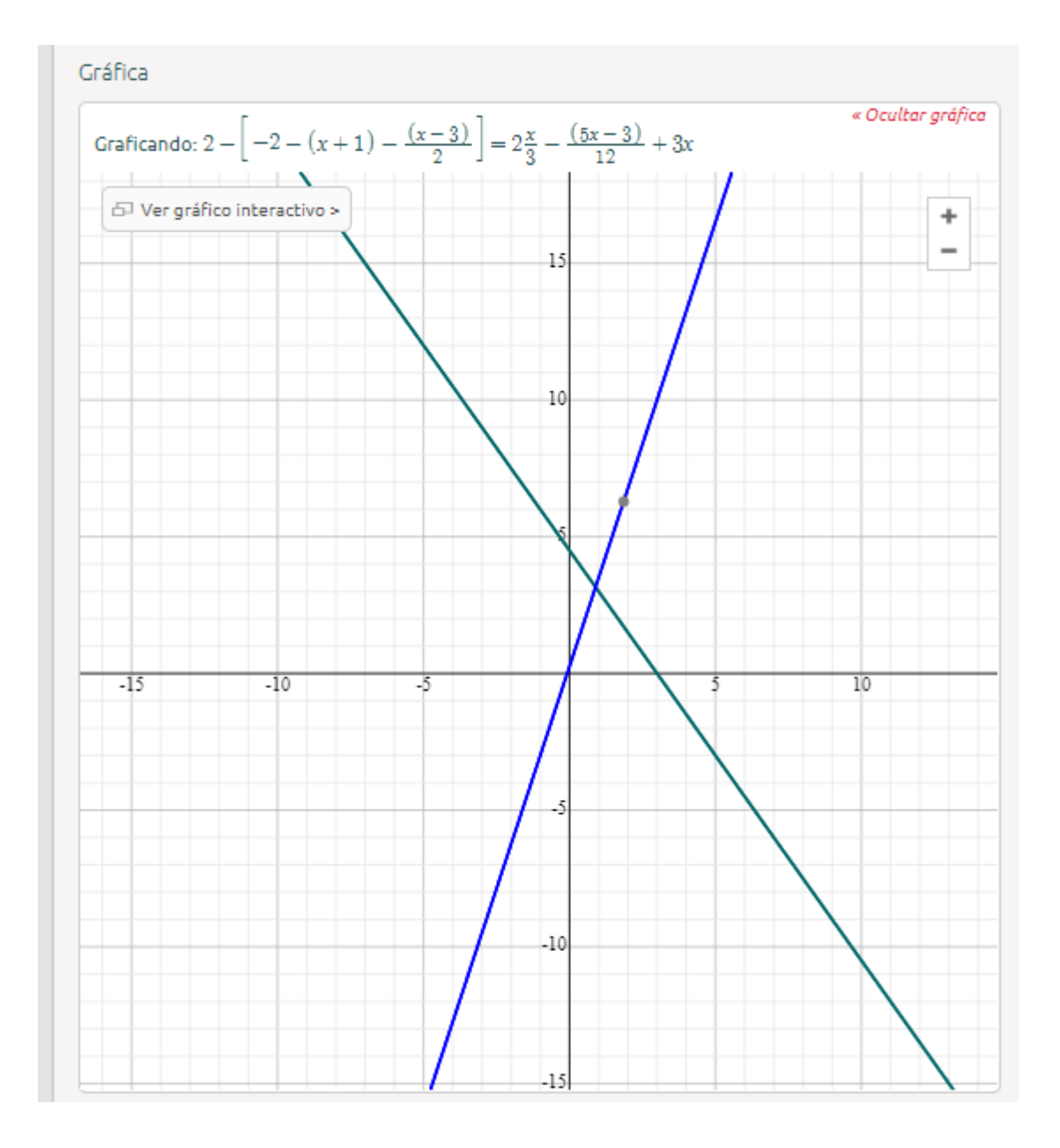

**Guía Didáctica: Ecuaciones Lineales**d **OIDENDE Epagolo** 

# **9**°**NOVENO**

AÑO DE EDUCACIÓN GENERAL BÁSICA

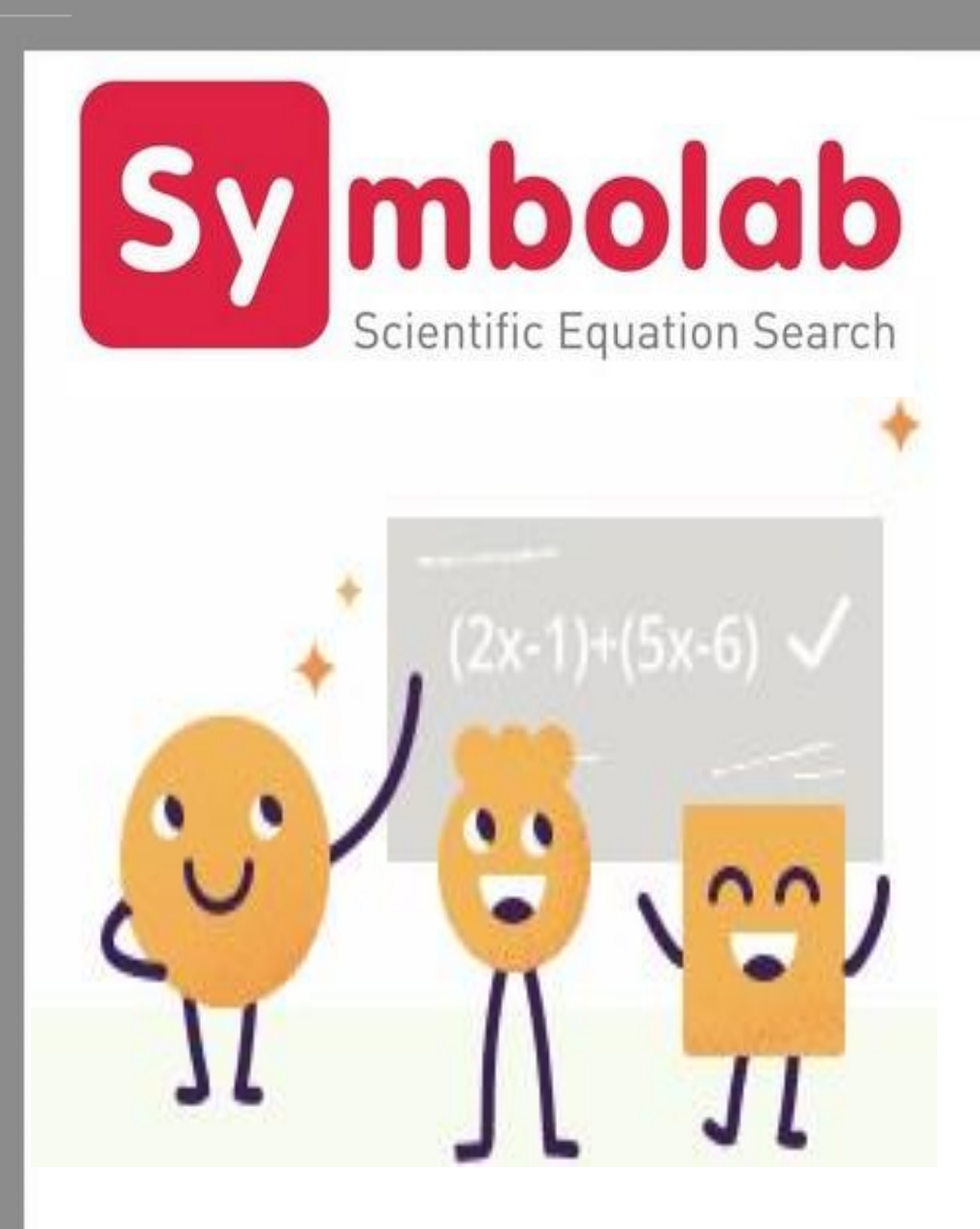

Autora: MARÍA ALEXANDRA ESCOBAR RIVERA

<span id="page-93-0"></span>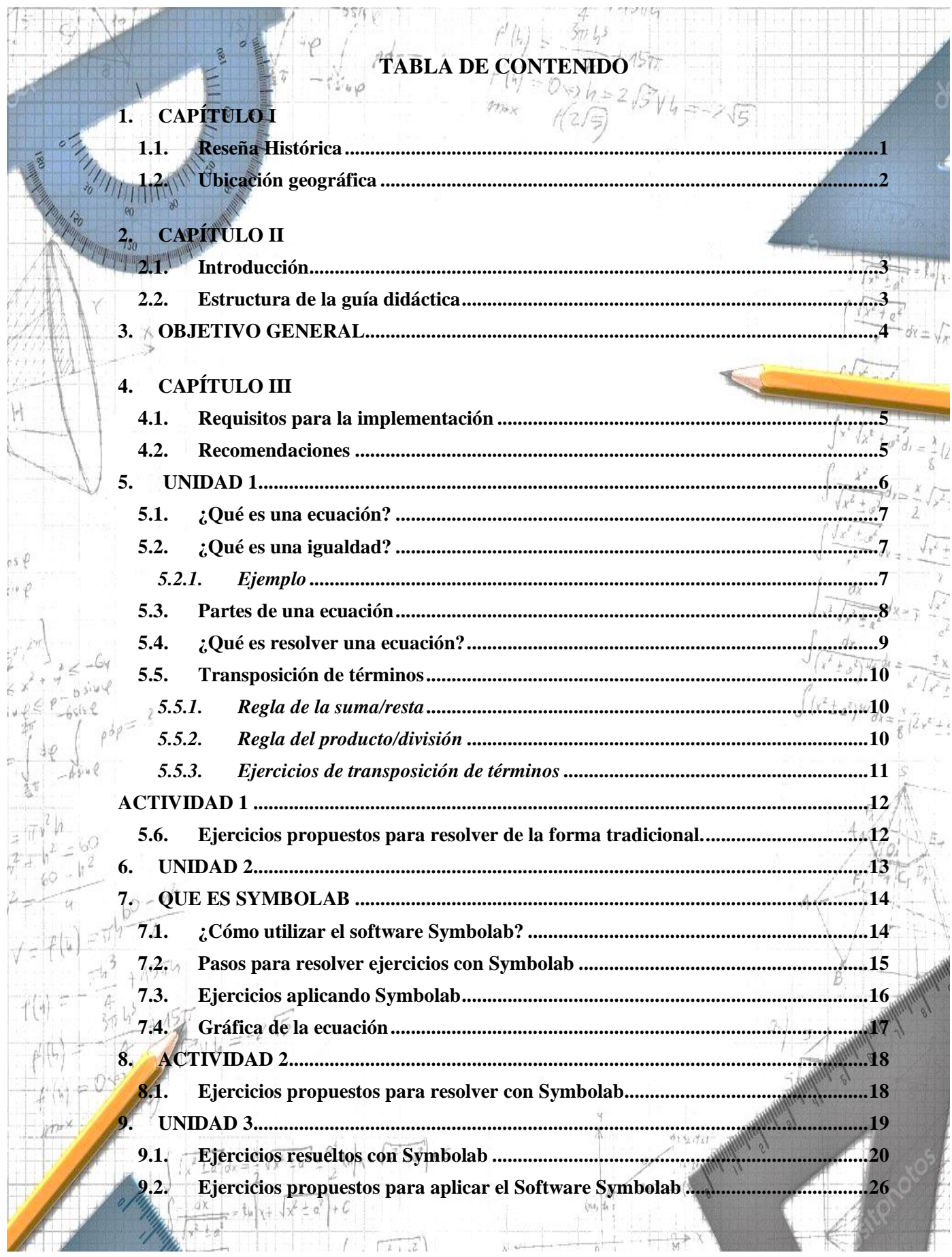

# <span id="page-94-0"></span>**1.1. Reseña Histórica**

 $L_{\text{H}}$ 

 $05 \psi$  $i \times f$ 

#### **"UNIDAD EDUCATIVA OSCAR EFRÉN REYES"**

1. **CAPÍTULO** 

 $f_{\mathcal{T},\mathbf{b},\mathbf{c}}$ 

La Unidad Educativa Oscar Efrén Reyes fue creada en 1928, a principios funcionaba en la calle Pedro Vicente Maldonado con dos aulas y 73 alumnos.

El 28 de junio de 1996 cambia su nombre de Colegio a Instituto y se eleva la categoría técnica superior, posteriormente en el año 2012-2013 se convierte en Unidad Educativa hasta la fecha  $c\sqrt{r}$ actual.

> **Unidad Educativa OSCAR EFRIEN REVES**

> > p

1

 $\sqrt{\lambda^2 + a^2} + C$ 

 $\sqrt{2+2}$ 

<span id="page-95-0"></span>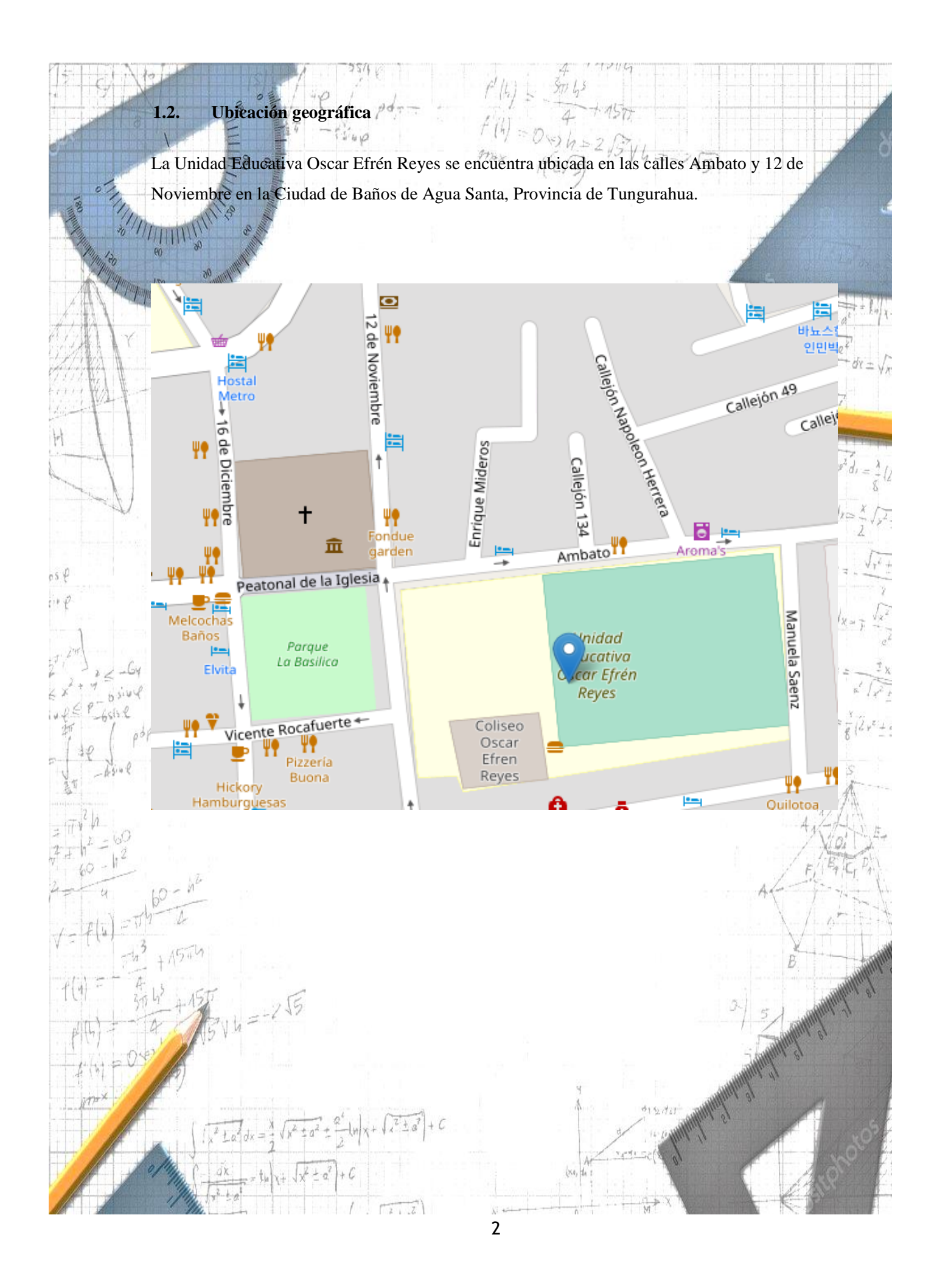

<span id="page-96-1"></span>**2.1. Introducción**

El presente trabajo de investigación contiene una guía didáctica, la cual contiene ejercicios desarrollados y propuestos para resolverlos mediante el uso del Software Symbolab, el mismo que será utilizado como herramienta informática para mejorar el aprendizaje de los estudiantes de noveno año de EGB.

<span id="page-96-0"></span>**2. CAPÍTULO II**

La guía didáctica será un instrumento para que los docentes puedan tomar como referencia para impartir sus clases al momento de utilizar la herramienta informática que en nuestro caso es el Software Symbolab, ya que este documento será entregado a los docentes del área de matemática que imparten sus clases a los estudiantes de noveno año de EGB de la Unidad Educativa Oscar Efrén Reyes, de la Ciudad de Baños de Agua Santa.

Como habíamos mencionado anteriormente, nuestro trabajo de investigación es para promover e incentivar el interés por parte de los estudiantes en el aprendizaje de las matemáticas, logrando así mejorar su rendimiento académico mediante la utilización del Software Symbolab.

#### <span id="page-96-2"></span>**2.2. Estructura de la guía didáctica**

 $056$  $i \nu \phi$ 

> La guía didáctica para la resolución de ecuaciones lineales mediante la aplicación SYMBOLAB está compuesta por tres unidades:

- **UNIDAD 1**. Comprende la fundamentación teórica para la resolución de ecuaciones lineales.
- **UNIDAD 2.** Comprende la descripción del proceso para resolver ecuaciones lineales aplicando el software SYMBOLAB.
- **UNIDAD 3**. Comprende un compendio de ejercicios para la práctica de los estudiantes.

#### <span id="page-97-0"></span>**3. OBJETIVO GENERAL**

 $\frac{3}{2}$  $\tilde{z}$ 

**SYMBOLAB** 

 $1544$ 

 $\mathfrak{o} \mathfrak{s} \notin$  $\partial \Psi$ 

21

Incentivar a los estudiantes de noveno año EGB, para que tengan un mayor interés en cuanto a la resolución de ejercicios matemáticos, utilizando como herramienta tecnológica el Software

信

 $57 - 1$ 

 $\int (x^2 \pm a^2)^{3/2} dx = \frac{x}{8} \sqrt{2} x^2 + \frac{1}{2}$ 

z  $\mathbf{v}_\mathbf{B}^*$ خ<br>د

 $\sqrt{1 + \sqrt{\lambda^2 + \mu^2}} + C$ 

 $\sqrt{2+2}$ 

 $\sqrt{x^2 \pm a^2}$  +

 $2 \text{La}^2 dx =$ 

dκ  $k +$  เขสม

#### <span id="page-98-1"></span>**4.1. Requisitos para la implementación**

 Equipos de cómputo con libre acceso para los estudiantes de noveno año. Acceso libre a Internet.

Es indispensable que el Docente cuente con la guía didáctica para impartir sus clases.

<span id="page-98-0"></span>**4. CAPÍTULO III**

#### <span id="page-98-2"></span>**4.2. Recomendaciones**

 $05 \psi$ 护平

- Se recomienda que los estudiantes ya hayan tenido previos conocimientos acerca de la utilización del Software.
- Antes de la utilización de la herramienta tecnológica el docente debe hacer un previo repaso del tema anteriormente tratado.
- El trabajo se realizará de forma individual para que cada estudiante tenga la libertad de preguntar en caso de tener alguna duda durante el desarrollo de los ejercicios utilizando el software.

 $121.2$ 

<span id="page-99-0"></span>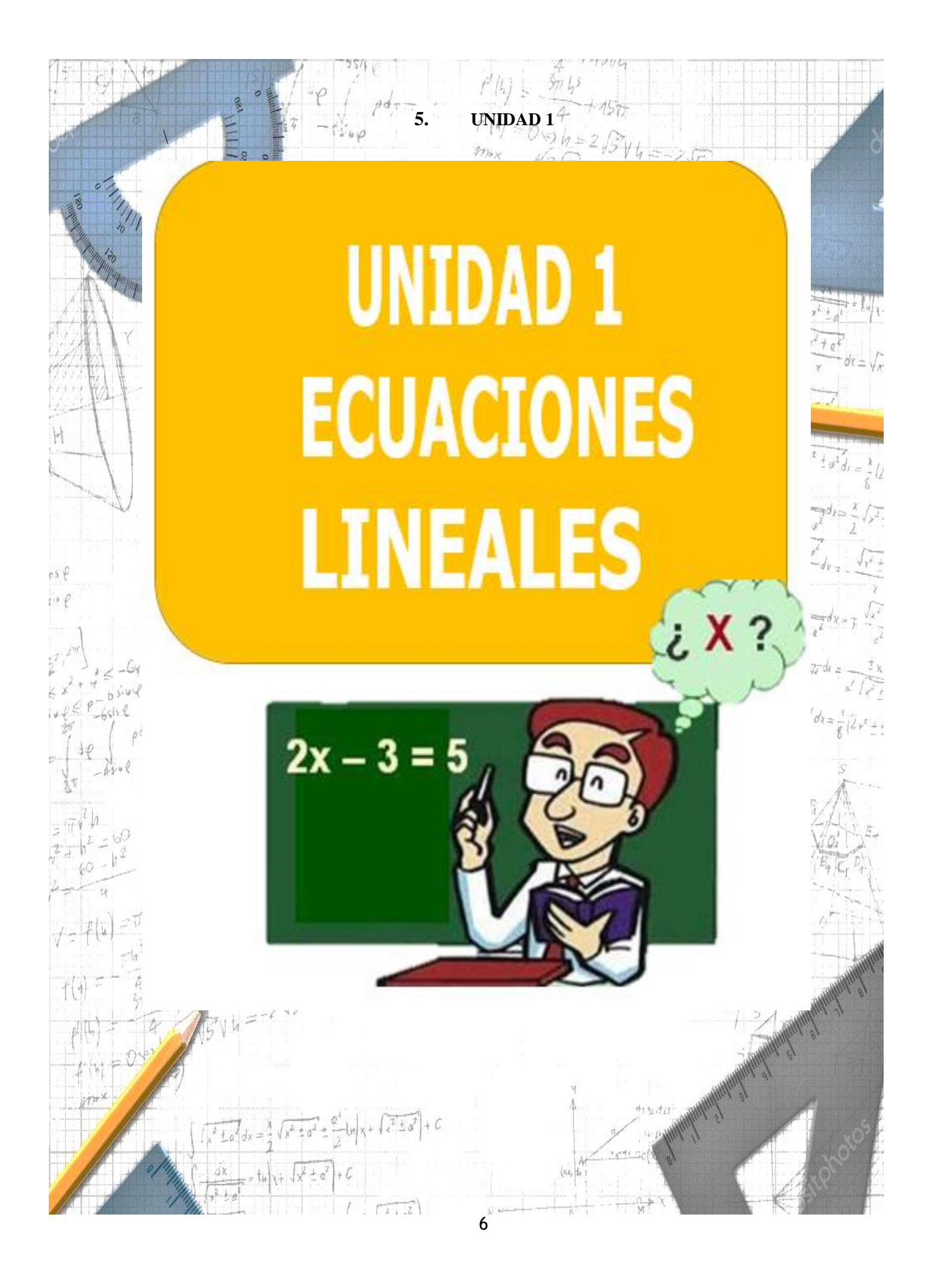

<span id="page-100-2"></span><span id="page-100-1"></span><span id="page-100-0"></span>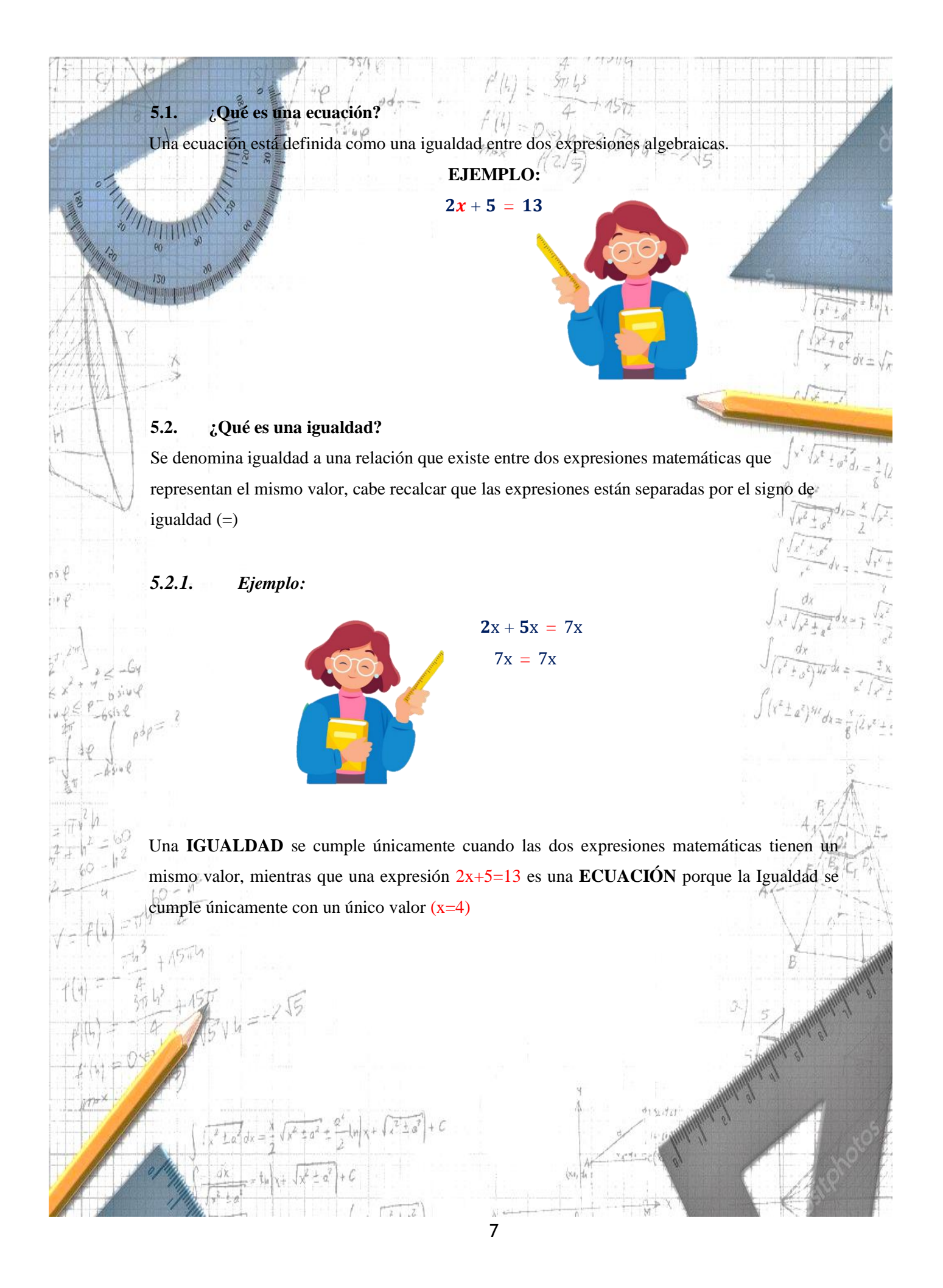

<span id="page-101-0"></span>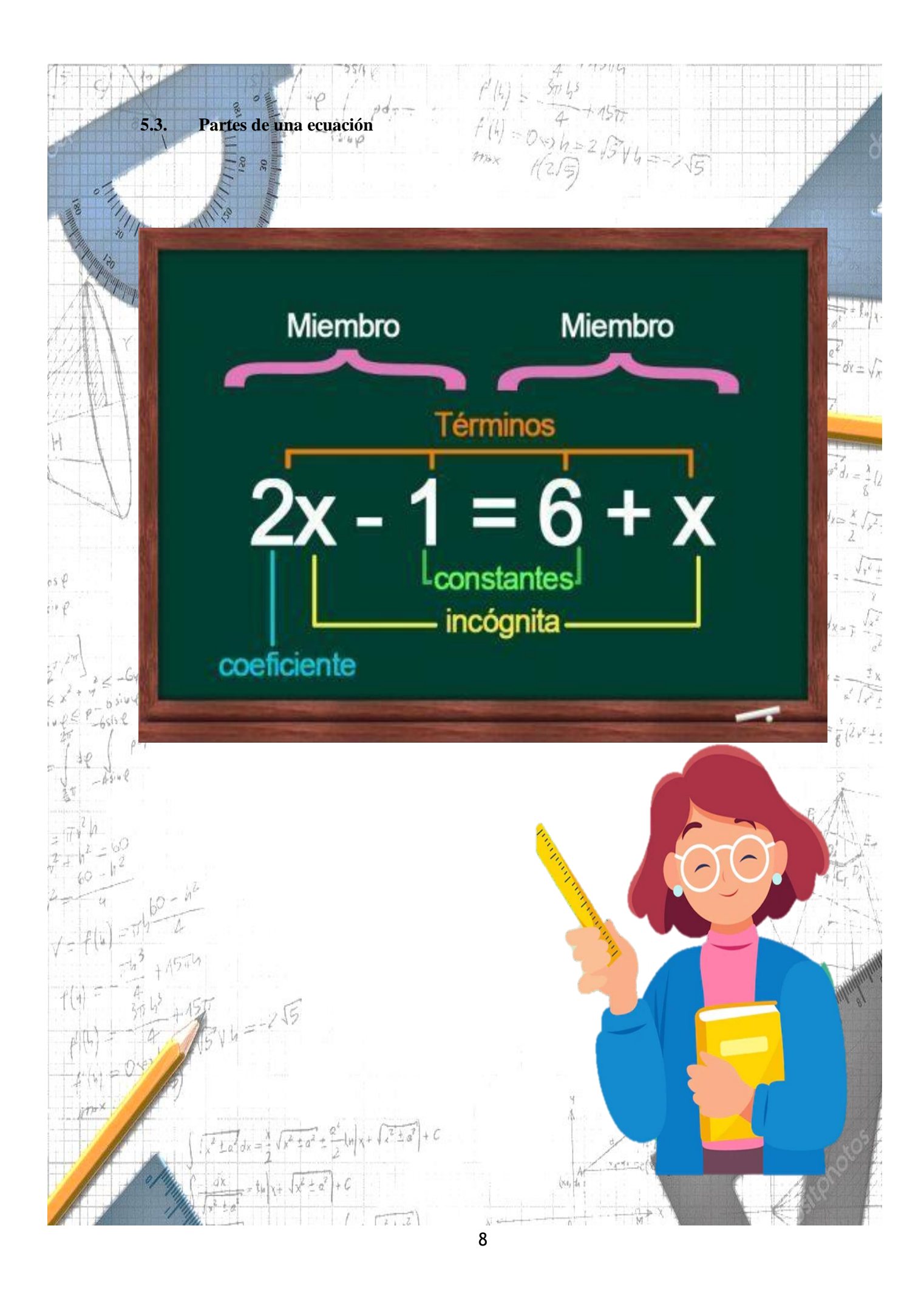

<span id="page-102-0"></span>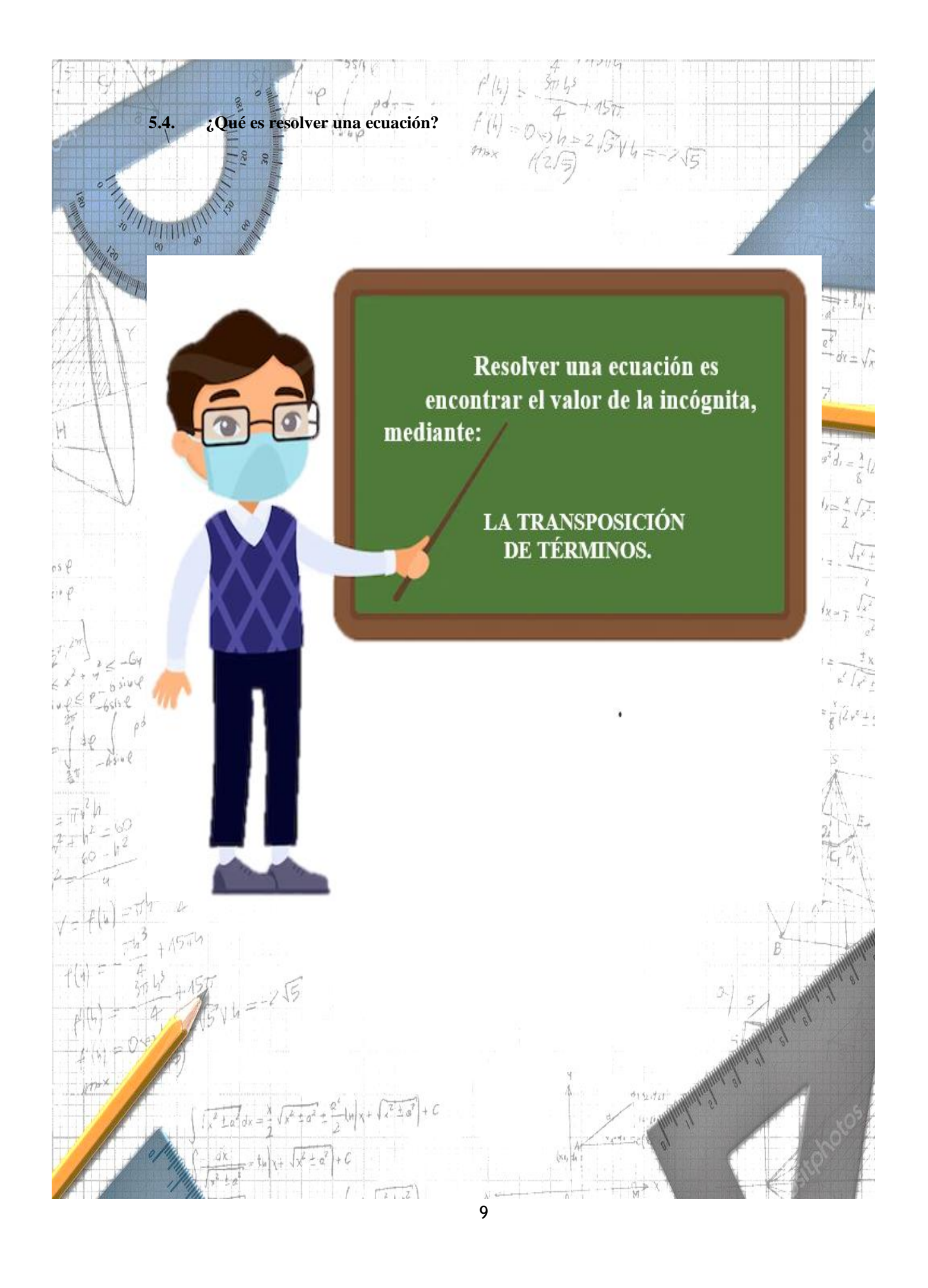

<span id="page-103-2"></span><span id="page-103-1"></span><span id="page-103-0"></span>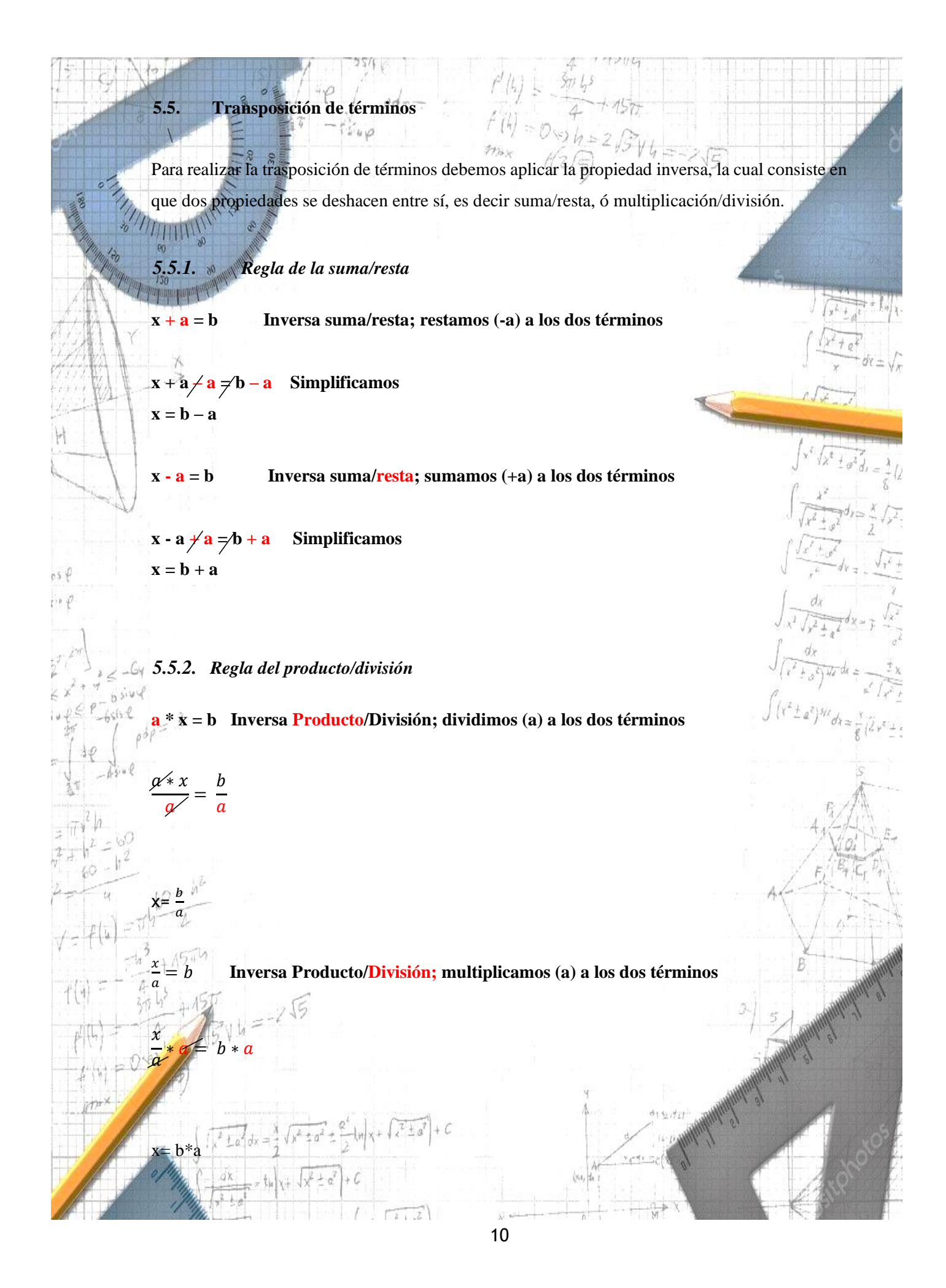

<span id="page-104-0"></span>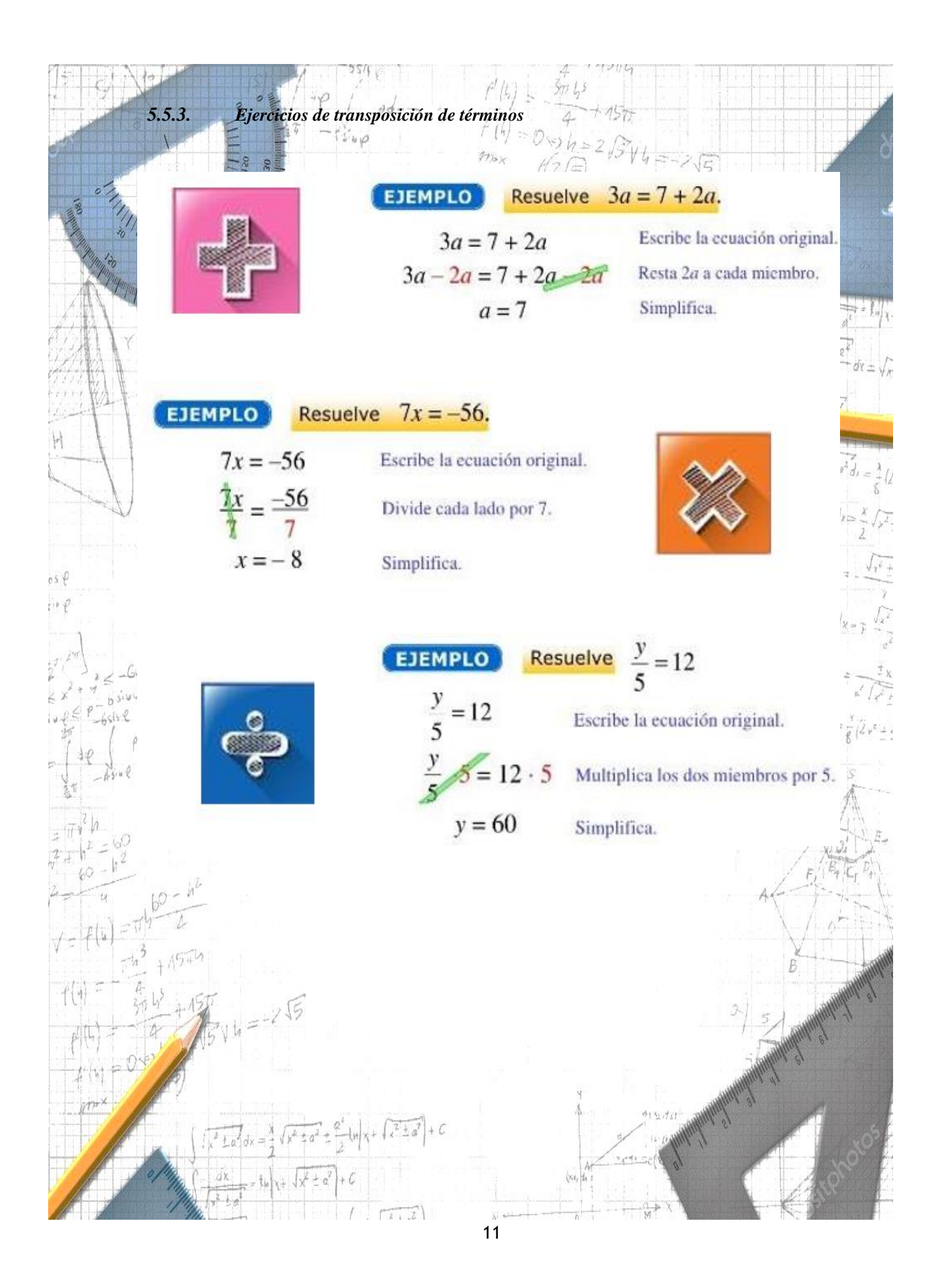

<span id="page-105-1"></span><span id="page-105-0"></span>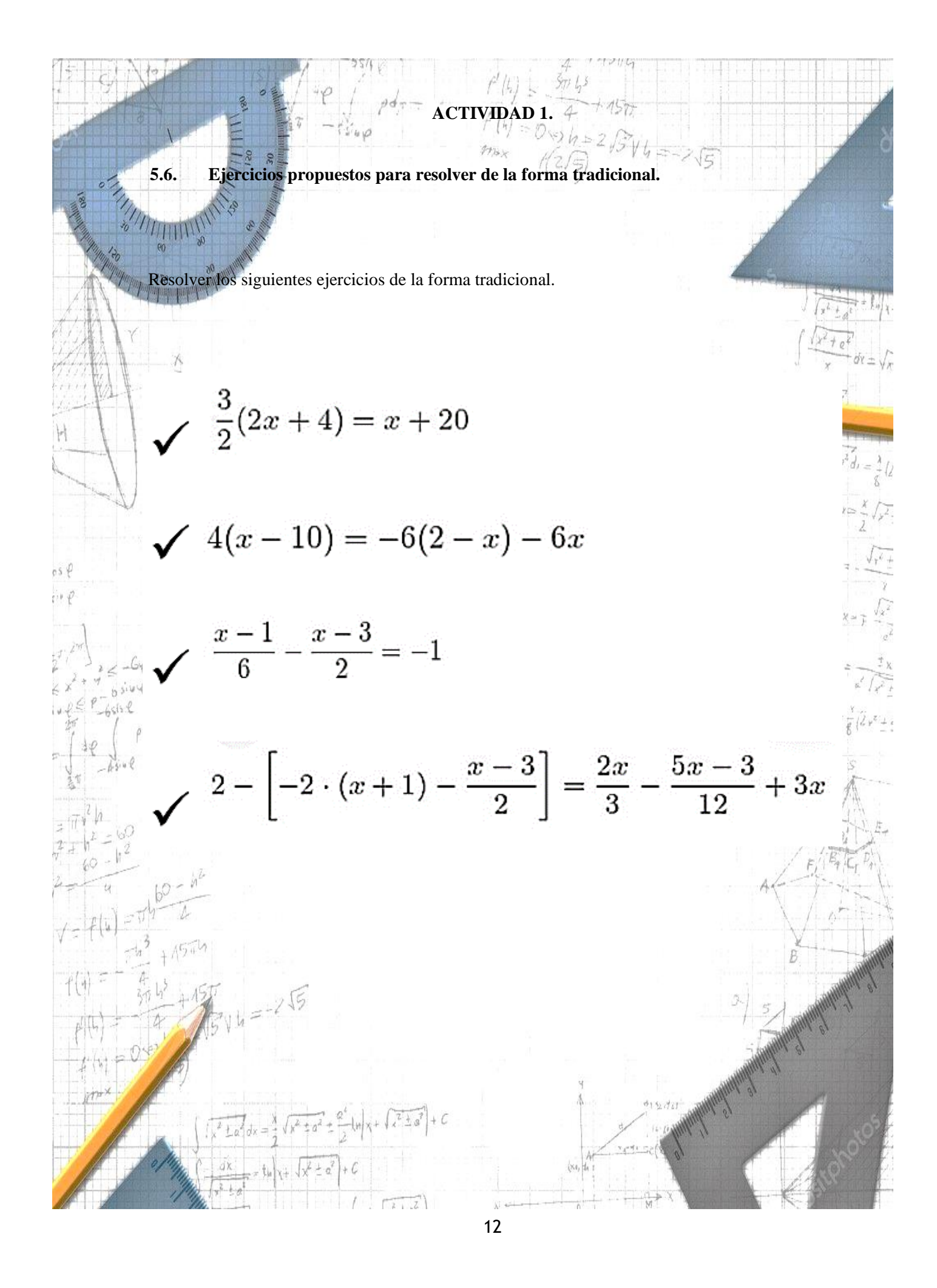

<span id="page-106-0"></span>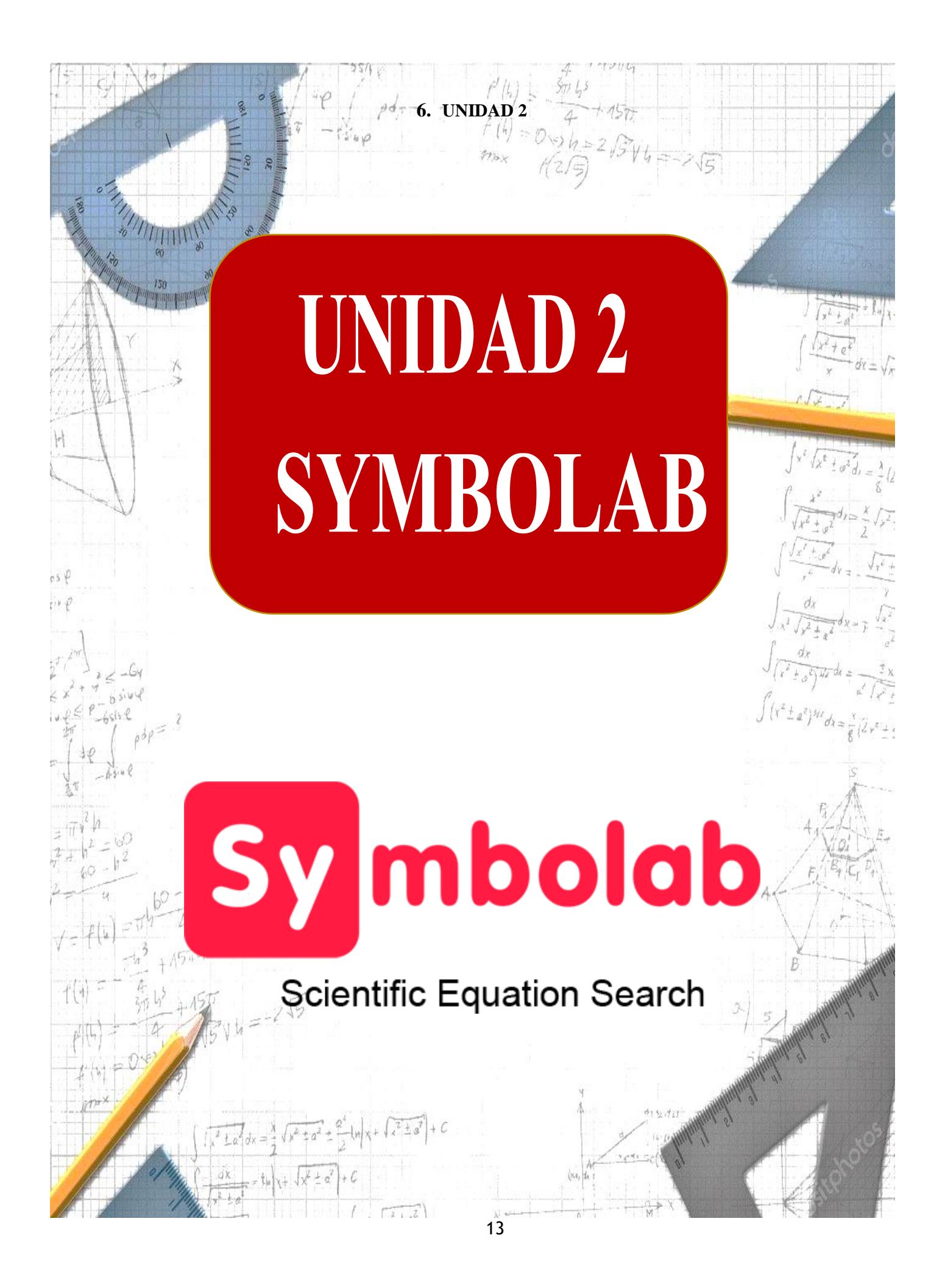

# ¿QUÉ ES **SYMBOLAB?**

Es un software libre para resolver problemas matemáticos paso a paso.

 $056$  $i + 4$ 

<span id="page-107-1"></span>**7.1. ¿Cómo utilizar el software Symbolab?**

Al ingresar a SYMBOLAB se nos presenta una barra de entrada para ingresar nuestro problema. Sobre dicha barra, el programa ofrece un teclado de HODY símbolos, expresiones y funciones matemáticas que nos permiten escribir las ecuaciones.

<span id="page-107-0"></span>**7. QUE ES SYMBOLAB**
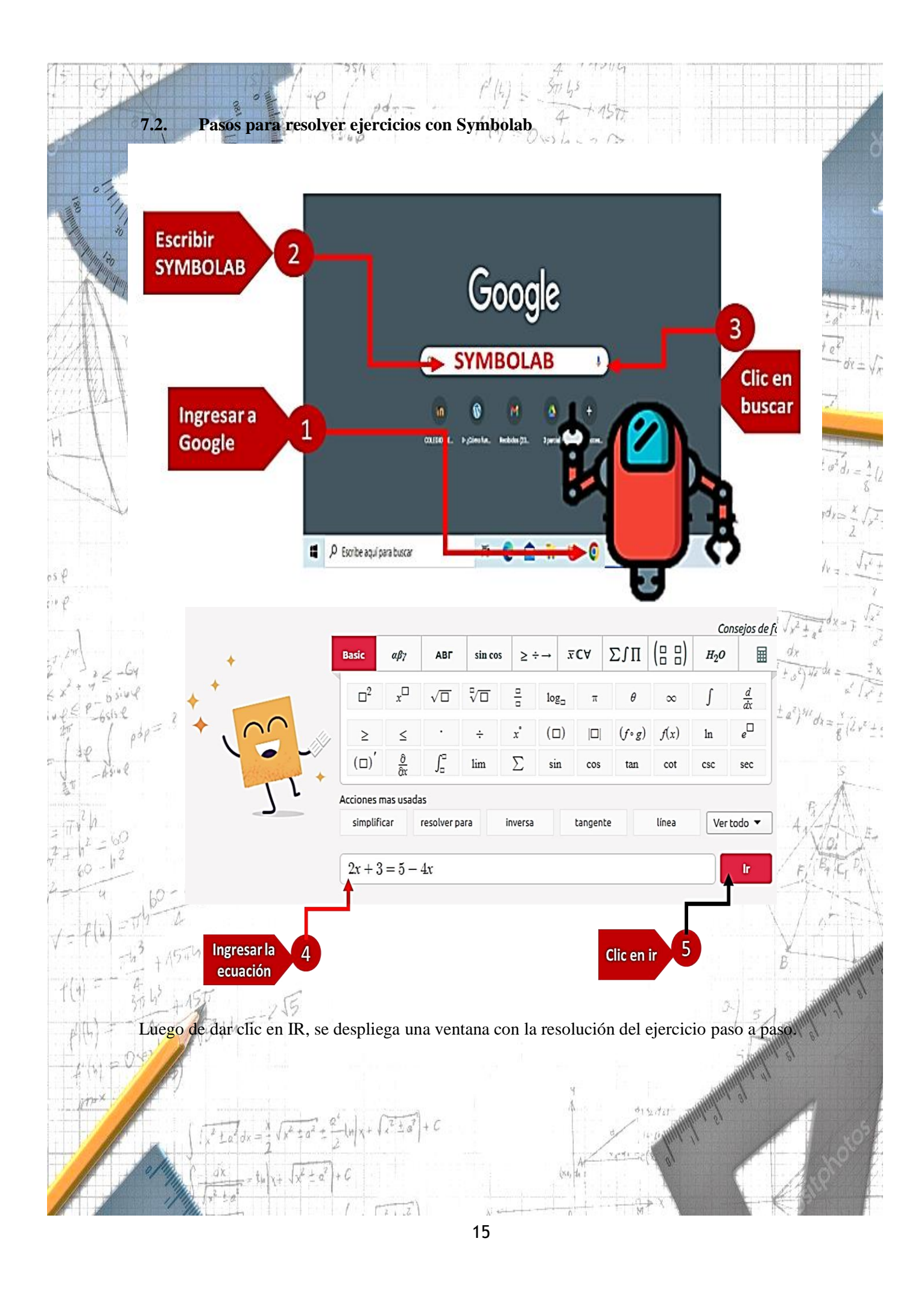

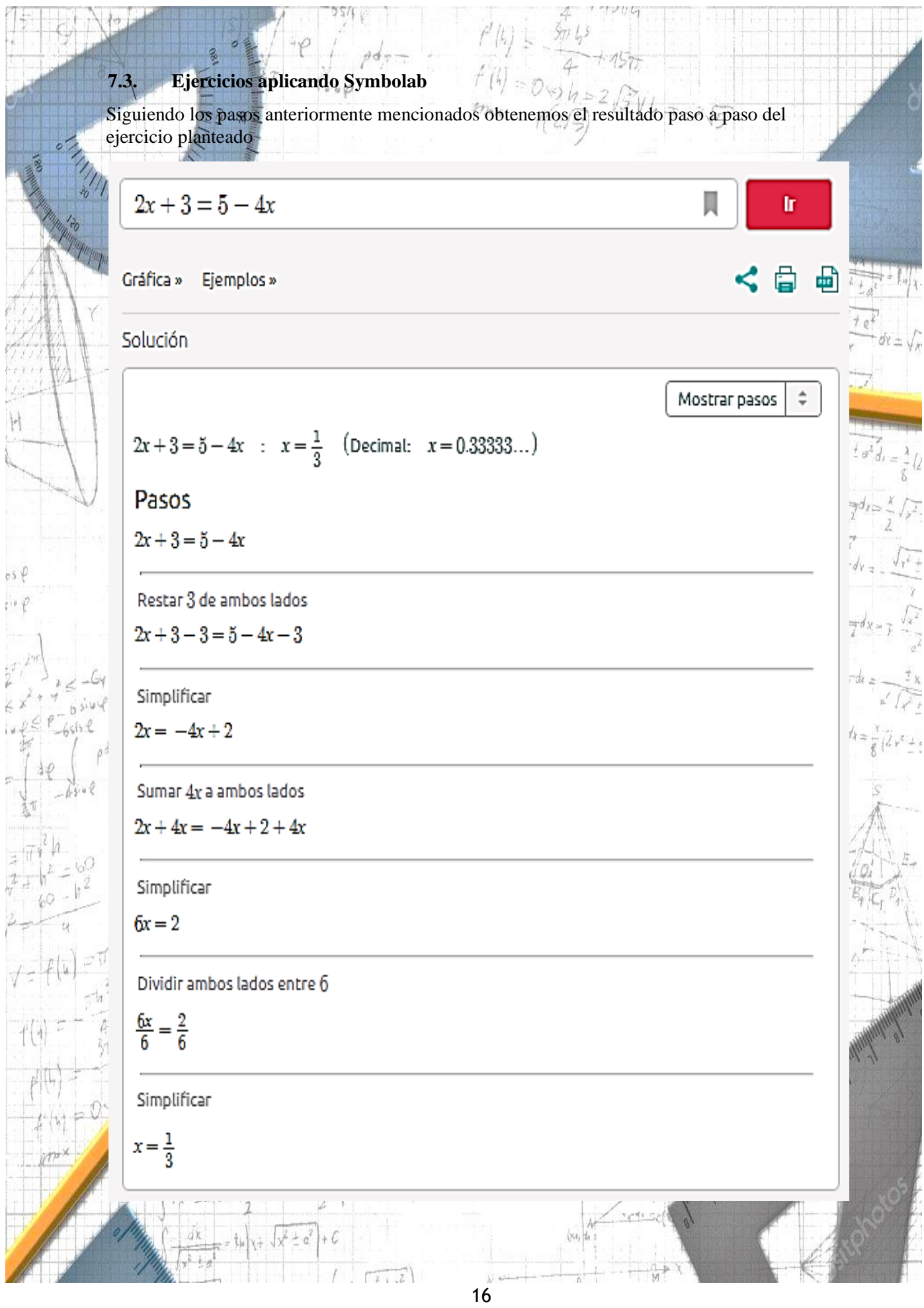

**CONTRACT** 

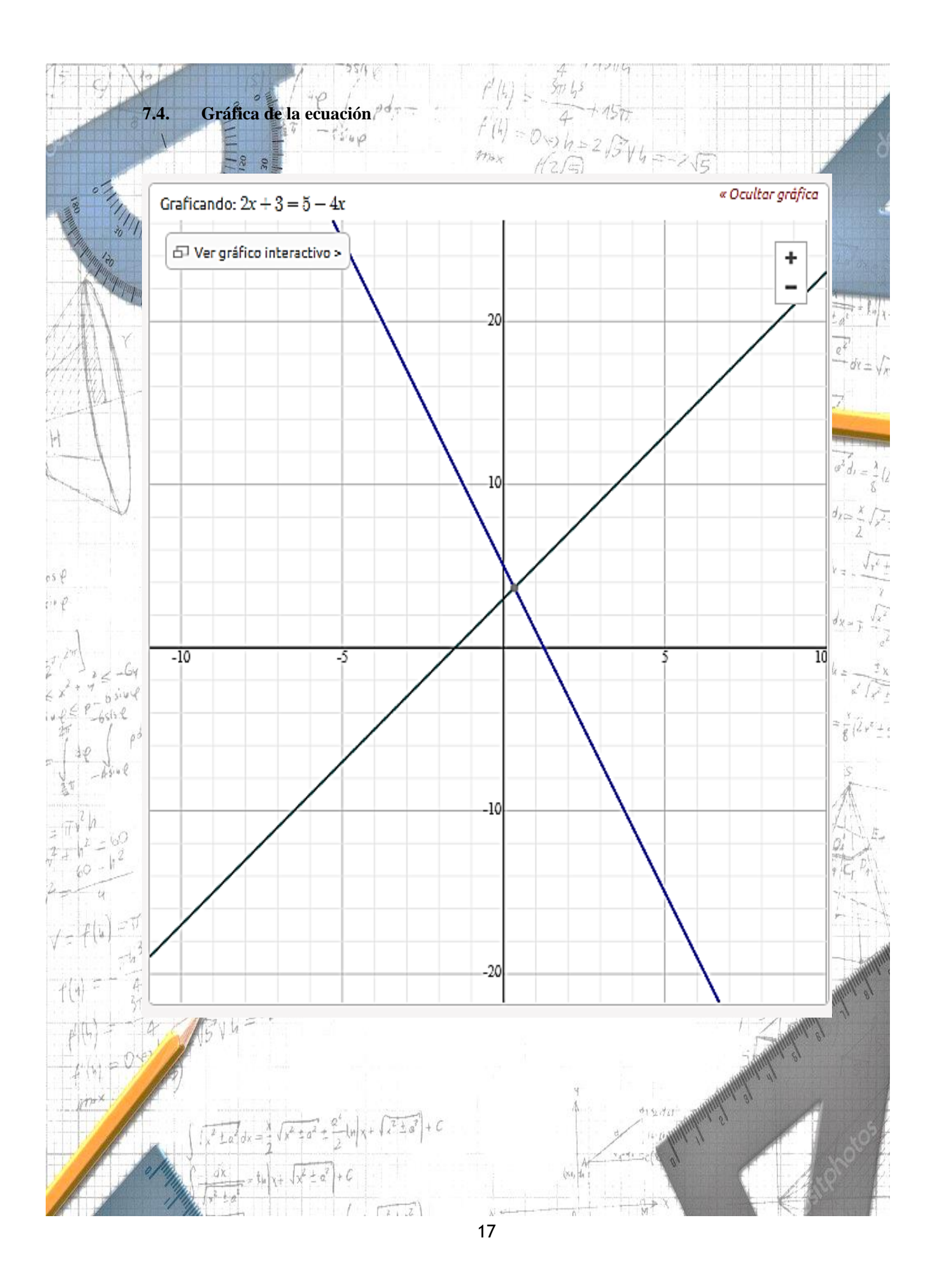

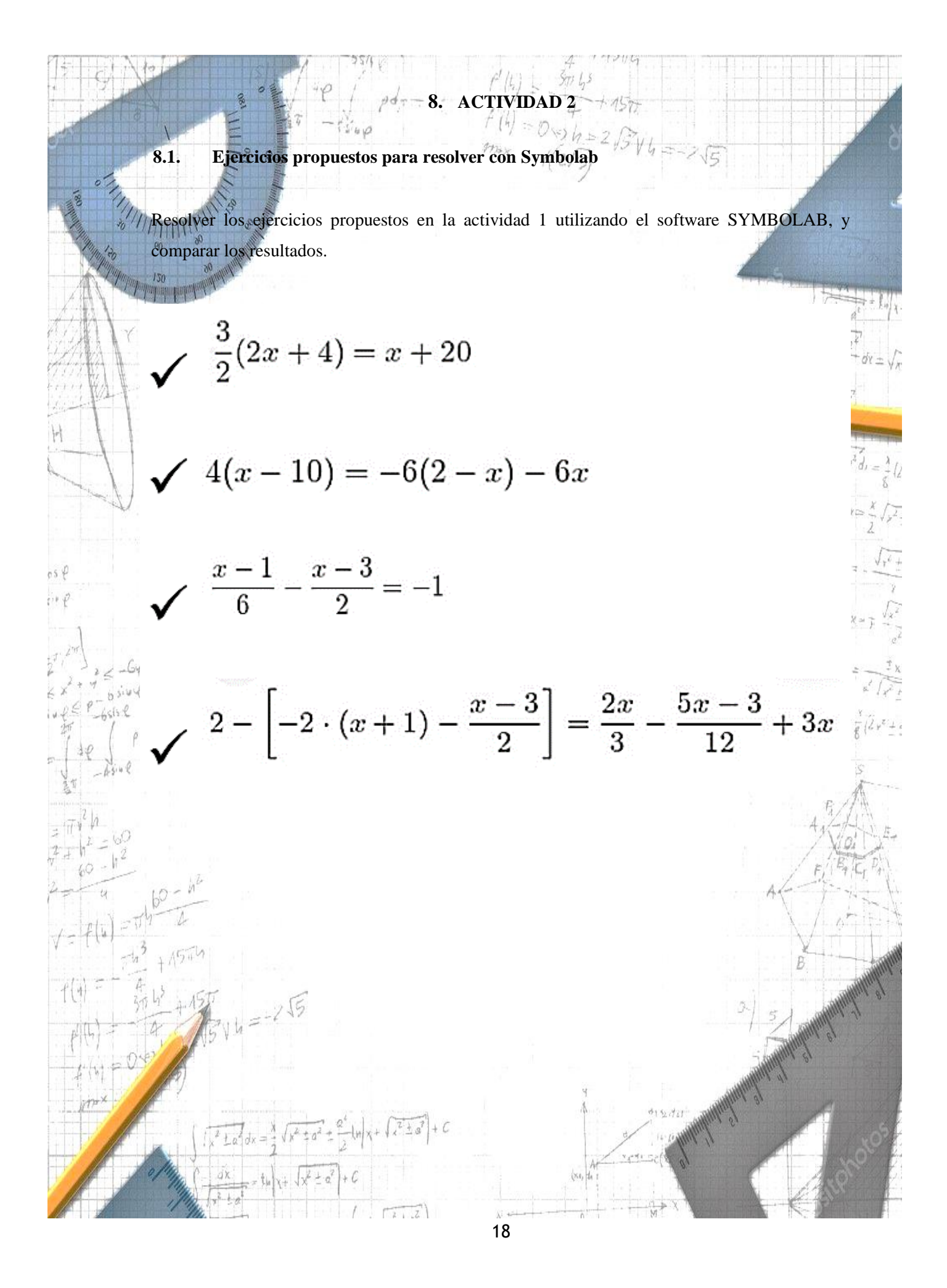

## **UNIDAD 3 COMPENDIO DE** EJERCICIOS

**9. UNIDAD 3**

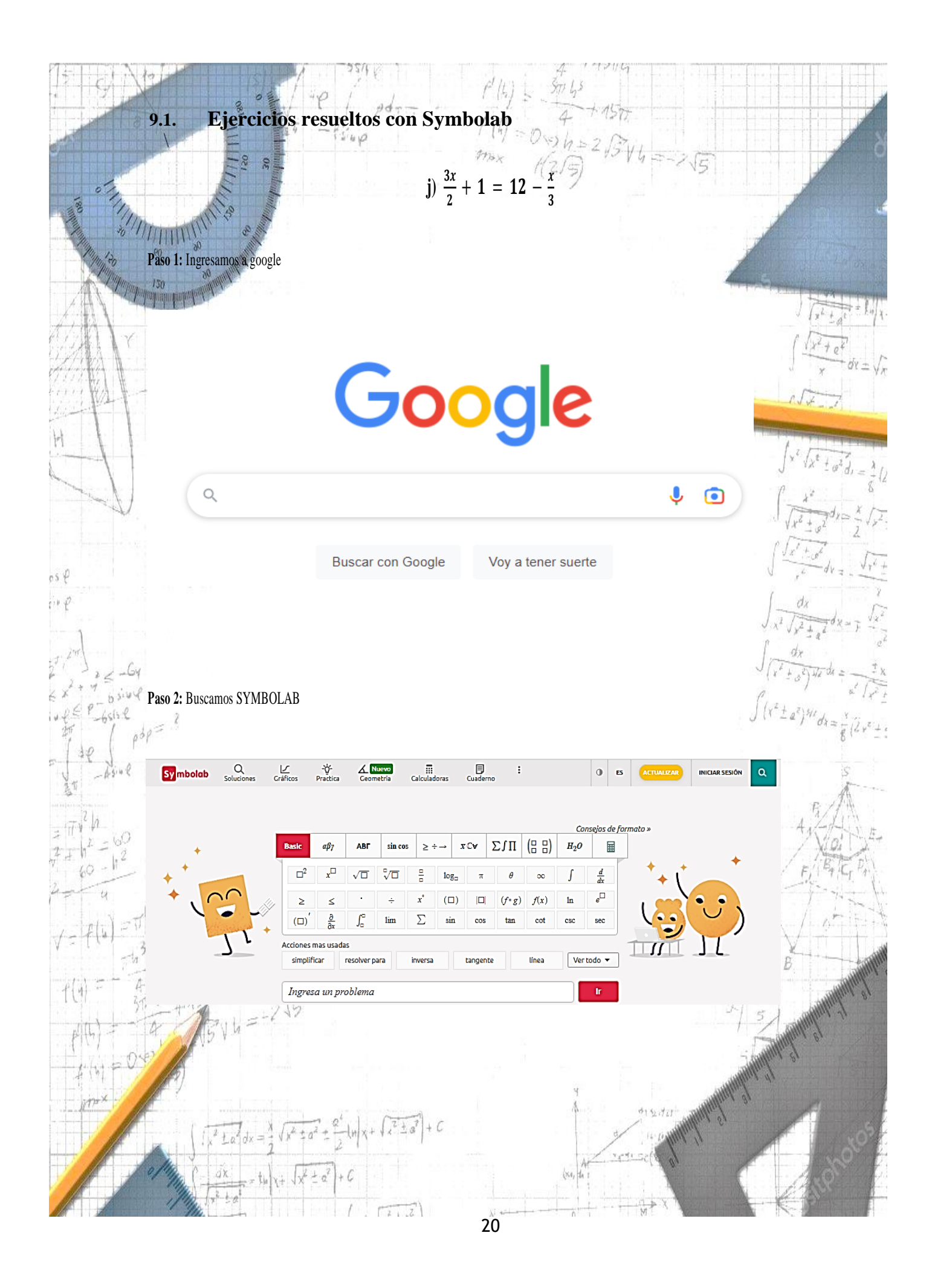

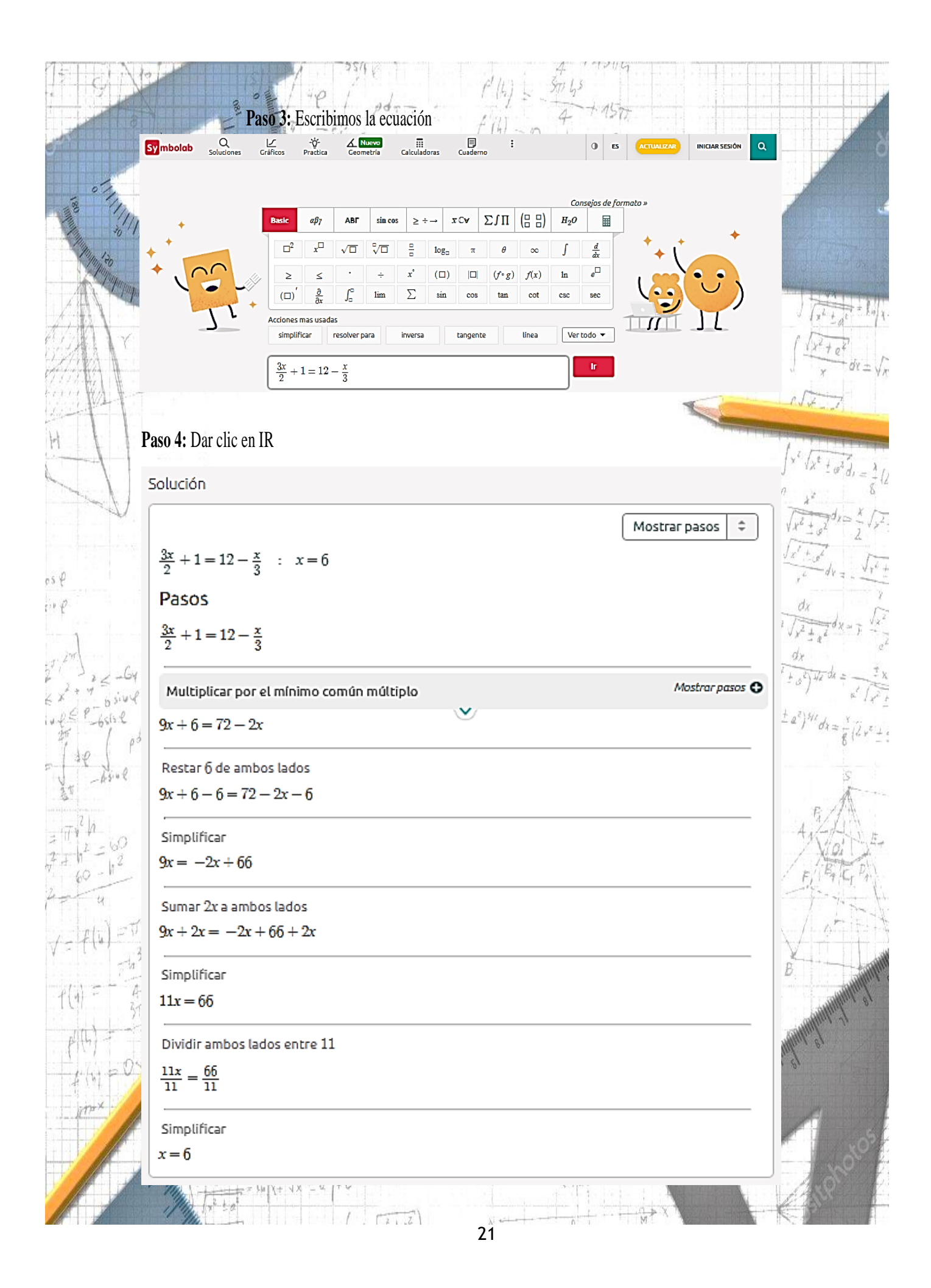

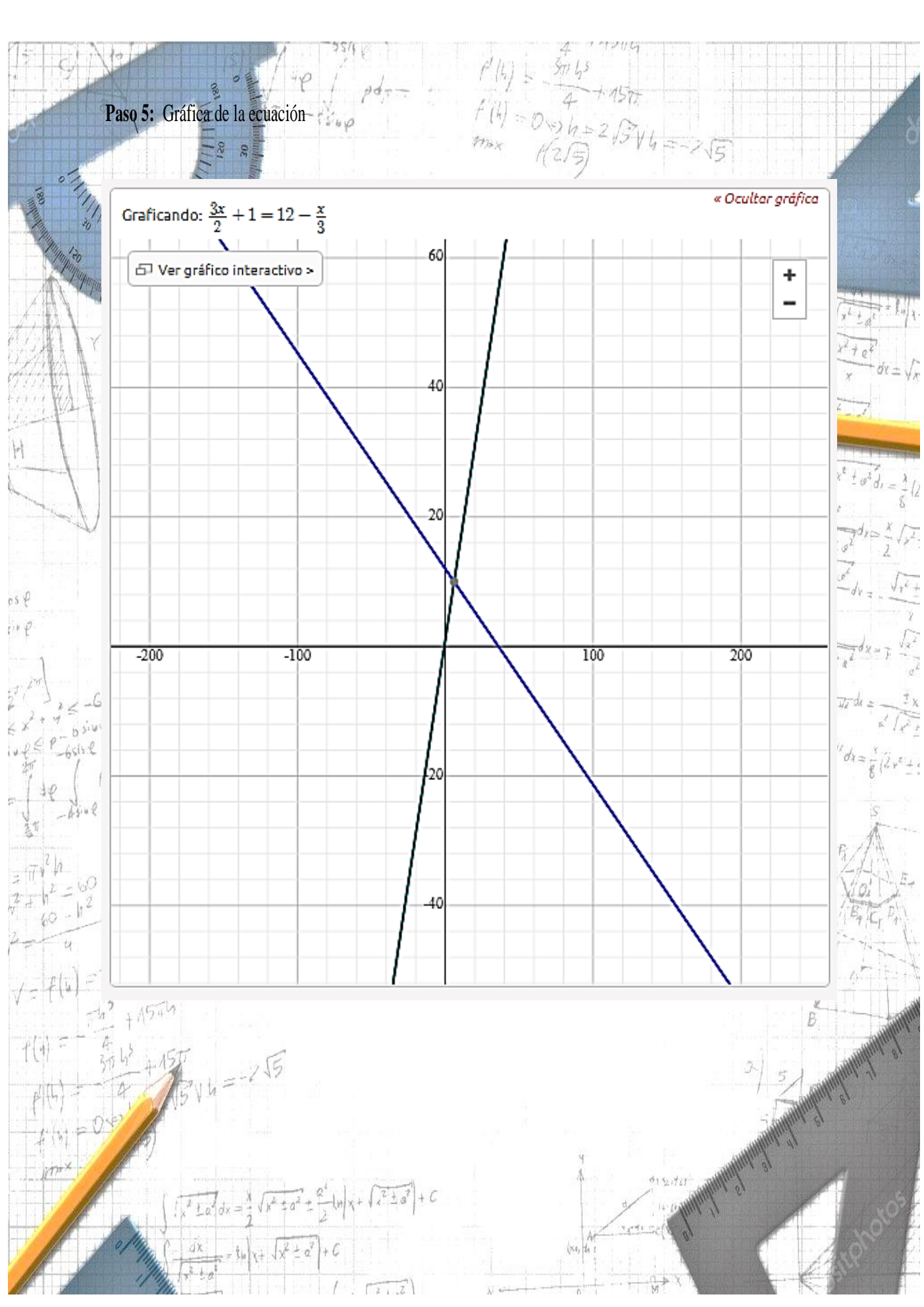

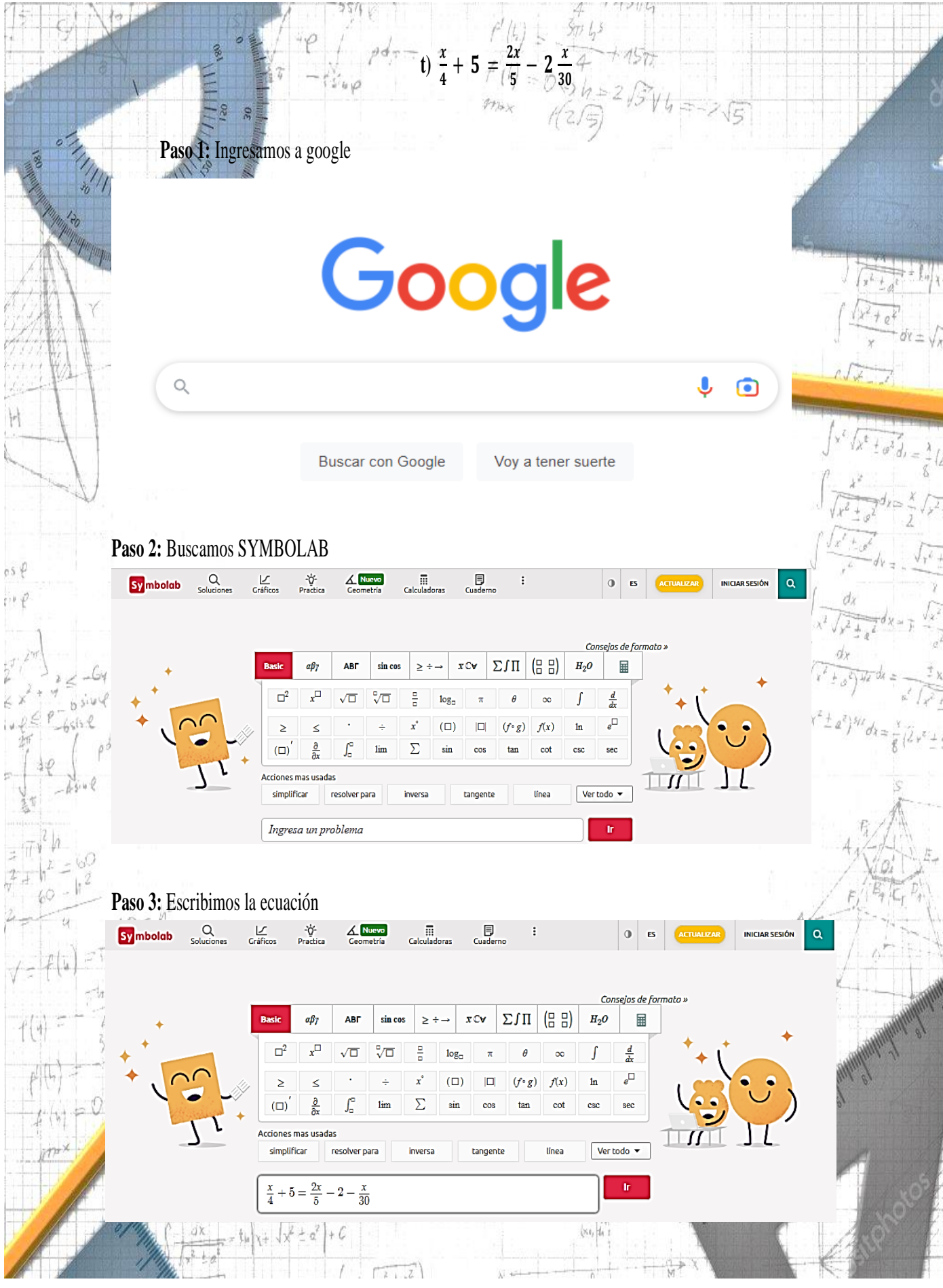

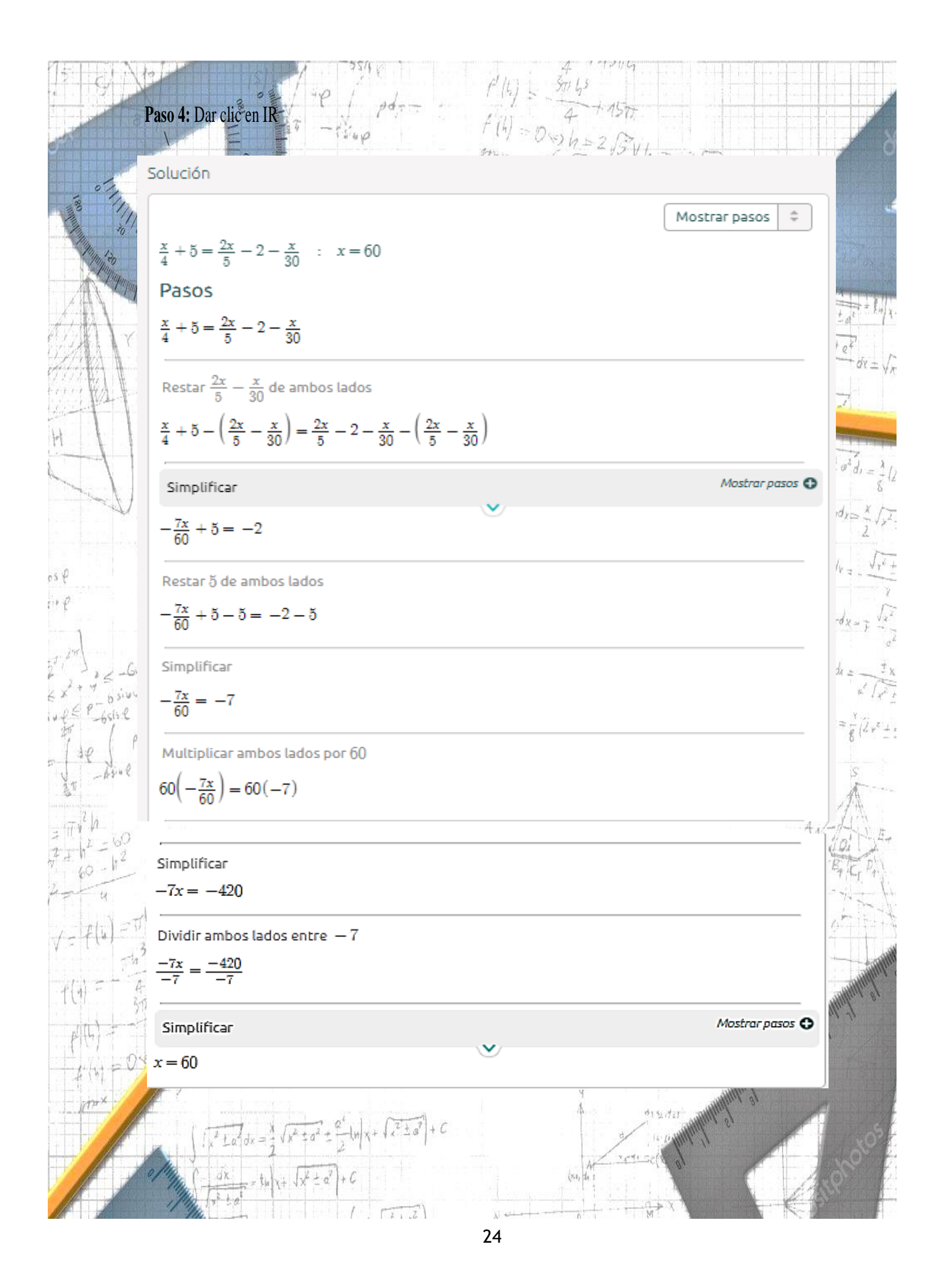

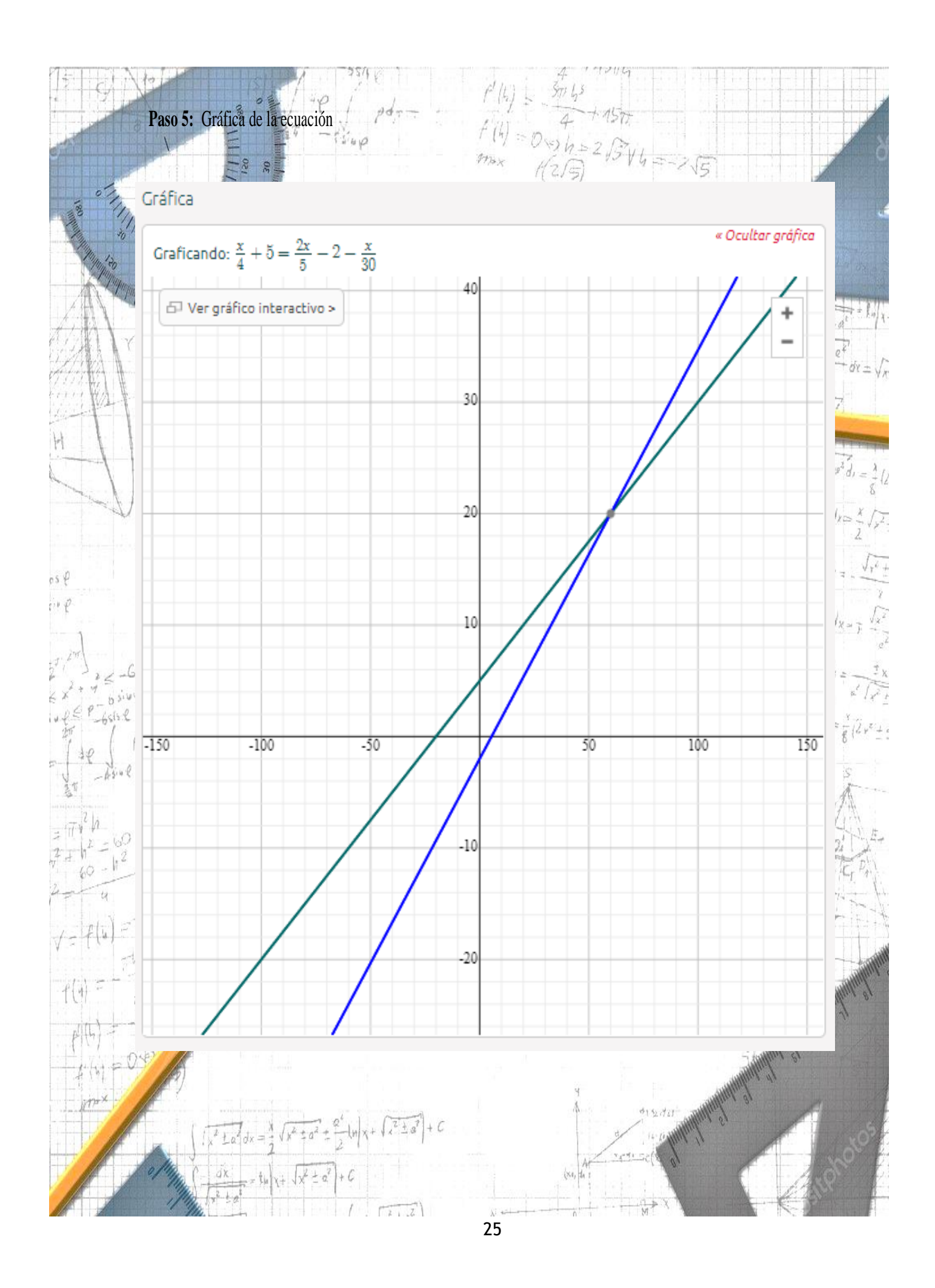

Ejercicios propuestos para aplicar el Software Symbolab  $9.2.$ Resuelva los siguientes ejercicios utilizando el software SYMBOLAB

a)  $\frac{3x}{2} + 2 = x + 4$ b)  $x-8=\frac{x}{2}-\frac{x-6}{2}$ (d)  $2\left(\frac{x+5}{3}\right) = x+3$ e)  $\frac{9x}{4} - 6 = \frac{2x}{3} + \frac{1}{3}$ h)  $x-10=\frac{5}{0}(x-6)$ g)  $\frac{3x}{5} - 7 = \frac{2x}{6} + 1$ 

j)  $\frac{3x}{2}+1=12-\frac{x}{3}$ m)  $\frac{x+2}{3} = 5x-4$ 

 $\frac{x}{4}$  (b)  $\frac{x}{4} - \frac{13}{6} = \frac{5x}{2} - \frac{5}{6}$ r)  $\frac{x-7}{x+3} = \frac{10}{x+3} - 3$  $\left(\frac{3}{x-1}\right)^{\frac{3}{x-1}}=\frac{x}{x-1}-1$ 

k)  $\frac{x}{5} + \frac{x}{2} = x - 3$ n)  $\frac{2x-10}{3x-20} = \frac{7}{8}$ p)  $\frac{x}{3} + \frac{x}{4} + \frac{x}{5} = 94$ s)  $3x-9+\frac{x}{5}=2x-3$ 

v)  $\frac{5x}{8} - 5(x - 20) = \frac{18 - 2x}{6}$  w)  $x + \frac{x+1}{5} = x + \frac{x}{2}$ 

c)  $x - \frac{3x}{4} = \frac{x}{7} + 3$ f)  $\frac{5x}{6} - \frac{3x}{4} = x - 11$ i)  $\frac{x}{3} + x = 10 + \frac{2x}{9}$ 1)  $4x-7 = \frac{5x-6}{4}$ 

 $e^{2}$  d<sub>1</sub> =  $\frac{\lambda}{4}$  (*L* 

 $d\chi \approx \frac{X}{J}\sqrt{g}$ 

 $V_{\nu} = \sqrt{r^2 + r^2}$ 

 $dx = \overline{y} + \frac{\sqrt{x^2}}{x}$ 

 $\frac{1}{x} = \frac{1}{x} = \frac{1}{x}$ 

 $\approx \frac{x}{\ell} \int \frac{y}{\ell} \, y \, \ell \, \mu$ 

 $f(x) = \frac{x}{4} + \frac{3x}{6} + x = 21$ q)  $\frac{x}{2}+10=\frac{x}{5}+16$ 

t)  $\frac{x}{4} + 5 = \frac{2x}{5} - 2 - \frac{x}{30}$ 

26

 $\sqrt{x^{2} \pm a^{2}} dx = \frac{x}{2} \sqrt{x^{2} \pm a^{2}} \pm \frac{a^{2}}{2} \ln|x| + \sqrt{x^{2} \pm a^{2}} + C$ 

 $\frac{dX}{\sqrt{1-\frac{1}{2}}} = \frac{1}{2} \log \left| \sqrt{\frac{1}{2} + \sqrt{\frac{1}{2} + \alpha^2}} \right|$